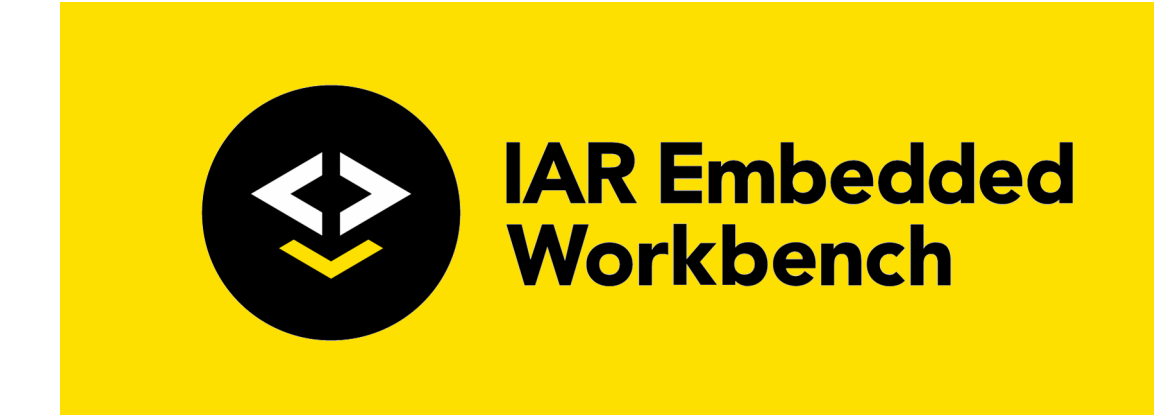

# IAR Assembler User Guide

for Arm Limited's **Arm® Cores**

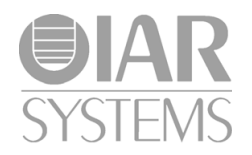

AARM-12

#### **COPYRIGHT NOTICE**

© 1999–2021 IAR Systems AB.

No part of this document may be reproduced without the prior written consent of IAR Systems AB. The software described in this document is furnished under a license and may only be used or copied in accordance with the terms of such a license.

#### **DISCLAIMER**

The information in this document is subject to change without notice and does not represent a commitment on any part of IAR Systems. While the information contained herein is assumed to be accurate, IAR Systems assumes no responsibility for any errors or omissions.

In no event shall IAR Systems, its employees, its contractors, or the authors of this document be liable for special, direct, indirect, or consequential damage, losses, costs, charges, claims, demands, claim for lost profits, fees, or expenses of any nature or kind.

#### **TRADEMARKS**

IAR Systems, IAR Embedded Workbench, Embedded Trust, C-Trust, IAR Connect, C-SPY, C-RUN, C-STAT, IAR Visual State, IAR KickStart Kit, I-jet, I-jet Trace, I-scope, IAR Academy, IAR, and the logotype of IAR Systems are trademarks or registered trademarks owned by IAR Systems AB.

Microsoft and Windows are registered trademarks of Microsoft Corporation.

Arm, Cortex, Thumb, and TrustZone are registered trademarks of Arm Limited. EmbeddedICE is a trademark of Arm Limited. uC/OS-II and uC/OS-III are trademarks of Micrium, Inc. CMX-RTX is a trademark of CMX Systems, Inc. ThreadX is a trademark of Express Logic. RTXC is a trademark of Quadros Systems. Fusion is a trademark of Unicoi Systems.

Renesas Synergy is a trademark of Renesas Electronics Corporation.

Adobe and Acrobat Reader are registered trademarks of Adobe Systems Incorporated.

All other product names are trademarks or registered trademarks of their respective owners.

#### **EDITION NOTICE**

Twelfth edition: February 2021

Part number: AARM-12

This guide applies to version 9.10.x of IAR Embedded Workbench® for Arm.

Internal reference: BB8, FF9.0, IJOA.

**2**

# **Contents**

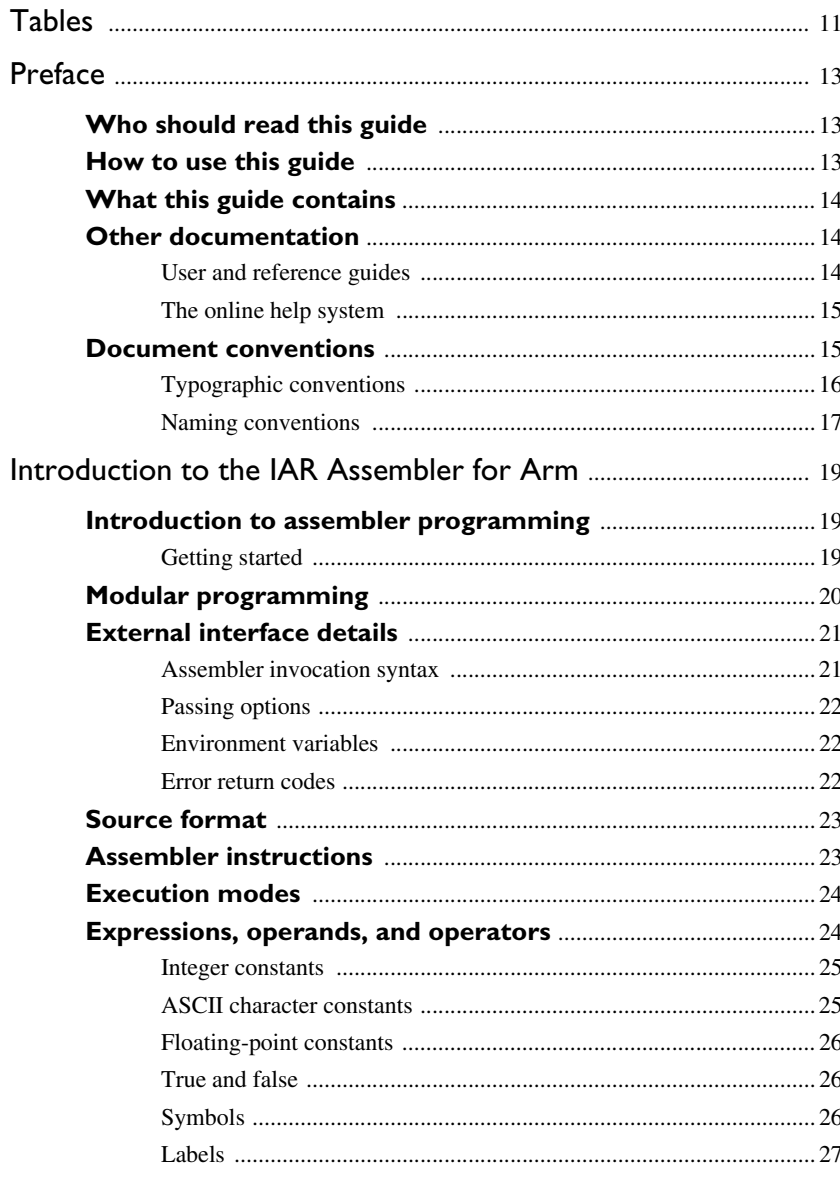

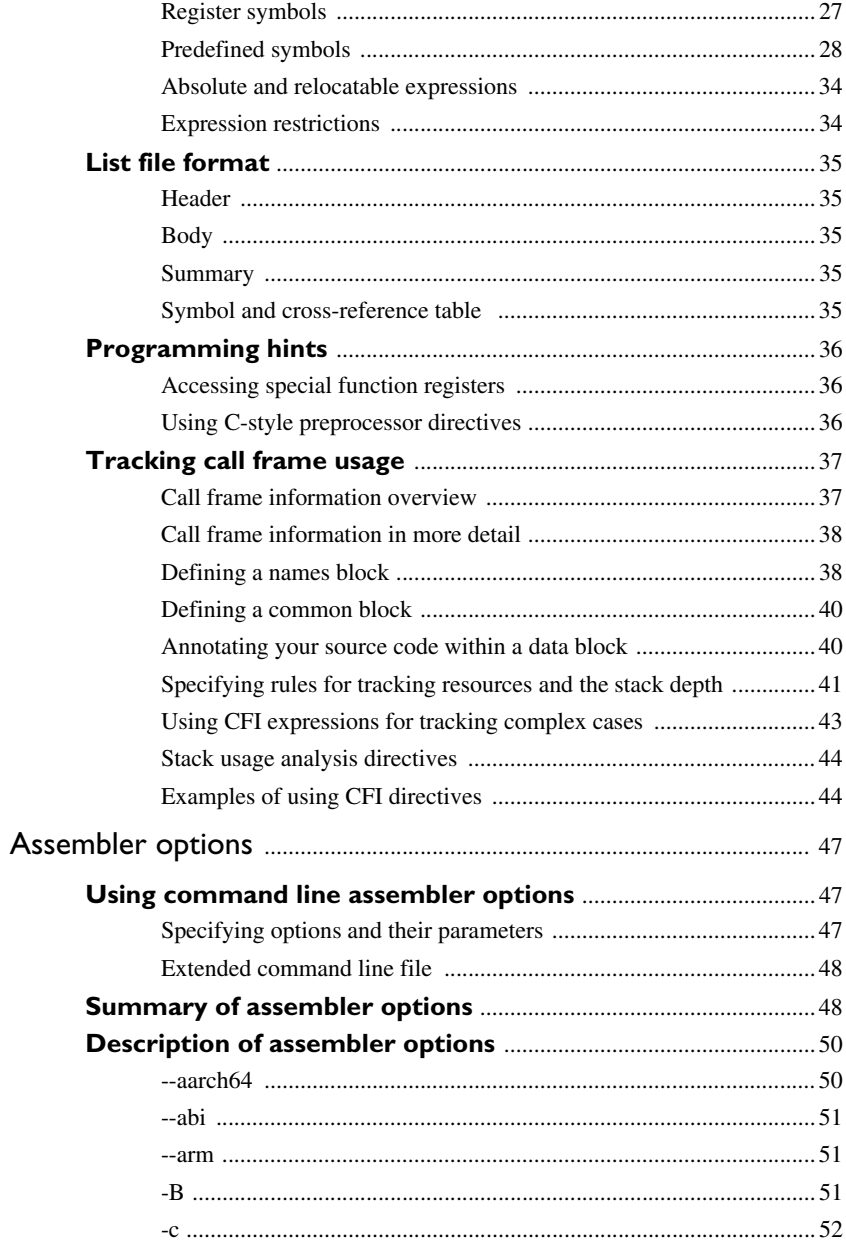

 $\overline{\mathbf{4}}$ 

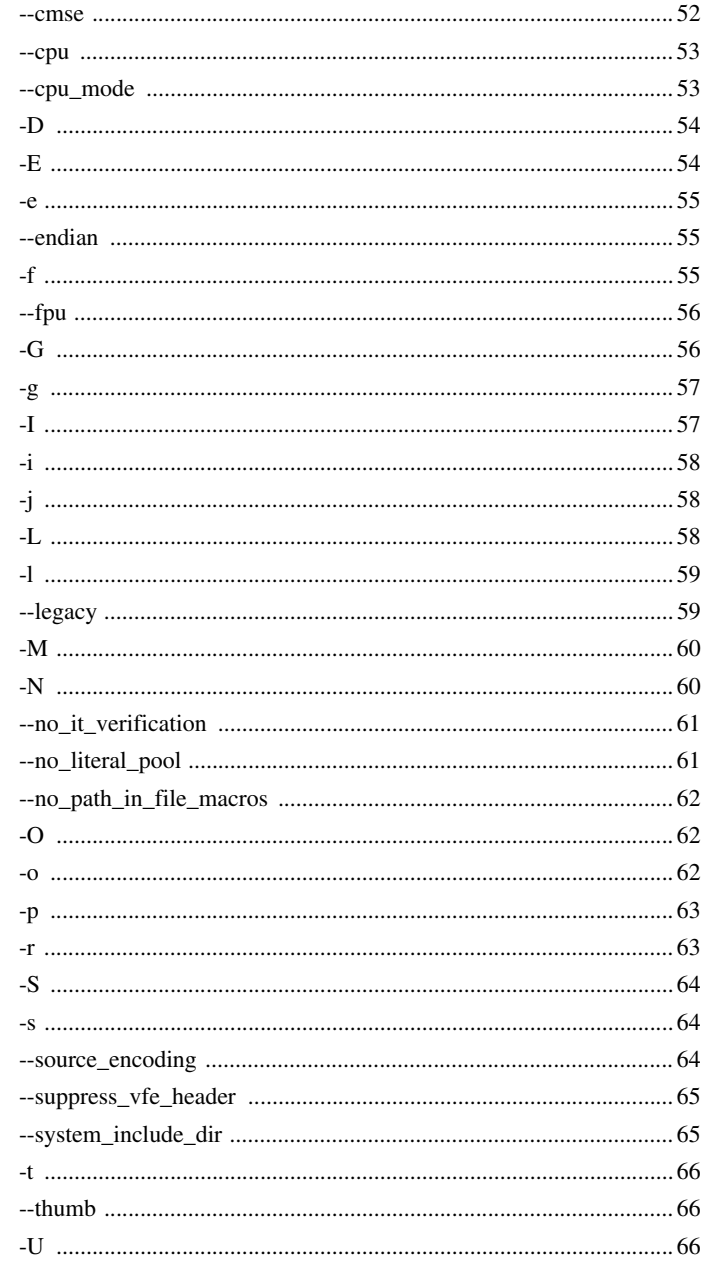

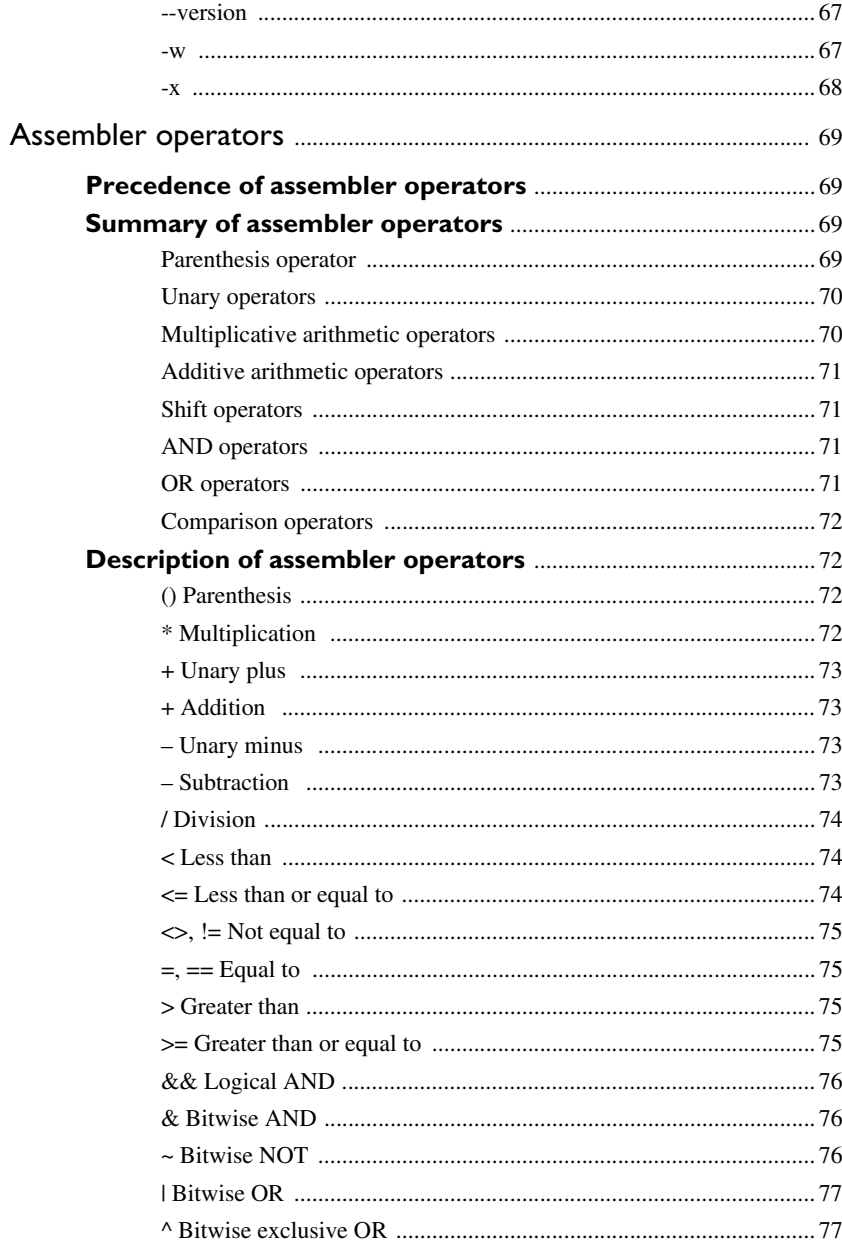

 $\boldsymbol{6}$ 

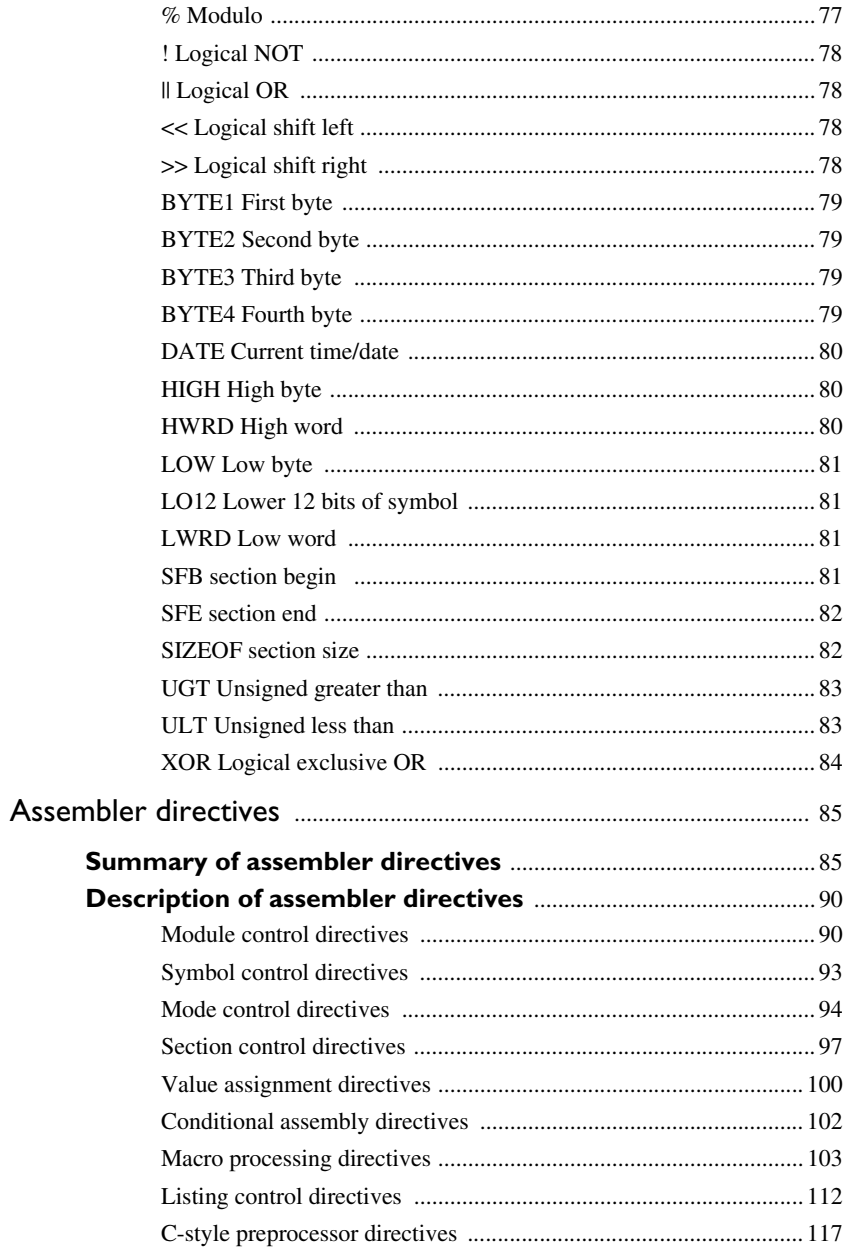

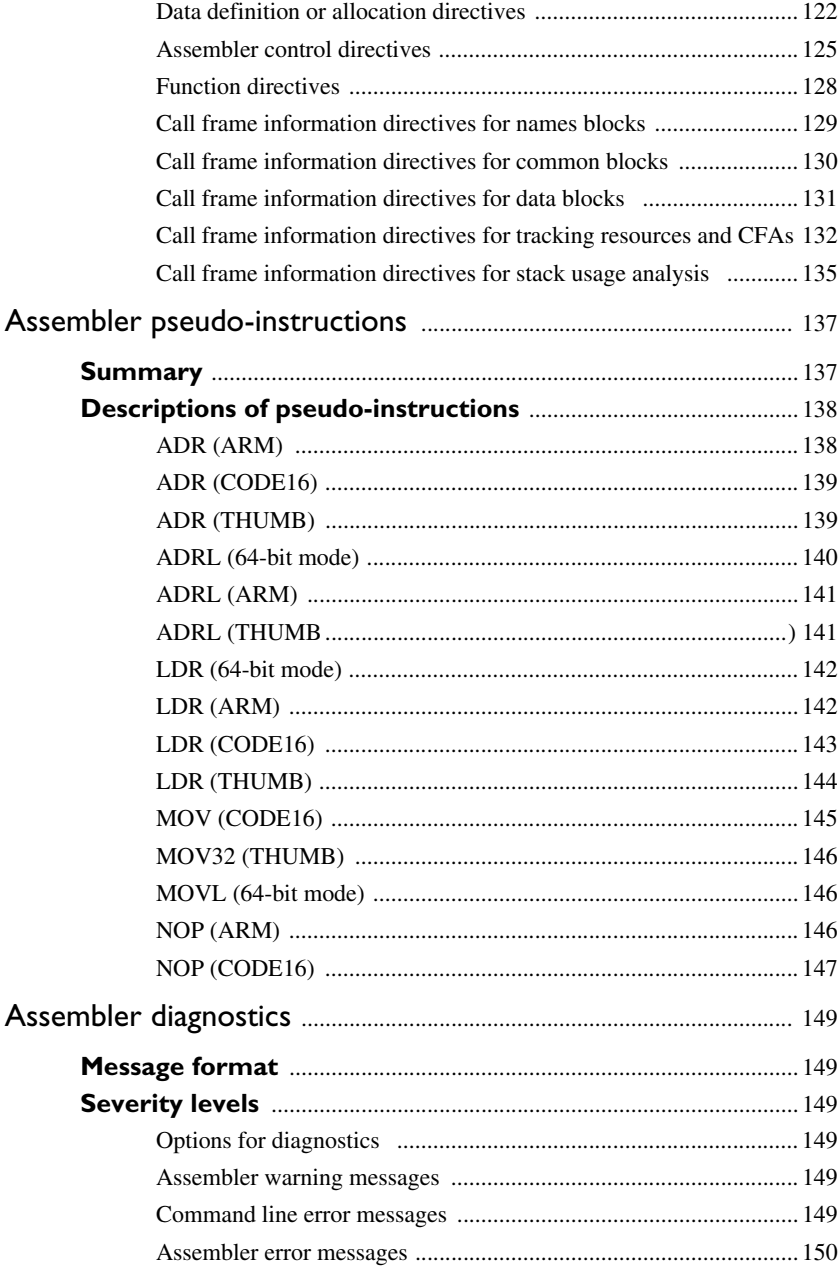

 $\bf{8}$ 

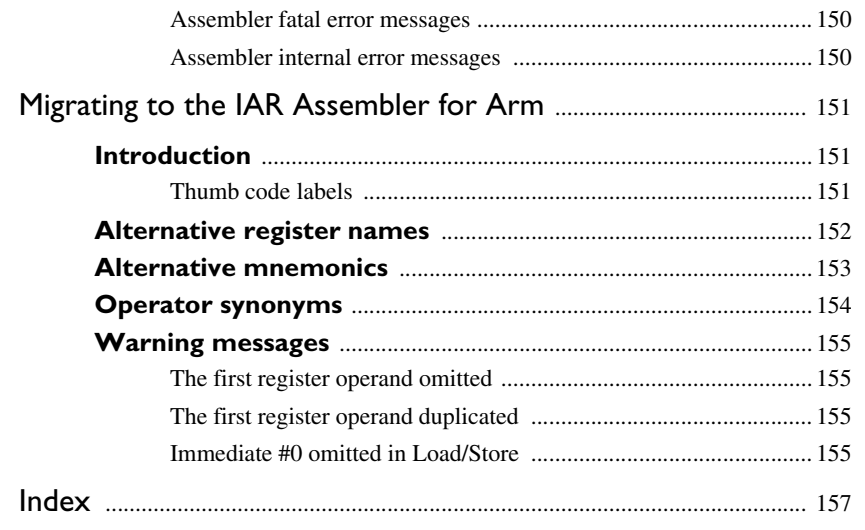

 $\blacksquare$ 

# <span id="page-10-0"></span>**Tables**

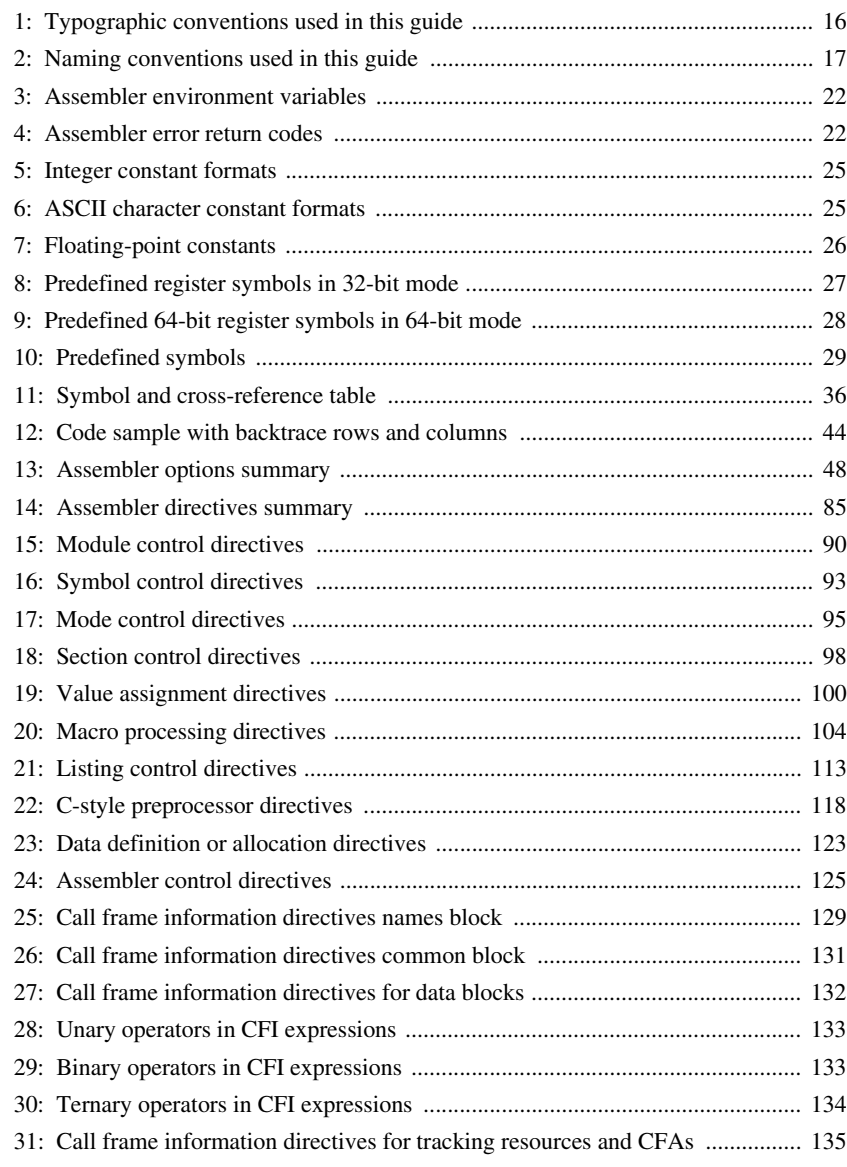

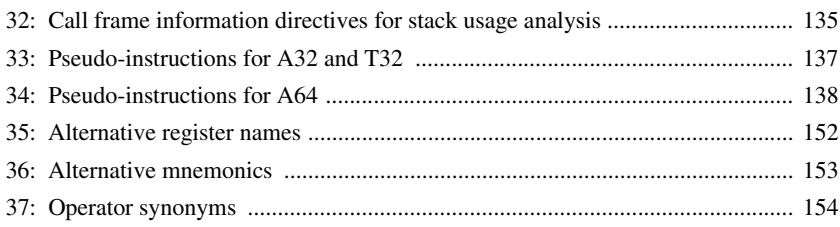

# <span id="page-12-0"></span>**Preface**

Welcome to the *IAR Assembler User Guide for Arm*. The purpose of this guide is to provide you with detailed reference information that can help you to use the IAR Assembler for Arm to develop your application according to your requirements.

# <span id="page-12-1"></span>**Who should read this guide**

You should read this guide if you plan to develop an application, or part of an application, using assembler language for the Arm core, and need to get detailed reference information on how to use the IAR Assembler for Arm. In addition, you should have working knowledge of the following:

- The architecture and instruction set of the Arm core (refer to the chip manufacturer's documentation)
- General assembler language programming
- Application development for embedded systems
- The operating system of your host computer.

# <span id="page-12-2"></span>**How to use this guide**

When you first begin using the IAR Assembler for Arm, you should read the chapter *[Introduction to the IAR Assembler for Arm](#page-18-3)*.

If you are an intermediate or advanced user, you can focus more on the reference chapters that follow the introduction.

If you are new to using the IAR Embedded Workbench, we recommend that you first work through the tutorials, which you can find in the IAR Information Center and which will help you get started using IAR Embedded Workbench.

# <span id="page-13-0"></span>**What this guide contains**

Below is a brief outline and summary of the chapters in this guide.

- *[Introduction to the IAR Assembler for Arm](#page-18-3)* provides programming information. It also describes the source code format, and the format of assembler listings.
- *[Assembler options](#page-46-2)* first explains how to set the assembler options from the command line and how to use environment variables. It then gives an alphabetical summary of the assembler options, and contains detailed reference information about each option.
- *[Assembler operators](#page-68-4)* gives a summary of the assembler operators, arranged in order of precedence, and provides detailed reference information about each operator.
- *[Assembler directives](#page-84-3)* gives an alphabetical summary of the assembler directives, and provides detailed reference information about each of the directives, classified into groups according to their function.
- *[Assembler pseudo-instructions](#page-136-3)* lists the pseudo-instructions that are accepted by the IAR Assembler for Arm.
- *[Assembler diagnostics](#page-148-6)* contains information about the formats and severity levels of diagnostic messages.
- *[Migrating to the IAR Assembler for Arm](#page-150-3)* contains information that is useful when migrating from an existing product to the IAR Assembler for Arm.

# <span id="page-13-1"></span>**Other documentation**

User documentation is available as hypertext PDFs and as a context-sensitive online help system in HTML format. You can access the documentation from the Information Center or from the **Help** menu in the IAR Embedded Workbench IDE. The online help system is also available via the F1 key.

#### <span id="page-13-2"></span>**USER AND REFERENCE GUIDES**

The complete set of IAR Systems development tools is described in a series of guides. Information about:

- System requirements and information about how to install and register the IAR Systems products are available in the *Installation and Licensing Quick Reference Guide* and the *Licensing Guide*.
- Using the IDE for project management and building, is available in the *IDE Project Management and Building Guide for Arm.*
- Using the IAR C-SPY<sup>®</sup> Debugger and C-RUN runtime error checking, is available in the *C-SPY® Debugging Guide for Arm.*

**14**

- Programming for the IAR C/C++ Compiler for Arm and linking using the IAR ILINK Linker, is available in the *IAR C/C++ Development Guide for Arm.*
- Programming for the IAR Assembler for Arm, is available in the *IAR Assembler User Guide for Arm.*
- Performing a static analysis using C-STAT and the required checks, is available in the *C-STAT® Static Analysis Guide*.
- Using I-jet, refer to the *IAR Debug Probes User Guide for I-jet®, I-jet Trace, and I-scope*.
- Using IAR J-Link and IAR J-Trace, refer to the *J-Link/J-Trace User Guide*.
- Porting application code and projects created with a previous version of the IAR Embedded Workbench for Arm, is available in the *IAR Embedded Workbench® Migration Guide*.

**Note:** Additional documentation might be available depending on your product installation.

#### <span id="page-14-0"></span>**THE ONLINE HELP SYSTEM**

The context-sensitive online help contains information about:

- IDE project management and building
- Debugging using the IAR C-SPY® Debugger
- $\bullet$  The IAR C/C++ Compiler
- The IAR Assembler
- Keyword reference information for the DLIB library functions. To obtain reference information for a function, select the function name in the editor window and press F1.
- C-STAT

### <span id="page-14-1"></span>**Document conventions**

When, in the IAR Systems documentation, we refer to the programming language C, the text also applies to C++, unless otherwise stated.

When referring to a directory in your product installation, for example  $arm\dot{d}oc$ , the full path to the location is assumed, for example  $c:\Per\gamma$  Files\IAR

Systems\Embedded Workbench *N.n*\arm\doc, where the initial digit of the version number reflects the initial digit of the version number of the IAR Embedded Workbench shared components.

### <span id="page-15-0"></span>**TYPOGRAPHIC CONVENTIONS**

The IAR Systems documentation set uses the following typographic conventions:

| Style                  | <b>Used for</b>                                                                                                    |
|------------------------|----------------------------------------------------------------------------------------------------|
| computer               | • Source code examples and file paths.<br>• Text on the command line.<br>• Binary, hexadecimal, and octal numbers.                                                                                                |
| parameter              | A placeholder for an actual value used as a parameter, for example<br>filename. h where filename represents the name of the file.                                                                                 |
| [option]               | An optional part of a linker or stack usage control directive, where [<br>and $\overline{a}$ are not part of the actual directive, but any $[ , ]$ , $[ ,$ or $\overline{a}$ are part<br>of the directive syntax. |
| {option}               | A mandatory part of a linker or stack usage control directive, where {<br>and } are not part of the actual directive, but any $[ , ] , \{ , or \}$ are part<br>of the directive syntax.                           |
| [option]               | An optional part of a command line option, pragma directive, or library<br>filename.                                                                                                    |
| [a b c]                | An optional part of a command line option, pragma directive, or library<br>filename with alternatives.                                                                                                    |
| ${a b c}$              | A mandatory part of a command line option, pragma directive, or<br>library filename with alternatives.                                                                                                    |
| bold                   | Names of menus, menu commands, buttons, and dialog boxes that<br>appear on the screen.                                                                                                    |
| italic                 | • A cross-reference within this guide or to another guide.<br>• Emphasis.                                                                                                    |
| .                      | An ellipsis indicates that the previous item can be repeated an arbitrary<br>number of times.                                                                                                    |
|                        | Identifies instructions specific to the IAR Embedded Workbench® IDE<br>interface.                                                                                                    |
| $\left  \cdot \right $ | Identifies instructions specific to the command line interface.                                                                                                    |
| $\circledcirc$         | Identifies helpful tips and programming hints.                                                                                                    |
|                        | Identifies warnings.                                                                                                    |

<span id="page-15-1"></span>*Table 1: Typographic conventions used in this guide*

#### <span id="page-16-0"></span>**NAMING CONVENTIONS**

The following naming conventions are used for the products and tools from IAR Systems®, when referred to in the documentation:

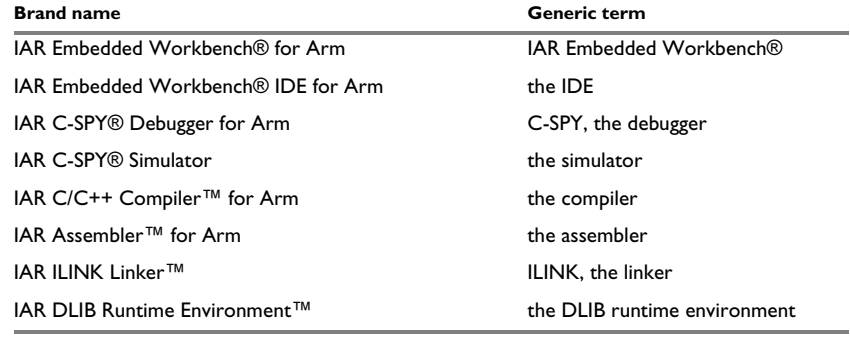

<span id="page-16-1"></span>*Table 2: Naming conventions used in this guide*

**In 32-bit mode** refers to using IAR Embedded Workbench for Arm configured for the instruction sets T32/T and A32.

**In 64-bit mode** refers to using IAR Embedded Workbench for Arm configured for the instruction set A64.

For more information, see *[Execution modes](#page-23-2)*, page 24.

Document conventions

# <span id="page-18-3"></span><span id="page-18-0"></span>**Introduction to the IAR Assembler for Arm**

- [Introduction to assembler programming](#page-18-1)
- [Modular programming](#page-19-0)
- [External interface details](#page-20-0)
- [Source format](#page-22-0)
- [Assembler instructions](#page-22-1)
- [Execution modes](#page-23-0)
- [Expressions, operands, and operators](#page-23-1)
- [List file format](#page-34-0)
- [Programming hints](#page-35-0)
- [Tracking call frame usage](#page-36-0)

## <span id="page-18-1"></span>**Introduction to assembler programming**

Even if you do not intend to write a complete application in assembler language, there might be situations where you find it necessary to write parts of the code in assembler, for example, when using mechanisms in the Arm core that require precise timing and special instruction sequences.

To write efficient assembler applications, you should be familiar with the architecture and instruction set of the Arm core. Refer to the Arm Limited hardware documentation for syntax descriptions of the instruction mnemonics.

#### <span id="page-18-2"></span>**GETTING STARTED**

To ease the start of the development of your assembler application, you can:

● Work through the tutorials—especially the one about mixing C and assembler modules—that you find in the Information Center

- Read about the assembler language interface—also useful when mixing C and assembler modules—in the *IAR C/C++ Development Guide for Arm*
- In the IAR Embedded Workbench IDE, you can base a new project on a *template* for an assembler project.

### <span id="page-19-0"></span>**Modular programming**

It is widely accepted that modular programming is a prominent feature of good software design. If you structure your code in small modules—in contrast to one single monolith—you can organize your application code in a logical structure, which makes the code easier to understand, and which aids:

- efficient program development
- reuse of modules
- maintenance.

The IAR development tools provide different facilities for achieving a modular structure in your software.

Typically, you write your assembler code in assembler source files; each file becomes a named *module*. If you divide your source code into many small source files, you will get many small modules. You can divide each module further into different subroutines.

A *section* is a logical entity containing a piece of data or code that should be mapped to a physical location in memory. Use the section control directives to place your code and data in sections. A section is *relocatable*. An address for a relocatable section is resolved at link time. Sections enable you to control how your code and data is placed in memory. A section is the smallest linkable unit, which allows the linker to include only those units that are referred to.

If you are working on a large project you will soon accumulate a collection of useful routines that are used by several of your applications. To avoid ending up with a huge amount of small object files, collect modules that contain such routines in a *library* object file. Note that a module in a library is always conditionally linked. In the IAR Embedded Workbench IDE, you can set up a library project, to collect many object files in one library. For an example, see the tutorials in the Information Center.

To summarize, your software design benefits from modular programming, and to achieve a modular structure you can:

- Create many small modules, one per source file
- In each module, divide your assembler source code into small subroutines (corresponding to *functions* on the C level)
- Divide your assembler source code into *sections*, to gain more precise control of how your code and data finally is placed in memory
- Collect your routines in libraries, which means that you can reduce the number of object files and make the modules conditionally linked.

# <span id="page-20-0"></span>**External interface details**

This section provides information about how the assembler interacts with its environment:

- *[Assembler invocation syntax](#page-20-1)*, page 21
- *[Passing options](#page-21-0)*, page 22
- *[Environment variables](#page-21-1)*, page 22
- *[Error return codes](#page-21-2)*, page 22

You can use the assembler either from the IAR Embedded Workbench IDE or from the command line. Refer to the *IDE Project Management and Building Guide for Arm* for information about using the assembler from the IAR Embedded Workbench IDE.

#### <span id="page-20-1"></span>**ASSEMBLER INVOCATION SYNTAX**

The invocation syntax for the assembler is:

iasmarm [options][sourcefile][options]

For example, when assembling the source file  $proj. s$ , use this command to generate an object file with debug information:

iasmarm prog -r

By default, the IAR Assembler for Arm recognizes the filename extensions s, asm, and msa for source files. The default filename extension for assembler output is o.

Generally, the order of options on the command line, both relative to each other and to the source filename, is not significant. However, there is one exception—when you use the -I option—the directories are searched in the same order that they are specified on the command line.

If you run the assembler from the command line without any arguments, the assembler version number and all available options, including brief descriptions, are directed to stdout and displayed on the screen.

#### <span id="page-21-0"></span>**PASSING OPTIONS**

You can pass options to the assembler in three different ways:

• Directly from the command line

Specify the options on the command line after the iasmarm command, see *[Assembler invocation syntax](#page-20-1)*, page 21.

● Via environment variables

The assembler automatically appends the value of the environment variables to every command line, so it provides a convenient method of specifying options that are required for every assembly, see *[Environment variables](#page-21-1)*, page 22.

● Via a text file by using the -f option, see *-f*[, page 55.](#page-54-2)

For general guidelines for the option syntax, an options summary, and more information about each option, see the *[Assembler options](#page-46-2)* chapter.

#### <span id="page-21-1"></span>**ENVIRONMENT VARIABLES**

You can use these environment variables with the IAR Assembler:

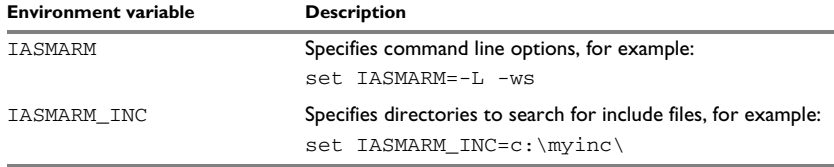

<span id="page-21-3"></span>*Table 3: Assembler environment variables*

For example, setting this environment variable always generates a list file with the name temp.lst:

set IASMARM=-l temp.lst

For information about the environment variables used by the compiler and linker, see the *IAR C/C++ Development Guide for Arm*.

#### <span id="page-21-2"></span>**ERROR RETURN CODES**

When using the IAR Assembler from within a batch file, you might have to determine whether the assembly was successful to decide what step to take next. For this reason, the assembler returns these error return codes:

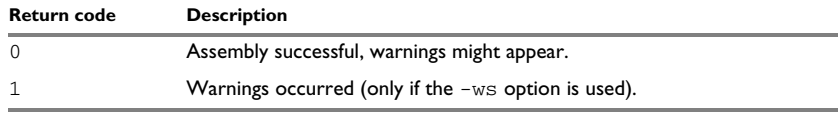

<span id="page-21-4"></span>*Table 4: Assembler error return codes*

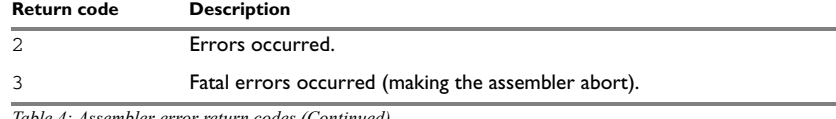

*Table 4: Assembler error return codes (Continued)*

# <span id="page-22-0"></span>**Source format**

#### The format of an assembler source line is as follows:

[*label* [:]] [*operation*] [*operands*] [; *comment*] where the components are as follows: *label* A definition of a label, which is a symbol that represents an address. If the label starts in the first column—that is, at the far left on the line—the :(colon) is optional. *operation* An assembler instruction or directive. This must not start

> in the first column—there must be some whitespace to the left of it.

*operands* An assembler instruction or directive can have zero, one, or more operands. The operands are separated by commas.

*comment* **Comment**, preceded by a ; (semicolon)

C or C++ comments are also allowed.

The components are separated by spaces or tabs.

A source line cannot exceed 2,047 characters.

Tab characters, ASCII 09H, are expanded according to the most common practice, that is, to columns 8, 16, 24 etc. This affects the source code output in list files and debug information. Because tabs might be set up differently in different editors, do not use tabs in your source files.

# <span id="page-22-1"></span>**Assembler instructions**

The IAR Assembler for Arm supports the syntax for assembler instructions as described in the *ARM Architecture Reference Manual*. It complies with the requirement of the Arm architecture on word alignment. Any instructions in a code section placed on an odd address results in an error.

# <span id="page-23-2"></span><span id="page-23-0"></span>**Execution modes**

IAR Embedded Workbench for Arm supports the 32-bit and 64-bit Arm architectures by means of execution modes.

**In 32-bit mode** refers to using IAR Embedded Workbench for Arm configured to generate and debug code for the T32/T and A32 instruction sets, either on an Armv4/5/6/7 core or in the AArch32 execution state on an Arm v8-A core. In 32-bit mode, you can use both the A32 and T32/T instruction sets and switch between them.

**In 64-bit mode** refers to using IAR Embedded Workbench for Arm configured to generate and debug code for the A64 instruction set in the AArch64 execution state on an Arm v8-A core. Code in 64-bit mode can call code in 32-bit mode, and that code can return back. However, the IAR translator tools do not support this switch being used in a single linked image. Switching between A32/T32/T code and A64 code must be performed by using several images. For example, an OS using 64-bit mode can start applications in either 64-bit or in 32-bit mode.

The AArch32 execution state is compatible with the Arm v7 architecture. The AArch32 execution state is emulated inside the AArch64 execution state.

## <span id="page-23-1"></span>**Expressions, operands, and operators**

Expressions consist of expression operands and operators.

The assembler accepts a wide range of expressions, including both arithmetic and logical operations. All operators use 64-bit two's complement integers. Range checking is performed if a value is used for generating code.

Expressions are evaluated from left to right, unless this order is overridden by the priority of operators; see also *[Assembler operators](#page-68-4)*.

These operands are valid in an expression:

- Constants for data or addresses, excluding floating-point constants
- Symbols—symbolic names—which can represent either data or addresses, where the latter also is referred to as *labels*
- The program location counter (PLC), . (period).

The operands are described in greater details on the following pages.

**Note:** You cannot have two symbols in one expression, or any other complex expression, unless the expression can be resolved at assembly time. If they are not resolved, the assembler generates an error.

#### <span id="page-24-0"></span>**INTEGER CONSTANTS**

The assembler uses 64-bit two's complement internal arithmetic, so integers have a (signed) range from  $-2^{63}$ -1 to  $2^{63}$ -1.

Constants are written as a sequence of digits with an optional preceding - (minus) sign in front to indicate a negative number.

Commas and decimal points are not permitted.

The following types of number representation are supported:

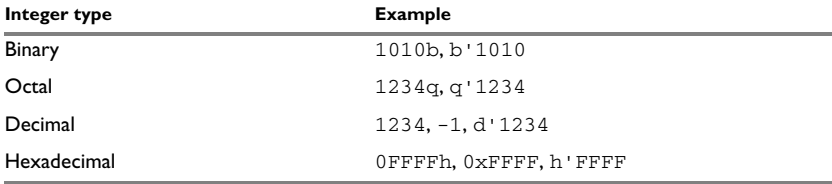

<span id="page-24-2"></span>*Table 5: Integer constant formats*

**Note:** Both the prefix and the suffix can be written with either uppercase or lowercase letters.

#### <span id="page-24-1"></span>**ASCII CHARACTER CONSTANTS**

ASCII constants can consist of any number of characters enclosed in single or double quotes. Only printable characters and spaces can be used in ASCII strings. If the quote character itself will be accessed, two consecutive quotes must be used:

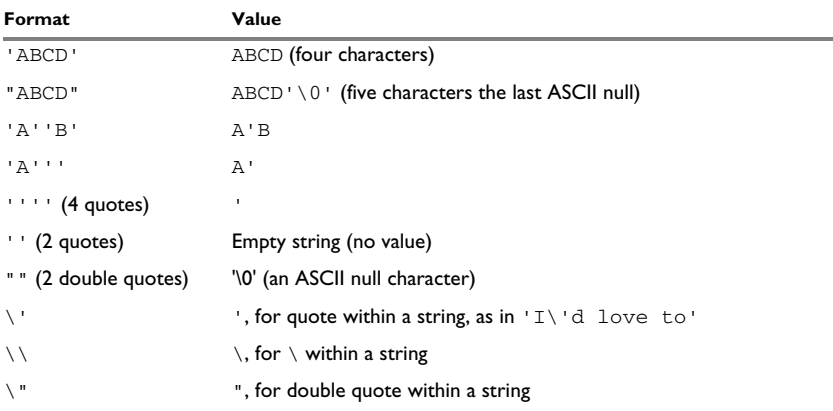

<span id="page-24-3"></span>*Table 6: ASCII character constant formats*

#### <span id="page-25-0"></span>**FLOATING-POINT CONSTANTS**

The IAR Assembler accepts floating-point values as constants and converts them into IEEE half-precision (16-bit), single-precision (32-bit) or double-precision (64-bit) floating-point format, or fractional format.

Floating-point numbers can be written in the format:

[+|-][*digits*].[*digits*][{E|e}[+|-]*digits*]

This table shows valid examples:

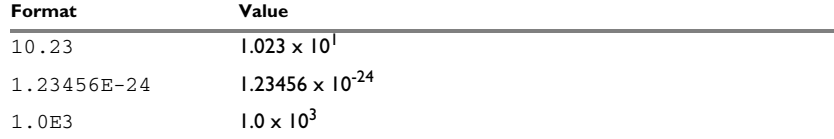

<span id="page-25-3"></span>*Table 7: Floating-point constants*

Spaces and tabs are not allowed in floating-point constants.

**Note:** Floating-point constants do not give meaningful results when used in expressions.

#### <span id="page-25-1"></span>**TRUE AND FALSE**

In expressions, a zero value is considered false, and a non-zero value is considered true.

Conditional expressions return the value 0 for false and 1 for true.

#### <span id="page-25-2"></span>**SYMBOLS**

User-defined symbols can be up to 32,000 characters long, and all characters are significant. Depending on what kind of operation a symbol is followed by, the symbol is either a data symbol or an address symbol where the latter is referred to as a label. A symbol before an instruction is a label and a symbol before, for example the EQU directive, is a data symbol. A symbol can be:

- absolute—its value is known by the assembler
- relocatable—its value is resolved at link time.

Symbols must begin with a letter,  $a-z$  or  $A-Z$ , ? (question mark), or  $\alpha$  (underscore). Symbols can include the digits  $0-9$  and  $\frac{1}{2}$  (dollar).

Symbols may contain any printable characters if they are quoted with ` (backquote), for example:

`strange#label`

Case is insignificant for built-in symbols like instructions, registers, operators, and directives. For user-defined symbols, case is by default significant but can be turned on and off using the **Case sensitive user symbols** (-s) assembler option. For more information, see *-s*[, page 64](#page-63-1).

Use the symbol control directives to control how symbols are shared between modules. For example, use the PUBLIC directive to make one or more symbols available to other modules. The EXTERN directive is used for importing an untyped external symbol.

Note that symbols and labels are byte addresses. See also *[Data definition or allocation](#page-121-1)  directives*[, page 122](#page-121-1).

#### <span id="page-26-0"></span>**LABELS**

Symbols used for memory locations are referred to as labels.

#### **Program location counter (PLC)**

The assembler keeps track of the start address of the current instruction. This is called the *program location counter*.

To refer to the program location counter in your assembler source code, use the . (period) character. For example:

```
 section MYCODE:CODE(2)
 arm
 b . ; Loop forever
 end
```
#### <span id="page-26-1"></span>**REGISTER SYMBOLS**

This table shows the predefined register symbols available **in 32-bit mode**:

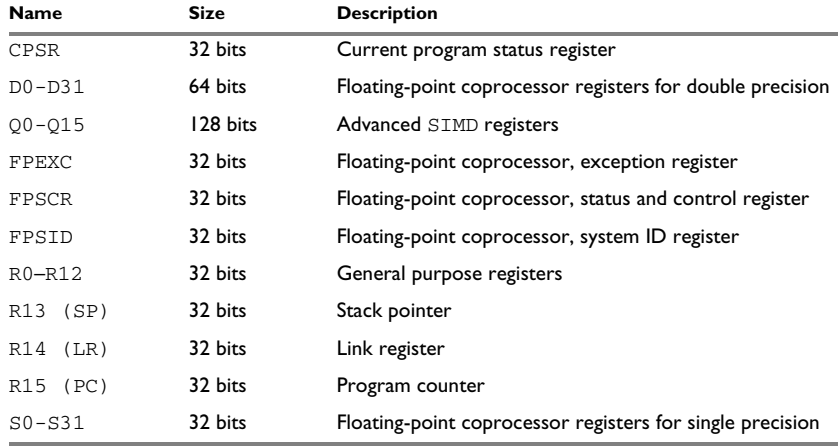

<span id="page-26-2"></span>*Table 8: Predefined register symbols in 32-bit mode*

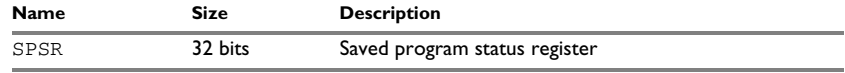

*Table 8: Predefined register symbols in 32-bit mode (Continued)*

In addition, specific cores might allow you to use other registers, for example APSR for the Cortex-M3, if available in the instruction syntax.

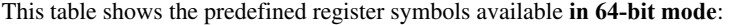

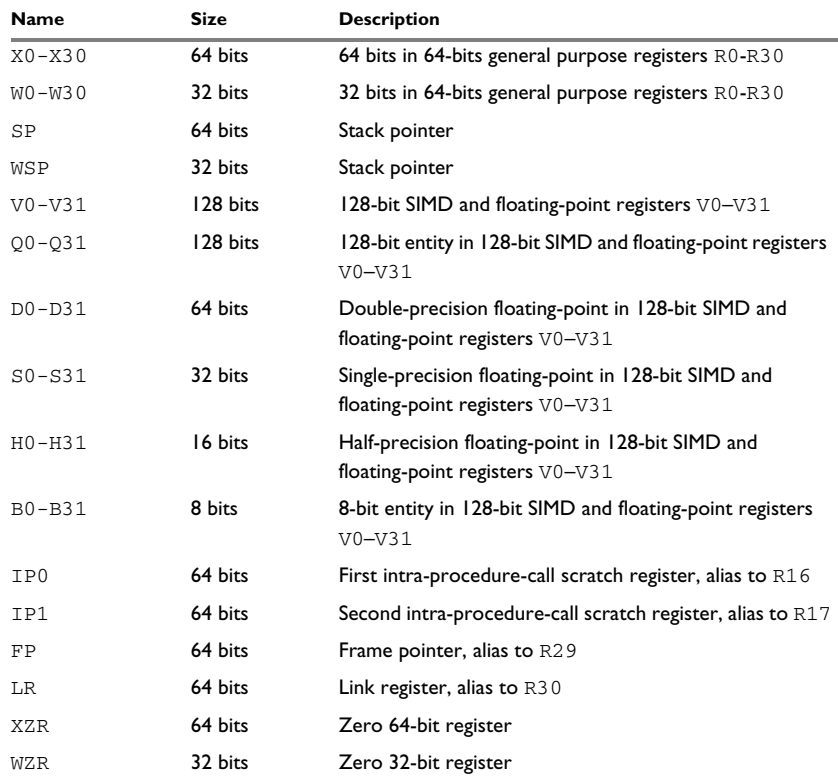

<span id="page-27-1"></span>*Table 9: Predefined 64-bit register symbols in 64-bit mode*

#### <span id="page-27-0"></span>**PREDEFINED SYMBOLS**

The IAR Assembler for Arm defines a set of symbols for use in assembler source files. The symbols provide information about the current assembly, allowing you to test them in preprocessor directives or include them in the assembled code.

These predefined symbols are available:

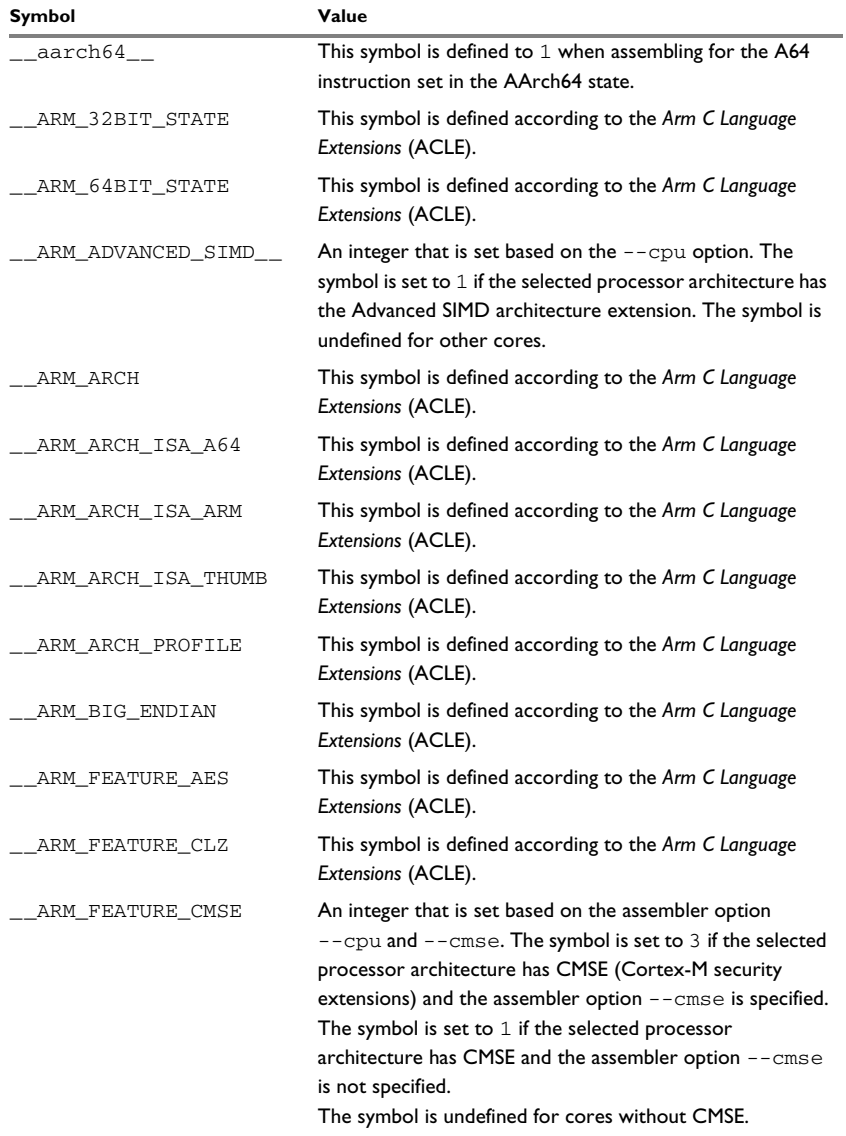

<span id="page-28-0"></span>*Table 10: Predefined symbols*

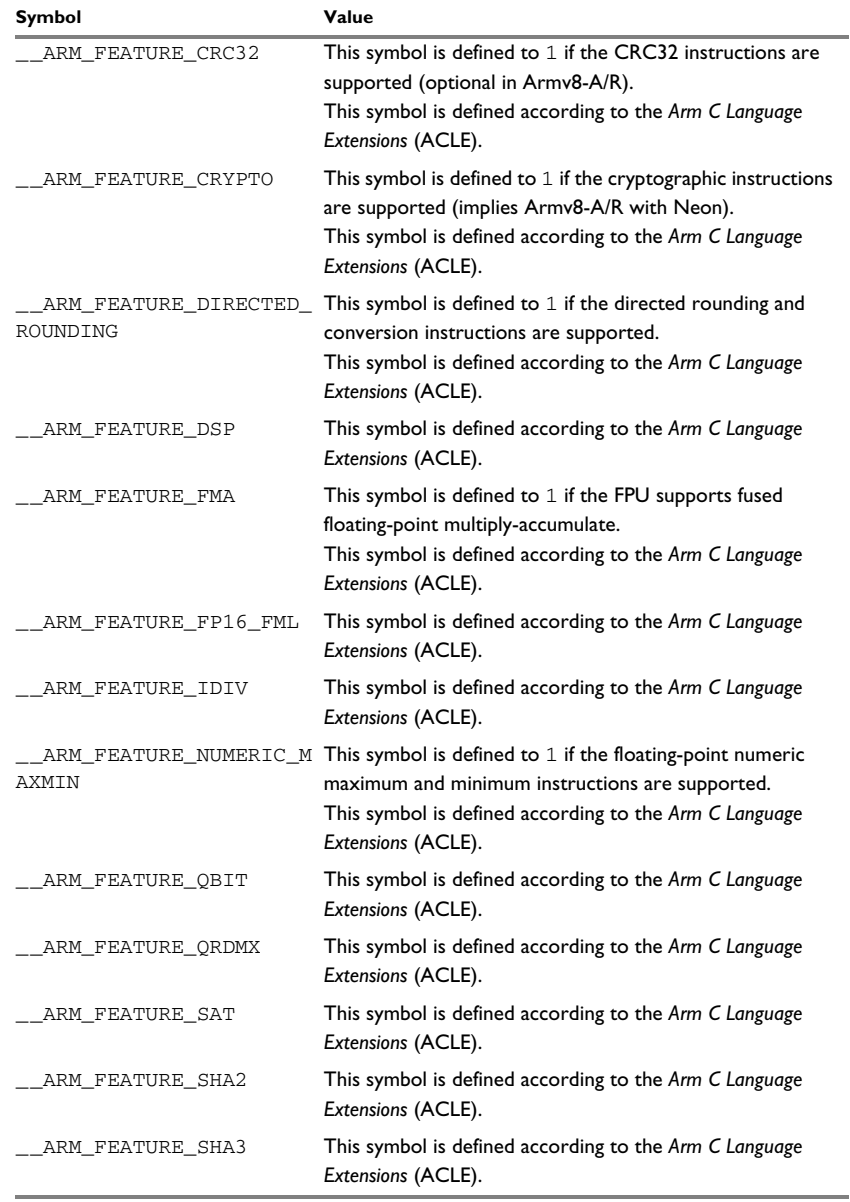

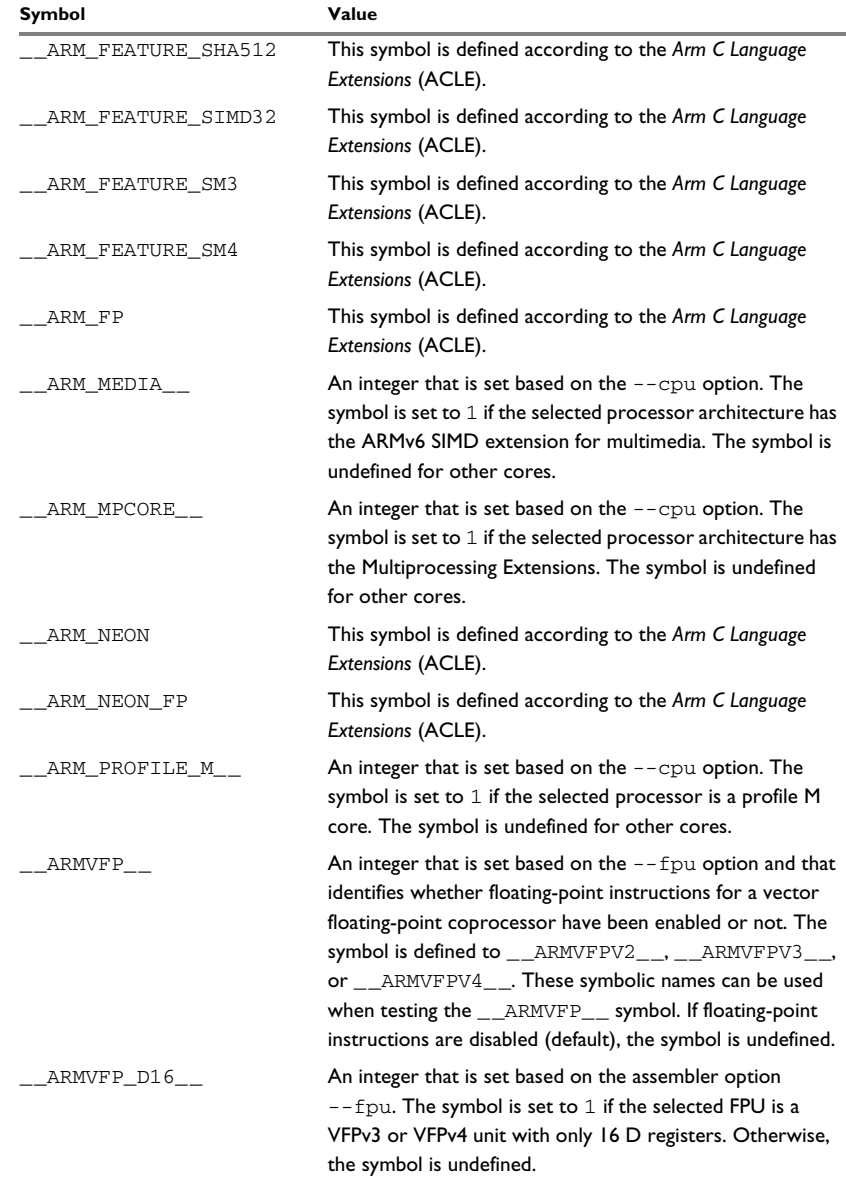

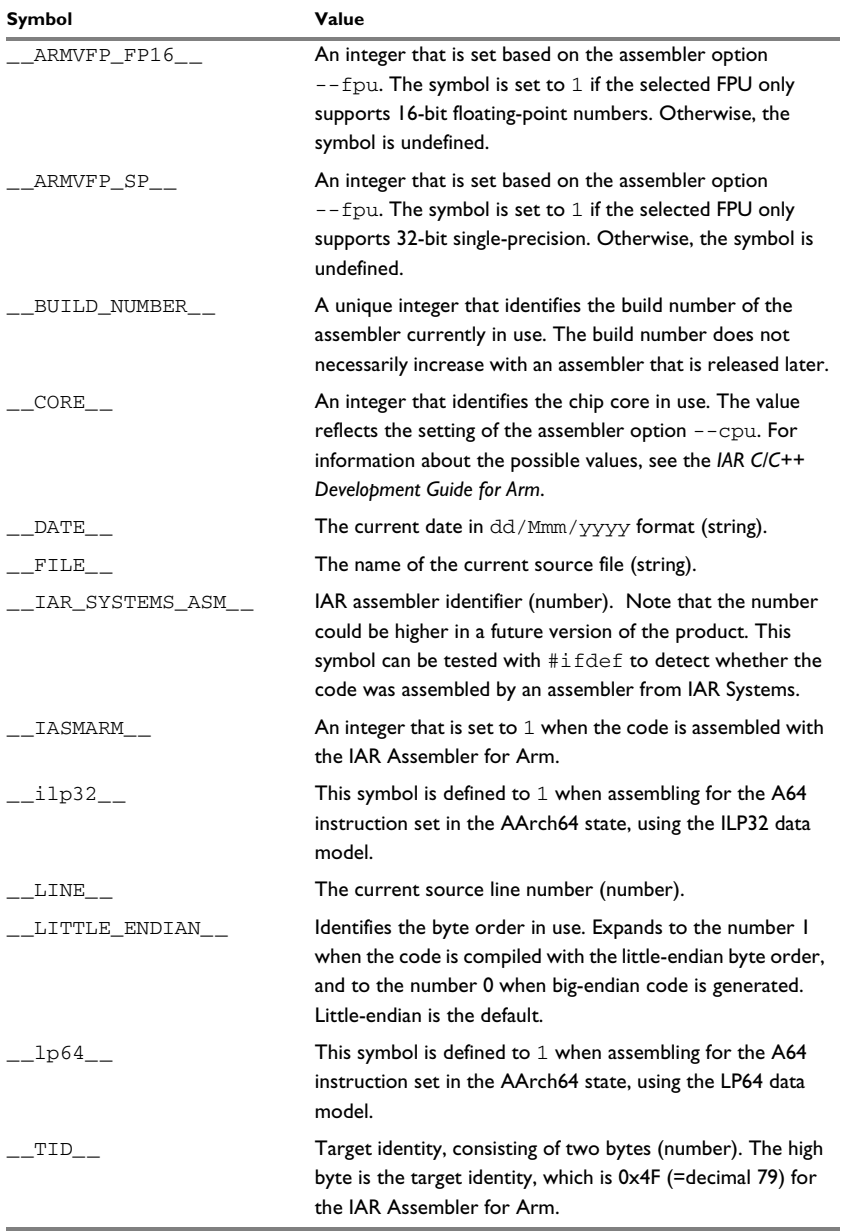

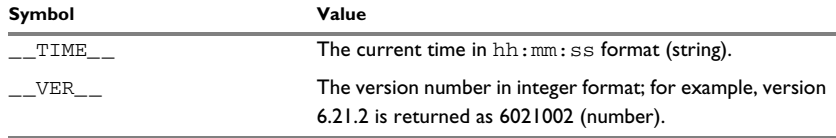

#### **Including symbol values in code**

Several data definition directives make it possible to include a symbol value in the code. These directives define values or reserve memory. To include a symbol value in the code, use the symbol in the appropriate data definition directive.

For example, to include the time of assembly as a string for the program to display:

```
 name timeOfAssembly
           extern printStr
           section MYCODE:CODE(2)
          adr r0, time ; Load address of time
                               ; string in R0.
          bl printStr ; Call string output routine.
           bx lr ; Return
          data \qquad \qquad ; \qquad In data mode:
time dc8 _TIME__ ; String representing the
                               ; time of assembly.
           end
```
#### **Testing symbols for conditional assembly**

To test a symbol at assembly time, use one of the conditional assembly directives. These directives let you control the assembly process at assembly time.

For example, if you want to assemble separate code sections depending on whether you are using an old assembler version or a new assembler version, do as follows:

```
#if (__VER__ > 6021000) ( ) Wew assembler version
;…
;…
#else ; Old assembler version
;…
;…
#endif
```
For more information, see *[Conditional assembly directives](#page-101-1)*, page 102.

#### <span id="page-33-0"></span>**ABSOLUTE AND RELOCATABLE EXPRESSIONS**

Depending on what operands an expression consists of, the expression is either *absolute* or *relocatable*. Absolute expressions are those expressions that only contain absolute symbols or relocatable symbols that cancel each other out.

Expressions that include symbols in relocatable sections cannot be resolved at assembly time, because they depend on the location of sections. These are referred to as *relocatable expressions*.

Such expressions are evaluated and resolved at link time, by the IAR ILINK Linker. They can only be built up out of a maximum of one symbol reference and an offset after the assembler has reduced it.

For example, a program could define absolute and relocatable expressions as follows:

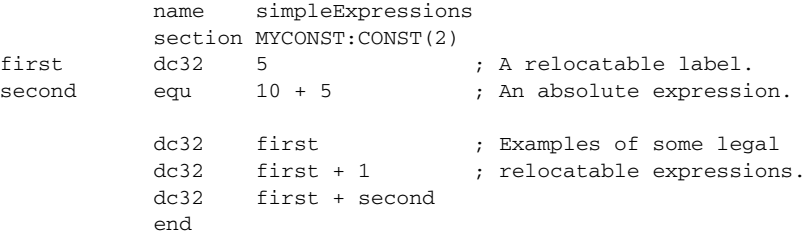

**Note:** At assembly time, there is no range check. The range check occurs at link time and, if the values are too large, there is a linker error.

#### <span id="page-33-1"></span>**EXPRESSION RESTRICTIONS**

Expressions can be categorized according to restrictions that apply to some of the assembler directives. One such example is the expression used in conditional statements like IF, where the expression must be evaluated at assembly time, and therefore cannot contain any external symbols.

The following expression restrictions are referred to in the description of each directive they apply to.

#### **No forward**

All symbols referred to in the expression must be known, no forward references are allowed.

#### **No external**

No external references in the expression are allowed.

#### **Absolute**

The expression must evaluate to an absolute value, a relocatable value (section offset) is not allowed.

#### **Fixed**

The expression must be fixed, which means that it must not depend on variable-sized instructions. A variable-sized instruction is an instruction that might vary in size depending on the numeric value of its operand.

# <span id="page-34-0"></span>**List file format**

The format of an assembler list file is as follows:

#### <span id="page-34-1"></span>**HEADER**

The header section contains product version information, the date and time when the file was created, and which options were used.

#### <span id="page-34-2"></span>**BODY**

The body of the listing contains the following fields of information:

- The line number in the source file. Lines generated by macros, if listed, have a . (period) in the source line number field.
- The address field shows the location in memory, which can be absolute or relative depending on the type of section. The notation is hexadecimal.
- The data field shows the data generated by the source line. The notation is hexadecimal. Unresolved values are represented by ..... (periods), where two periods signify one byte. These unresolved values are resolved during the linking process.
- The assembler source line.

#### <span id="page-34-3"></span>**SUMMARY**

The end of the file contains a summary of errors and warnings that were generated.

#### <span id="page-34-4"></span>**SYMBOL AND CROSS-REFERENCE TABLE**

When you specify the **Include cross-reference** option, or if the LSTXRF+ directive was included in the source file, a symbol and cross-reference table is produced.

This information is provided for each symbol in the table:

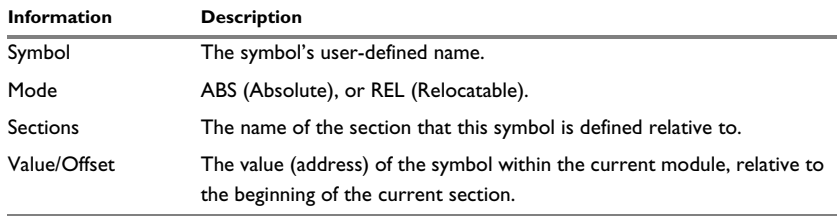

<span id="page-35-3"></span>*Table 11: Symbol and cross-reference table*

# <span id="page-35-0"></span>**Programming hints**

This section gives hints on how to write efficient code for the IAR Assembler. For information about projects including both assembler and C or C++ source files, see the *IAR C/C++ Development Guide for Arm*.

#### <span id="page-35-1"></span>**ACCESSING SPECIAL FUNCTION REGISTERS**

Specific header files for a number of Arm devices are included in the IAR Systems product package, in the arm\inc directory. These header files define the processor-specific special function registers (SFRs) and in some cases the interrupt vector numbers.

#### **Example**

The UART read address  $0 \times 40050000$  of the device is defined in the ionuc100. h file as:

\_\_IO\_REG32\_BIT(UA0\_RBR,0x40050000,\_\_READ\_WRITE ,\_\_uart\_rbr\_bits)

The declaration is converted by macros defined in the file io\_macros.h to:

UA0\_RBR DEFINE 0x40050000

#### <span id="page-35-2"></span>**USING C-STYLE PREPROCESSOR DIRECTIVES**

The C-style preprocessor directives are processed before other assembler directives. Therefore, do not use preprocessor directives in macros, and do not mix them with assembler-style comments. For more information about comments, see *[Assembler](#page-124-2)  [control directives](#page-124-2)*, page 125.

C-style preprocessor directives like #define are valid in the remainder of the source code file, while assembler directives like EQU only are valid in the current module.
# **Tracking call frame usage**

In this section, these topics are described:

- *[Call frame information overview](#page-36-0)*, page 37
- *[Call frame information in more detail](#page-37-0)*, page 38

These tasks are described:

- *[Defining a names block](#page-37-1)*, page 38
- *[Defining a common block](#page-39-0)*, page 40
- *[Annotating your source code within a data block](#page-39-1)*, page 40
- *[Specifying rules for tracking resources and the stack depth](#page-40-0)*, page 41
- *[Using CFI expressions for tracking complex cases](#page-42-0)*, page 43
- *[Stack usage analysis directives](#page-43-0)*, page 44
- *[Examples of using CFI directives](#page-43-1)*, page 44

For reference information, see:

- *[Call frame information directives for names blocks](#page-128-0)*, page 129
- *[Call frame information directives for common blocks](#page-129-0)*, page 130
- *[Call frame information directives for data blocks](#page-130-0)*, page 131
- *[Call frame information directives for tracking resources and CFAs](#page-131-0)*, page 132
- *[Call frame information directives for stack usage analysis](#page-134-0)*, page 135

#### <span id="page-36-0"></span>**CALL FRAME INFORMATION OVERVIEW**

*Call frame information* (CFI) is information about the *call frames*. Typically, a call frame contains a return address, function arguments, saved register values, compiler temporaries, and local variables. Call frame information holds enough information about call frames to support two important features:

- C-SPY can use call frame information to reconstruct the entire call chain from the current PC (program counter) and show the values of local variables in each function in the call chain. This information is used, for example, in the **Call Stack** window.
- Call frame information can be used, together with information about possible calls for calculating the total stack usage in the application. Note that this feature might not be supported by the product you are using.

The compiler automatically generates call frame information for all C and C++ source code. Call frame information is also typically provided for each assembler routine in the system library. However, if you have other assembler routines and want to enable C-SPY to show the call stack when executing these routines, you must add the required call frame information annotations to your assembler source code. Stack usage can also be handled this way (by adding the required annotations for each function call), but you can also specify stack usage information for any routines in a *stack usage control file* (see the *IAR C/C++ Development Guide for Arm*), which is typically easier.

#### <span id="page-37-0"></span>**CALL FRAME INFORMATION IN MORE DETAIL**

You can add call frame information to assembler files by using  $cf$  i directives. You can use these to specify:

- The *start address* of the call frame, which is referred to as the *canonical frame address* (CFA). There are two different types of call frames:
	- On a stack—*stack frames*. For stack frames the CFA is typically the value of the stack pointer after the return from the routine.
	- In static memory, as used in a static overlay system—*static overlay frames*. This type of call frame is not required by the Arm core and is therefore not supported.
- How to find the return address.
- How to restore various resources, like registers, when returning from the routine.

When adding the call frame information for each assembler module, you must:

- 1 Provide a *names block* where you describe the resources to be tracked.
- 2 Provide a *common block* where you define the resources to be tracked and specify their default values. This information must correspond to the calling convention used by the compiler.
- 3 Annotate the resources used in your source code, which in practice means that you describe the changes performed on the call frame. Typically, this includes information about when the stack pointer is changed, and when permanent registers are stored or restored on the stack.

To do this you must define a *data block* that encloses a continuous piece of source code where you specify *rules* for each resource to be tracked. When the descriptive power of the rules is not enough, you can instead use *CFI expressions*.

A full description of the calling convention might require extensive call frame information. In many cases, a more limited approach will suffice. The recommended way to create an assembler language routine that handles call frame information correctly is to start with a C skeleton function that you compile to generate assembler output. For an example, see the *IAR C/C++ Development Guide for Arm.*

#### <span id="page-37-1"></span>**DEFINING A NAMES BLOCK**

A *names block* is used for declaring the resources available for a processor. Inside the names block, all resources that can be tracked are defined.

Start and end a names block with the directives:

```
CFI NAMES name
```

```
CFI ENDNAMES name
```
where *name* is the name of the block.

Only one names block can be open at a time.

Inside a names block, four different kinds of declarations can appear: a resource declaration, a stack frame declaration, a static overlay frame declaration, and a base address declaration:

● To declare a resource, use one of the directives:

CFI RESOURCE *resource* : *bits* CFI VIRTUALRESOURCE *resource* : *bits*

The parameters are the name of the resource and the size of the resource in bits. The name must be one of the register names defined in the AEABI document that corresponds to the device architecture, either *DWARF for the ARM architecture* or *DWARF for the Arm 64-bit architecture (AArch64)*. A virtual resource is a logical concept, in contrast to a "physical" resource such as a processor register. Virtual resources are usually used for the return address.

To declare more than one resource, separate them with commas.

A resource can also be a composite resource, made up of at least two parts. To declare the composition of a composite resource, use the directive:

CFI RESOURCEPARTS *resource part, part,* …

The parts are separated with commas. The resource and its parts must have been previously declared as resources, as described above.

● To declare a stack frame CFA, use the directive:

CFI STACKFRAME *cfa resource type*

The parameters are the name of the stack frame CFA, the name of the associated resource (the stack pointer), and the memory type (to get the address space). To declare more than one stack frame CFA, separate them with commas.

When going "back" in the call stack, the value of the stack frame CFA is copied into the associated stack pointer resource to get a correct value for the previous function frame.

To declare a base address CFA, use the directive:

CFI BASEADDRESS *cfa type*

The parameters are the name of the CFA and the memory type. To declare more than one base address CFA, separate them with commas.

A base address CFA is used for conveniently handling a CFA. In contrast to the stack frame CFA, there is no associated stack pointer resource to restore.

### <span id="page-39-0"></span>**DEFINING A COMMON BLOCK**

The *common block* is used for declaring the initial contents of all tracked resources. Normally, there is one common block for each calling convention used.

Start a common block with the directive:

CFI COMMON *name* USING *namesblock*

where *name* is the name of the new block and *namesblock* is the name of a previously defined names block.

Declare the return address column with the directive:

CFI RETURNADDRESS *resource type*

where *resource* is a resource defined in *namesblock* and *type* is the memory in which the calling function resides. You must declare the return address column for the common block.

Inside a common block, you can declare the initial value of a CFA or a resource by using the directives available for common blocks, see *[Call frame information directives for](#page-129-0)  [common blocks](#page-129-0)*, page 130. For more information about how to use these directives, see *[Specifying rules for tracking resources and the stack depth](#page-40-0)*, page 41 and *[Using CFI](#page-42-0)  [expressions for tracking complex cases](#page-42-0)*, page 43.

End a common block with the directive:

CFI ENDCOMMON *name*

where *name* is the name used to start the common block.

#### <span id="page-39-1"></span>**ANNOTATING YOUR SOURCE CODE WITHIN A DATA BLOCK**

The *data block* contains the actual tracking information for one continuous piece of code.

Start a data block with the directive:

CFI BLOCK *name* USING *commonblock*

where *name* is the name of the new block and *commonblock* is the name of a previously defined common block.

If the piece of code for the current data block is part of a defined function, specify the name of the function with the directive:

CFI FUNCTION *label*

where *label* is the code label starting the function.

If the piece of code for the current data block is not part of a function, specify this with the directive:

CFI NOFUNCTION

End a data block with the directive:

CFI ENDBLOCK *name*

where *name* is the name used to start the data block.

Inside a data block, you can manipulate the values of the resources by using the directives available for data blocks, see *[Call frame information directives for data](#page-130-0)  blocks*[, page 131.](#page-130-0) For more information on how to use these directives, see *[Specifying](#page-40-0)  [rules for tracking resources and the stack depth](#page-40-0)*, page 41, and *[Using CFI expressions for](#page-42-0)  [tracking complex cases](#page-42-0)*, page 43.

#### <span id="page-40-0"></span>**SPECIFYING RULES FOR TRACKING RESOURCES AND THE STACK DEPTH**

To describe the tracking information for individual resources, two sets of simple rules with specialized syntax can be used:

● Rules for tracking resources

```
CFI resource { UNDEFINED | SAMEVALUE | CONCAT }
CFI resource { resource | FRAME(cfa, offset) }
```
• Rules for tracking the stack depth (CFAs)

```
CFI cfa { NOTUSED | USED }
CFI cfa { resource | resource + constant | resource - constant }
```
You can use these rules both in common blocks to describe the initial information for resources and CFAs, and inside data blocks to describe changes to the information for resources or CFAs.

In those rare cases where the descriptive power of the simple rules are not enough, you can use a full *CFI expression* with dedicated *operators* to describe the information, see *[Using CFI expressions for tracking complex cases](#page-42-0)*, page 43. However, whenever possible, you should always use a rule instead of a CFI expression.

#### **Rules for tracking resources**

The rules for resources conceptually describe where to find a resource when going back one call frame. For this reason, the item following the resource name in a CFI directive is referred to as the *location* of the resource.

To declare that a tracked resource is restored, in other words, already correctly located, use SAMEVALUE as the location. Conceptually, this declares that the resource does not

have to be restored because it already contains the correct value. For example, to declare that a register R11 is restored to the same value, use the directive:

CFI R11 SAMEVALUE

To declare that a resource is not tracked, use UNDEFINED as location. Conceptually, this declares that the resource does not have to be restored (when going back one call frame) because it is not tracked. Usually it is only meaningful to use it to declare the initial location of a resource. For example, to declare that R11 is a scratch register and does not have to be restored, use the directive:

CFI R11 UNDEFINED

To declare that a resource is temporarily stored in another resource, use the resource name as its location. For example, to declare that a register R11 is temporarily located in a register R12 (and should be restored from that register), use the directive:

CFI R11 R12

To declare that a resource is currently located somewhere on the stack, use FRAME(*cfa*, *offset*) as location for the resource, where *cfa* is the CFA identifier to use as "frame pointer" and *offset* is an offset relative the CFA. For example, to declare that a register R11 is located at offset  $-4$  counting from the frame pointer CFA  $SP$ , use the directive:

CFI R11 FRAME(CFA\_SP,-4)

For a composite resource there is one additional location, CONCAT, which declares that the location of the resource can be found by concatenating the resource parts for the composite resource. For example, consider a composite resource RET with resource parts RETLO and RETHI. To declare that the value of RET can be found by investigating and concatenating the resource parts, use the directive:

CFI RET CONCAT

This requires that at least one of the resource parts has a definition, using the rules described above.

#### **Rules for tracking the stack depth (CFAs)**

In contrast to the rules for resources, the rules for CFAs describe the address of the beginning of the call frame. The call frame often includes the return address pushed by the assembler call instruction. The CFA rules describe how to compute the address of the beginning of the current stack frame.

Each stack frame CFA is associated with a stack pointer. When going back one call frame, the associated stack pointer is restored to the current CFA. For stack frame CFAs there are two possible rules: an offset from a resource (not necessarily the resource associated with the stack frame CFA) or NOTUSED.

To declare that a CFA is not used, and that the associated stack pointer should be tracked as a normal resource, use NOTUSED as the address of the CFA. For example, to declare that the CFA with the name CFA\_SP is not used in this code block, use the directive:

CFI CFA\_SP NOTUSED

To declare that a CFA has an address that is offset relative the value of a resource, specify the stack pointer and the offset. For example, to declare that the CFA with the name CFA\_SP can be obtained by adding 4 to the value of the SP resource, use the directive:

CFI CFA\_SP SP + 4

#### <span id="page-42-0"></span>**USING CFI EXPRESSIONS FOR TRACKING COMPLEX CASES**

You can use *call frame information expressions* (CFI expressions) when the descriptive power of the rules for resources and CFAs is not enough. However, you should always use a simple rule if there is one.

CFI expressions consist of operands and operators. Three sets of operators are allowed in a CFI expression:

- Unary operators
- Binary operators
- Ternary operators

In most cases, they have an equivalent operator in the regular assembler expressions.

In this example, R12 is restored to its original value. However, instead of saving it, the effect of the two post increments is undone by the subtract instruction.

AddTwo:

```
 cfi block addTwoBlock using myCommon
 cfi function addTwo
 cfi nocalls
 cfi r12 samevalue
 add @r12+, r13
 cfi r12 sub(r12, 2)
 add @r12+, r13
 cfi r12 sub(r12, 4)
 sub #4, r12
 cfi r12 samevalue
 ret
 cfi endblock addTwoBlock
```
For more information about the syntax for using the operators in CFI expressions, see *[Call frame information directives for tracking resources and CFAs](#page-131-0)*, page 132.

#### <span id="page-43-0"></span>**STACK USAGE ANALYSIS DIRECTIVES**

The stack usage analysis directives (CFI FUNCALL, CFI TAILCALL, CFI INDIRECTCALL, and CFI NOCALLS) are used for building a call graph which is needed for stack usage analysis. These directives can be used only in data blocks. When the data block is a function block (in other words, when the CFI FUNCTION directive has been used in the data block), you should not specify a *caller* parameter. When a stack usage analysis directive is used in code that is shared between functions, you must use the *caller* parameter to specify which of the possible functions the information applies to.

The CFI FUNCALL, CFI TAILCALL, and CFI INDIRECTCALL directives must be placed immediately before the instruction that performs the call. The CFI NOCALLS directive can be placed anywhere in the data block.

#### <span id="page-43-1"></span>**EXAMPLES OF USING CFI DIRECTIVES**

The following is an example specific to the Arm core. More examples can be obtained by generating assembler output when you compile a C source file.

Consider a Cortex-M3 device with its stack pointer R13, link register R14, and general purpose registers R0–R12. Register R0, R2, R3, and R12 will be used as scratch registers—these registers may be destroyed by a function call—whereas register R1 must be restored after the function call.

Consider the following short code sample with the corresponding call frame information. At entry, assume that the register R14 contains a 32-bit return address. The stack grows from high addresses toward zero. The CFA denotes the top of the call frame, in other words, the value of the stack pointer after returning from the function.

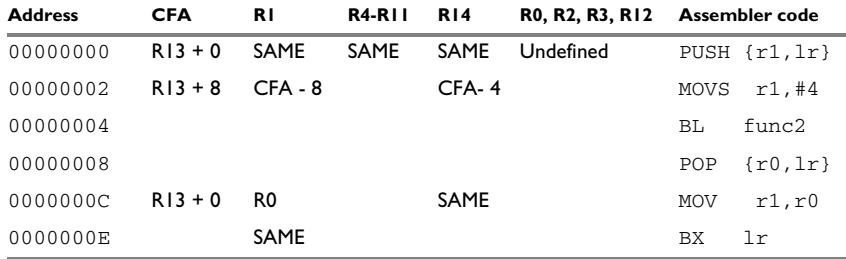

*Table 12: Code sample with backtrace rows and columns*

Each row describes the state of the tracked resources *before* the execution of the instruction. As an example, for the MOV  $R_1$ , R<sub>0</sub> instruction, the original value of the R<sub>1</sub> register is located in the R0 register, and the top of the function frame (the CFA column) is  $R13 + 0$ . The row at address 0000 is the initial row, and the result of the calling convention used for the function.

The R14 column is the return address column—in other words, the location of the return address. The R1 column has SAME in the initial row to indicate that the value of the R1 register will be restored to the same value it already has. Some of the registers are undefined because they do not need to be restored on exit from the function.

#### **Defining the names block**

The names block for the small example above would be:

 cfi names ArmCore cfi stackframe cfa r13 DATA cfi resource r0:32, r1:32, r2:32, r3:32 cfi resource r4:32, r5:32, r6:32, r7:32 cfi resource r8:32, r9:32, r10:32, r11:32 cfi resource r12:32, r13:32, r14:32 cfi endnames ArmCore

#### **Defining the common block**

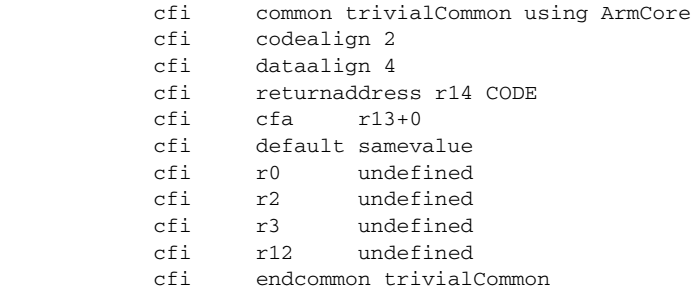

**Note:** R13 cannot be changed using a CFI directive because it is the resource associated with CFA.

## **Defining the data block**

You should place the CFI directives at the point where the backtrace information has changed, in other words, immediately *after* the instruction that changes the backtrace information.

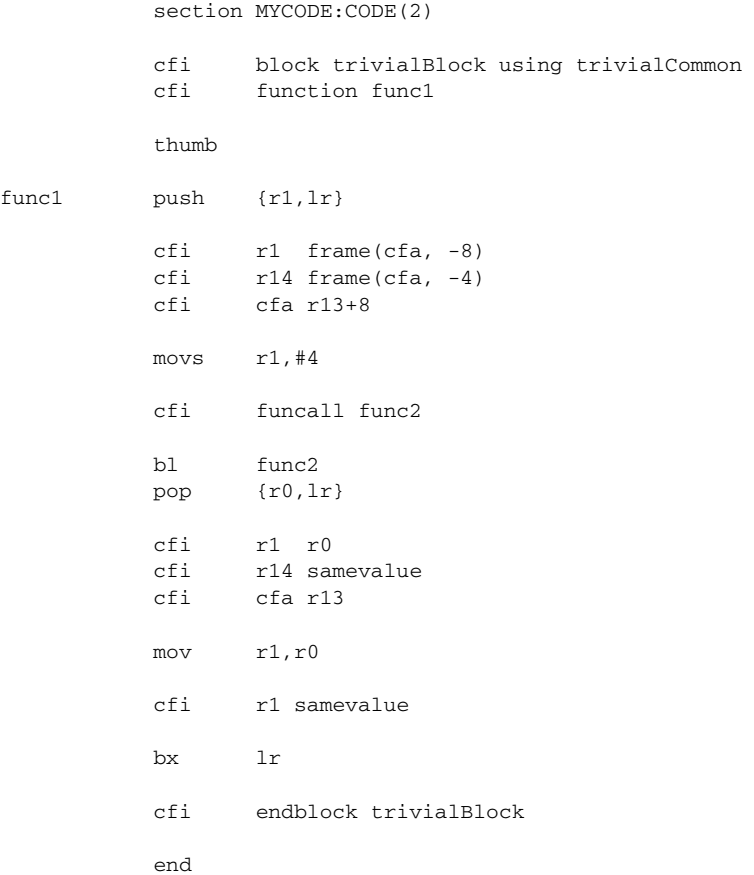

# **Assembler options**

- [Using command line assembler options](#page-46-0)
- [Summary of assembler options](#page-47-0)
- [Description of assembler options](#page-49-0)

# <span id="page-46-0"></span>**Using command line assembler options**

Assembler options are parameters you can specify to change the default behavior of the assembler. You can specify options from the command line—which is described in more detail in this section—and from within the IAR Embedded Workbench® IDE.

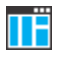

The *IDE Project Management and Building Guide for Arm* describes how to set assembler options in the IDE, and gives reference information about the available options.

#### **SPECIFYING OPTIONS AND THEIR PARAMETERS**

To set assembler options from the command line, include them after the iasmarm command:

iasmarm [*options*] [*sourcefile*] [*options*]

These items must be separated by one or more spaces, or tab characters.

Notice that a command line option has a short name or a long name:

- A short option name consists of one character, with or without parameters. You specify it with a single dash, for example  $-r$ .
- A long name consists of one or several words joined by underscores, with or without parameters. You specify it with double dashes, for example --source encoding.

If all the optional parameters are omitted, the assembler displays a list of available options a screenful at a time. Press Enter to display the next screenful.

For example, when assembling the source file  $power2$ . s, use this command to generate a list file to the default filename (power2.lst):

iasmarm power2.s -L

Some options accept a filename (that may be prefixed by a path), included after the option letter with a separating space. For example, to generate a list file with the name list.lst:

iasmarm power2.s -l list.lst

Some options accept a parameter that is not a filename. For options with a long name, the option and the parameter can be separated with a space character, an  $=$  sign, or a  $\#$ . For options with a short name, the parameter is included after the option letter, but without a space. For example, to generate a list file to the default filename but in the subdirectory named list:

iasmarm power2.s -Llist\

**Note:** The subdirectory you specify must already exist. The trailing backslash is required to separate the name of the subdirectory from the default filename.

#### <span id="page-47-1"></span>**EXTENDED COMMAND LINE FILE**

In addition to accepting options and source filenames from the command line, the assembler can accept them from an extended command line file.

By default, extended command line files have the extension  $\kappa c1$ , and can be specified using the -f command line option. For example, to read the command line options from extend.xcl, enter:

iasmarm -f extend.xcl

# <span id="page-47-0"></span>**Summary of assembler options**

This table summarizes the assembler options available from the command line:

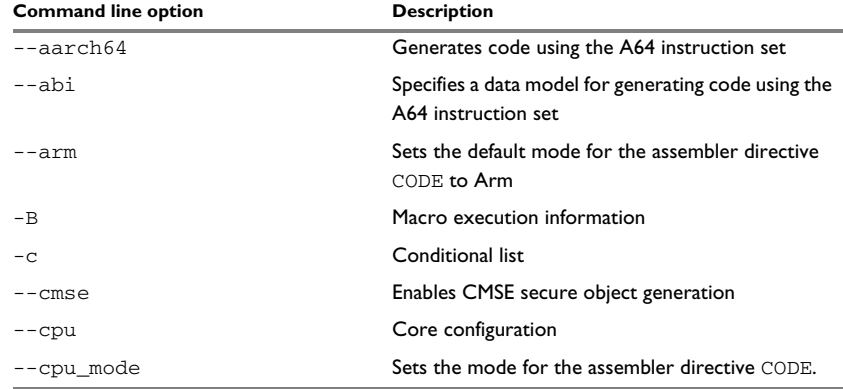

*Table 13: Assembler options summary*

**48**

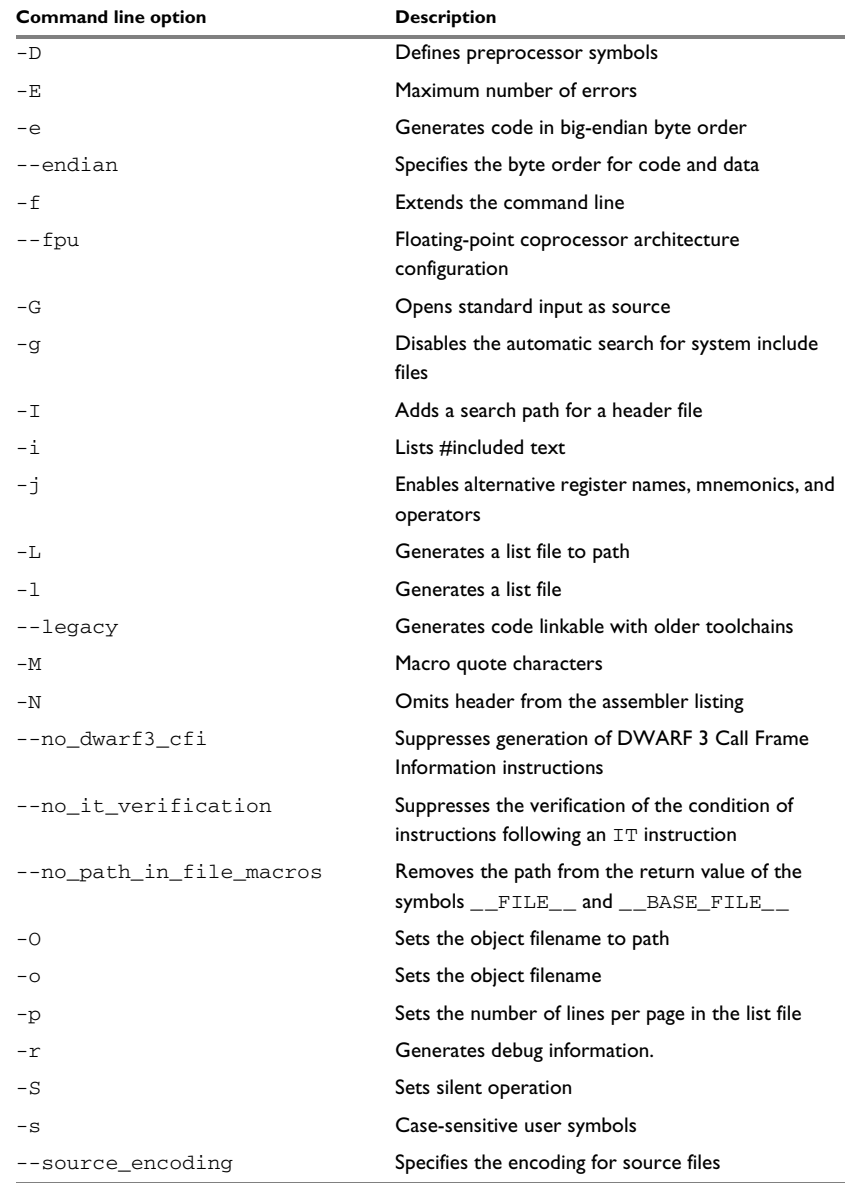

*Table 13: Assembler options summary (Continued)*

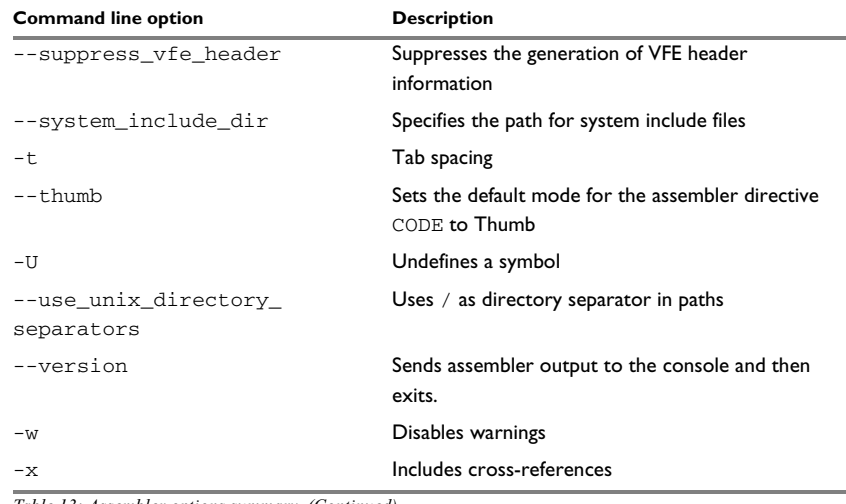

*Table 13: Assembler options summary (Continued)*

# <span id="page-49-0"></span>**Description of assembler options**

The following sections give detailed reference information about each assembler option.

If you use the page **Extra Options** to specify specific command line options, the IDE does not perform an instant check for consistency problems like conflicting options, duplication of options, or use of irrelevant options.

<span id="page-49-1"></span>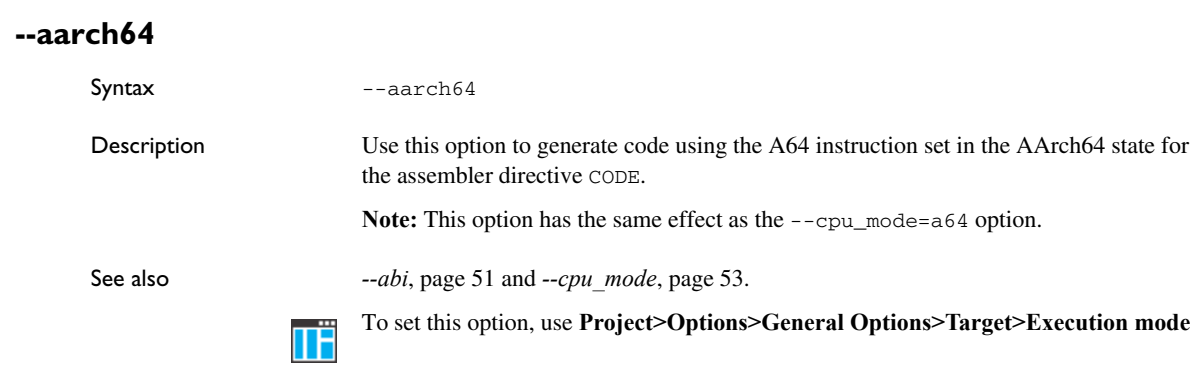

# <span id="page-50-0"></span>**--abi**

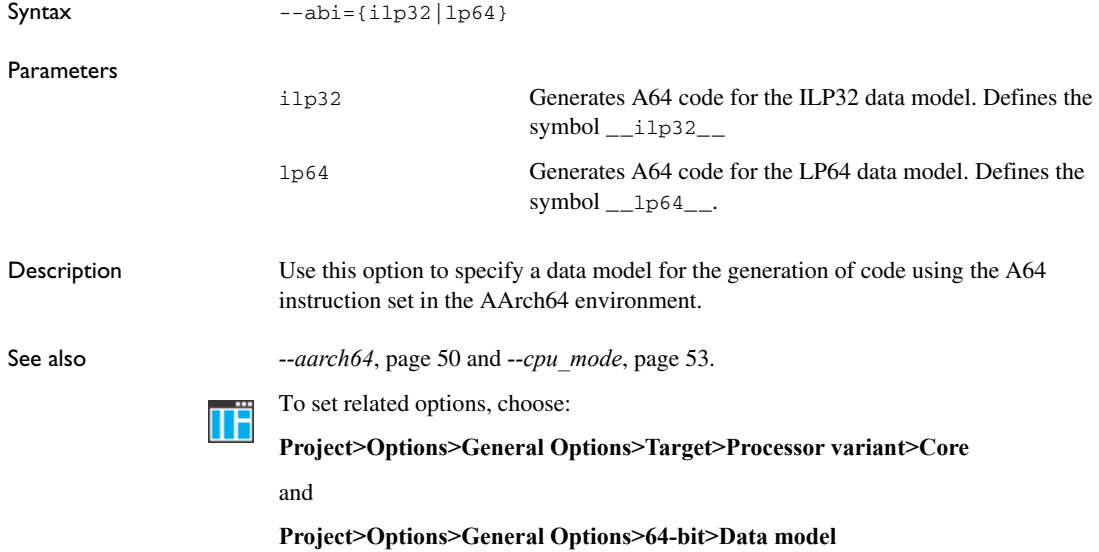

## **--arm**

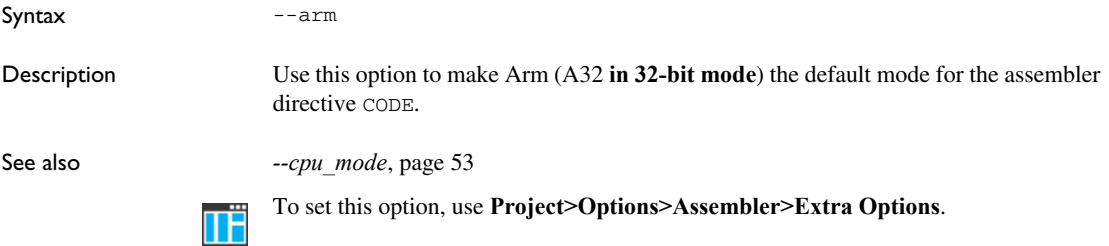

## **-B**

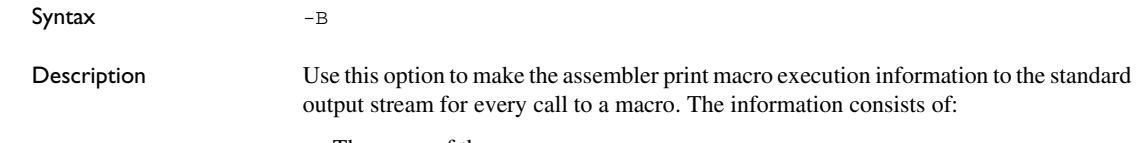

● The name of the macro

- The definition of the macro
- The arguments to the macro
- The expanded text of the macro.

This option is mainly used in conjunction with the list file options  $-L$  or  $-L$ .

See also *-L*[, page 58](#page-57-0).

IT H

#### **Project>Options>Assembler >List>Macro execution info**

#### **-c**

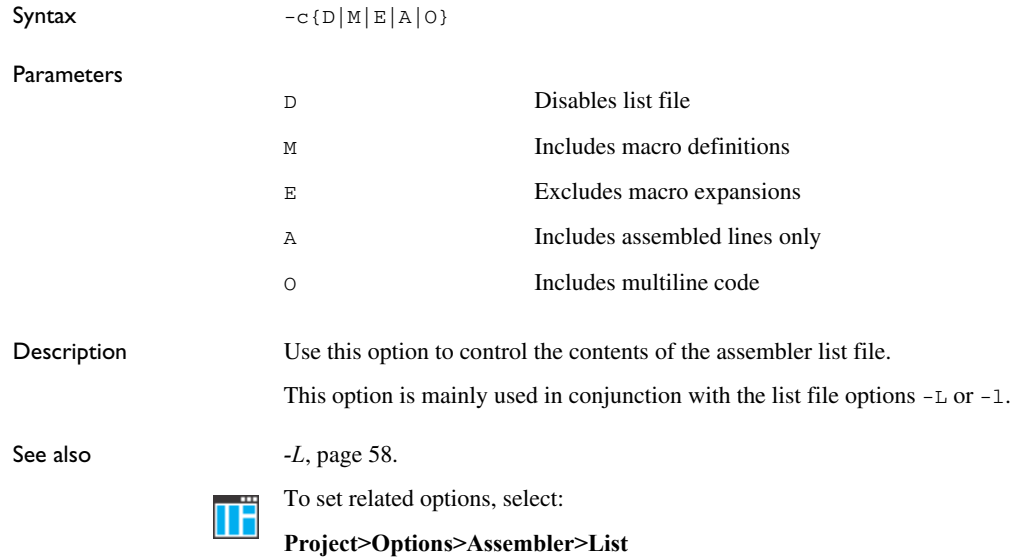

#### **--cmse**

Syntax --cmse

Description Use this option to target secure mode in TrustZone for ARMv8-M. This option enables access to system registers with the suffix \_NS using the instructions MRS and MSR, and enables the use of the instructions SG, TTA, TTAT, BLXNS, and BXNS. **In 64-bit mode**, this option has no effect.

**Note:** To use this option, you must first select the option **Project>Options>General Options>32-bit>TrustZone**.

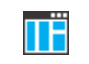

To set this option, use **Project>Options>Assembler>Extra Options**.

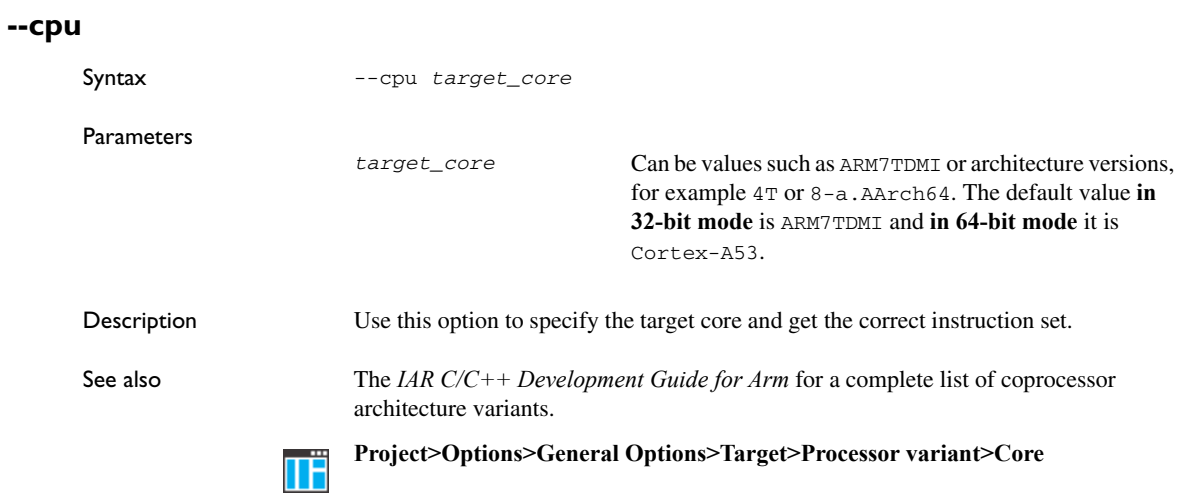

# <span id="page-52-0"></span>**--cpu\_mode**

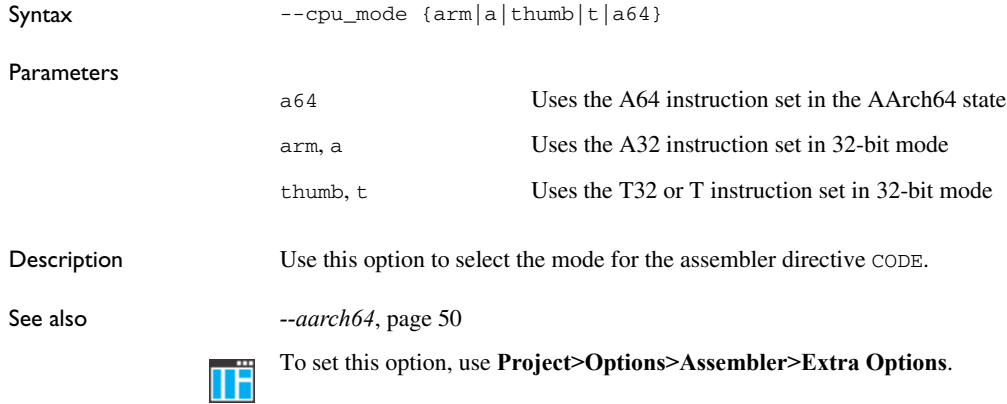

## **-D**

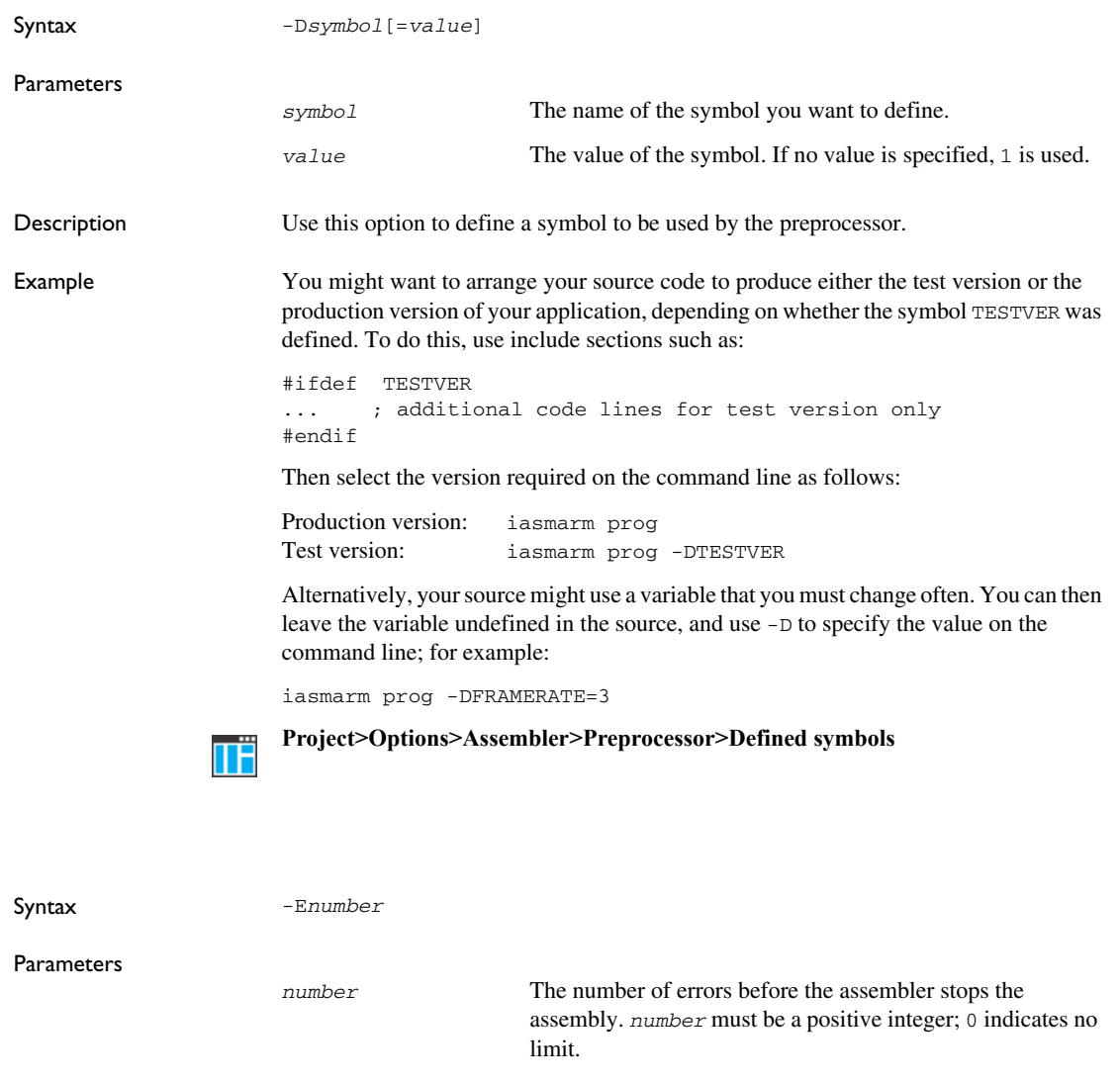

**-E**

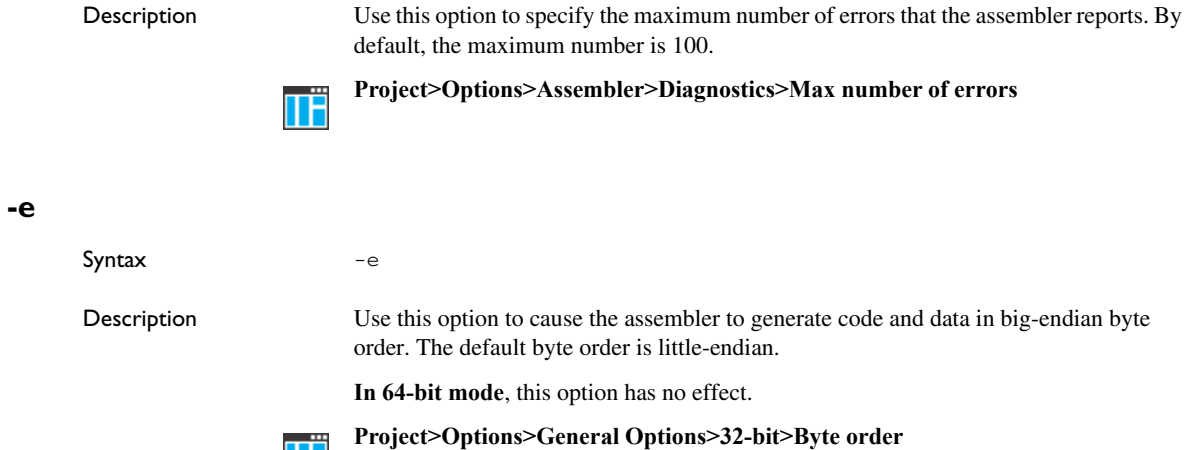

# **--endian**

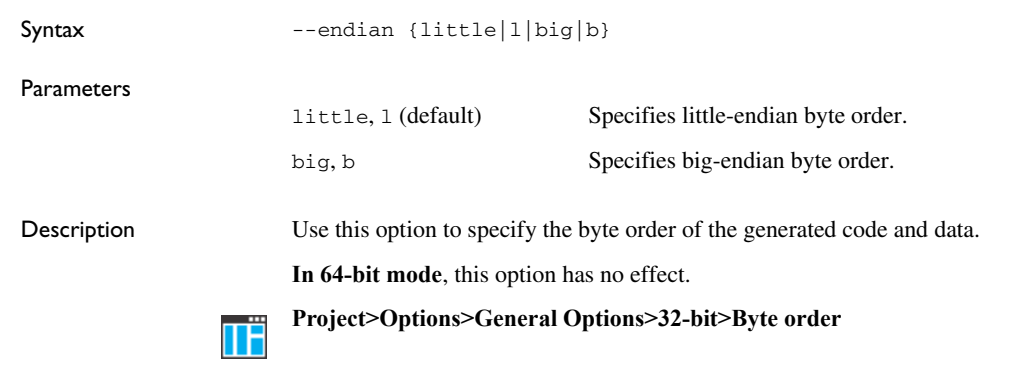

## <span id="page-54-0"></span>**-f**

Syntax -f *filename*

**Parameters** 

**TH** 

*filename* The commands that you want to extend the command line with are read from the specified file. Notice that there must be a space between the option itself and the filename.

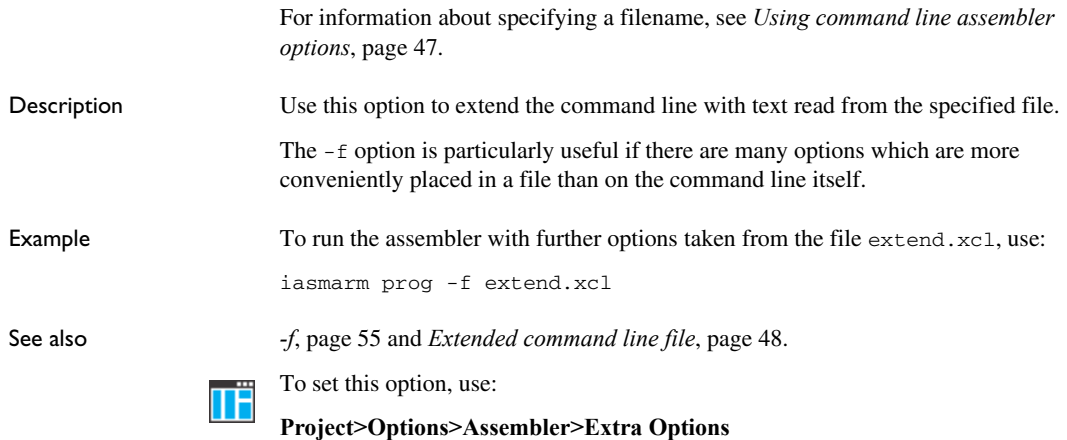

**--fpu**

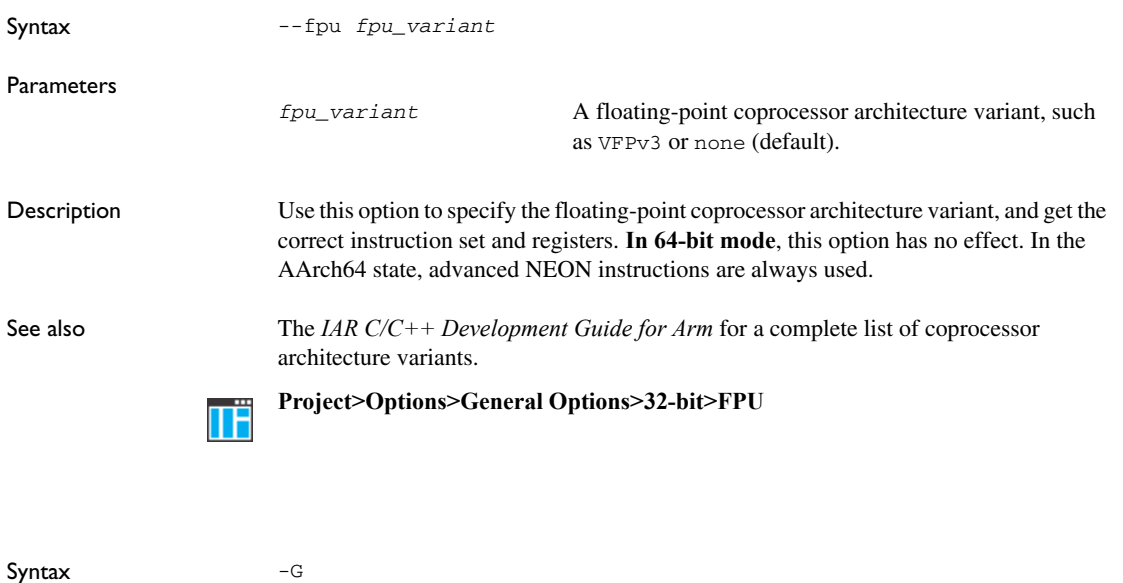

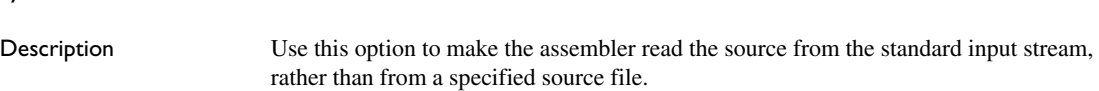

**-G**

When  $-G$  is used, you cannot specify a source filename.

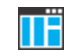

This option is not available in the IDE.

# **-g**

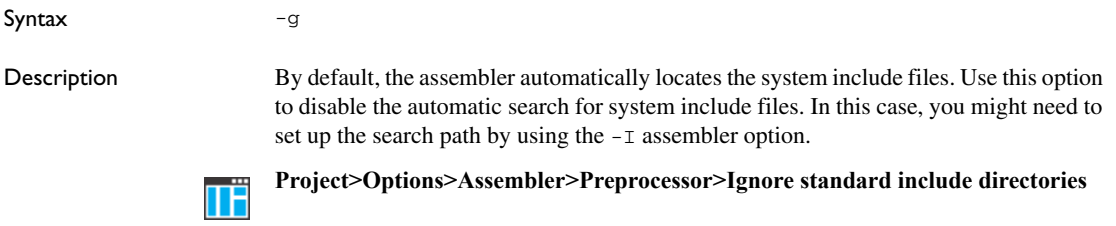

# **-I**

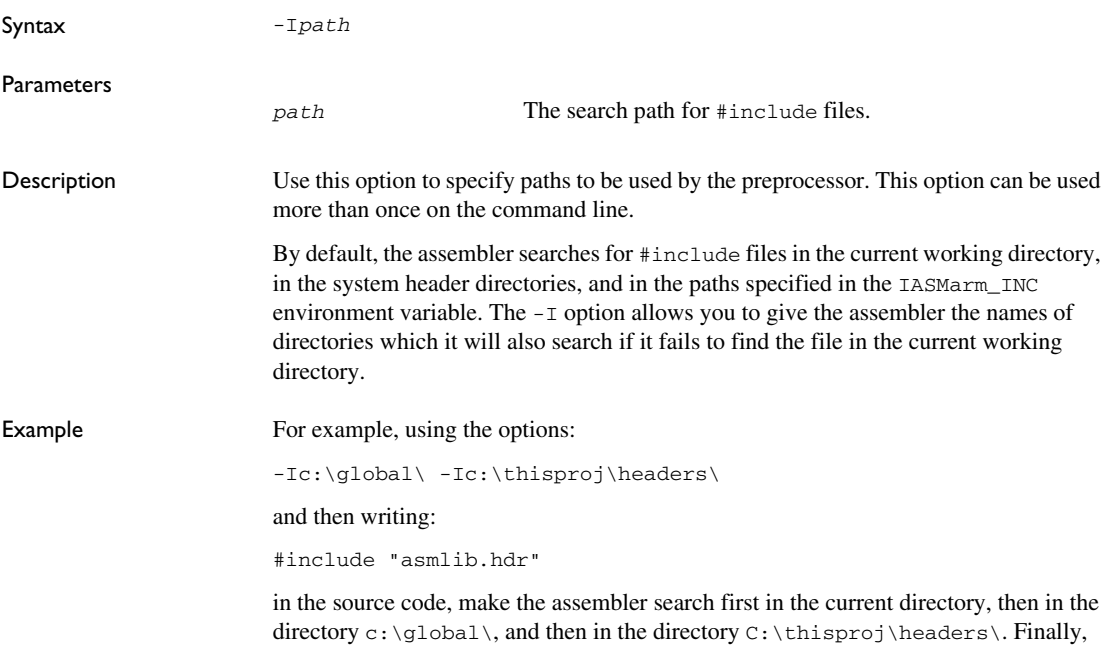

**-i**

the assembler searches the directories specified in the IASMarm\_INC environment variable, provided that this variable is set, and in the system header directories.

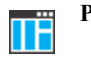

### **Project>Options>Assembler>Preprocessor>Additional include directories**

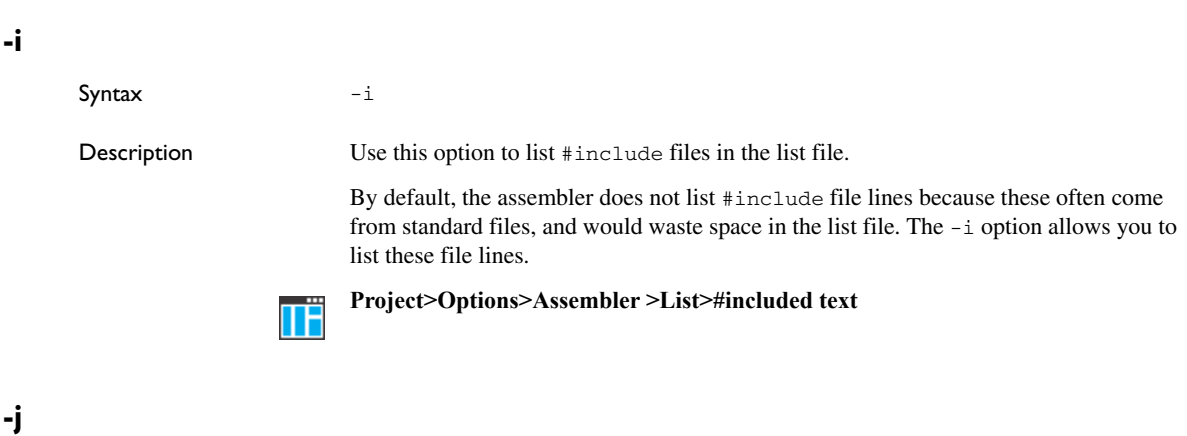

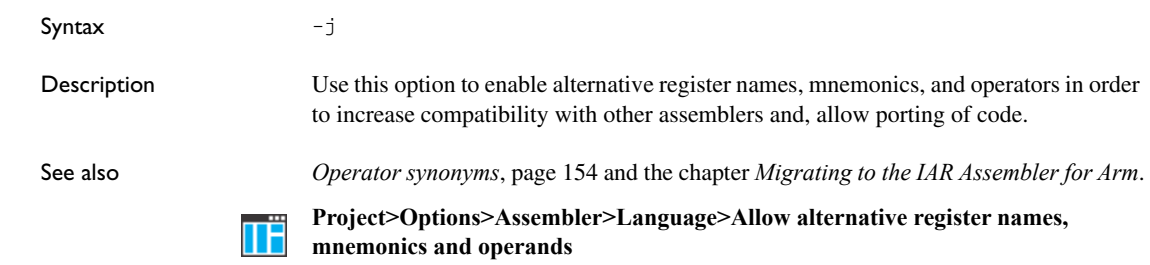

## <span id="page-57-0"></span>**-L**

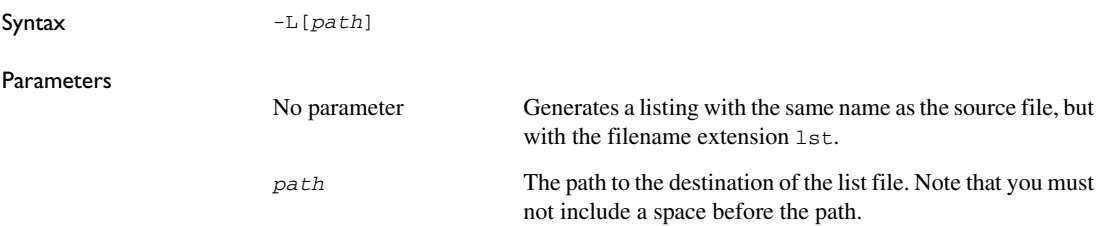

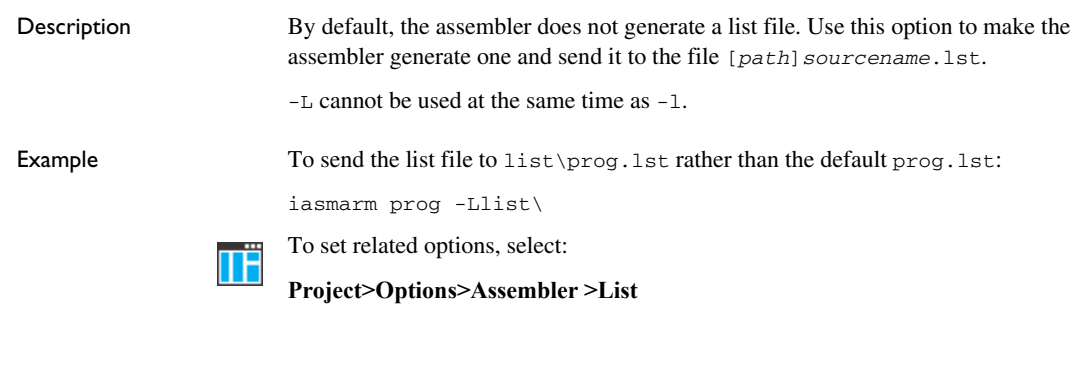

<span id="page-58-0"></span>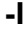

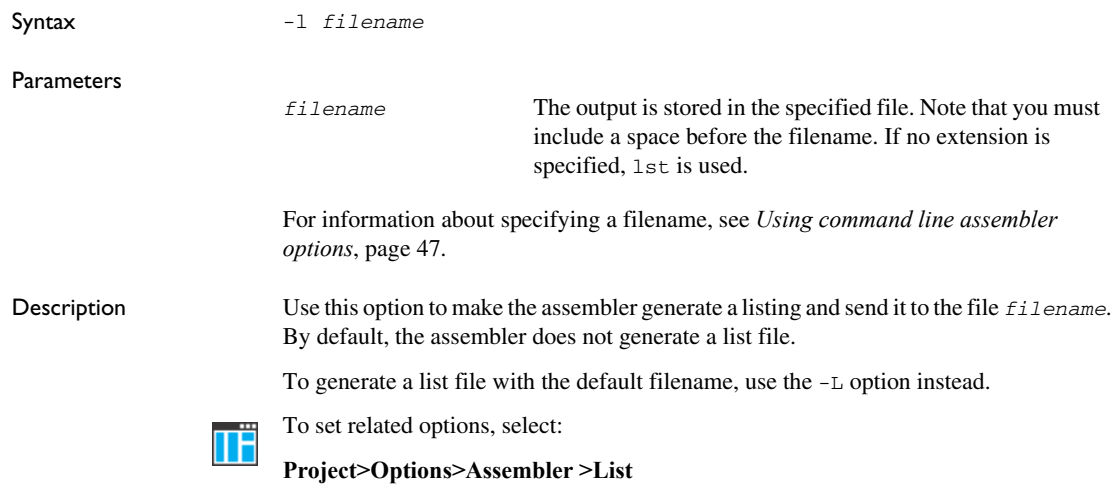

# **--legacy**

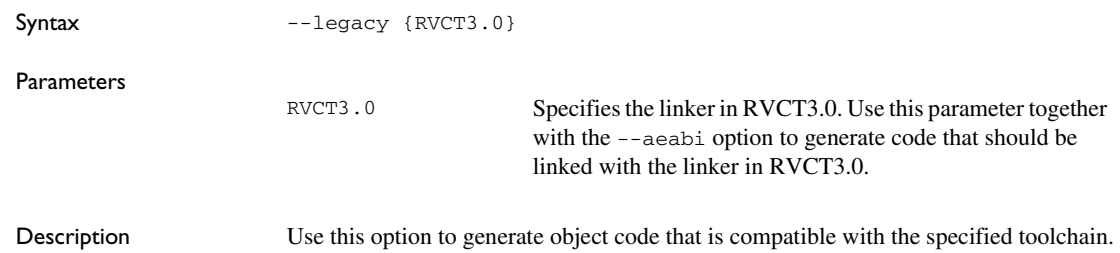

**In 64-bit mode**, this option has no effect.

To set this option, use **Project>Options>Assembler>Extra Options**.

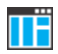

# **-M**

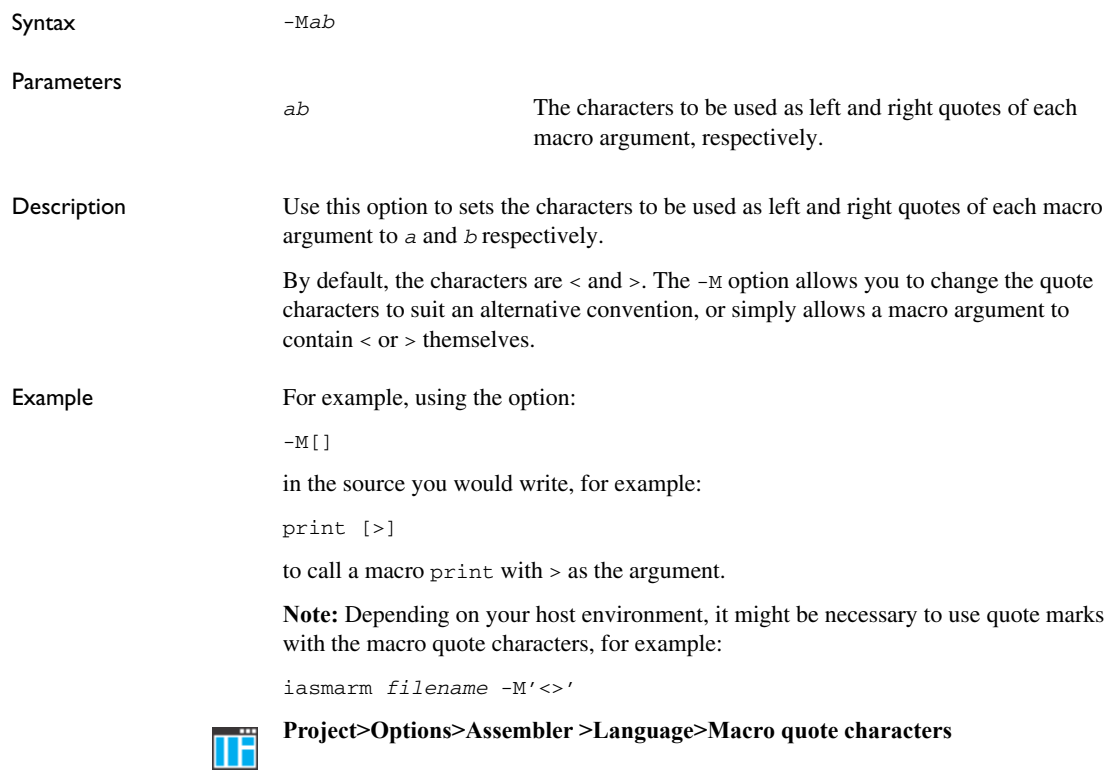

**-N**

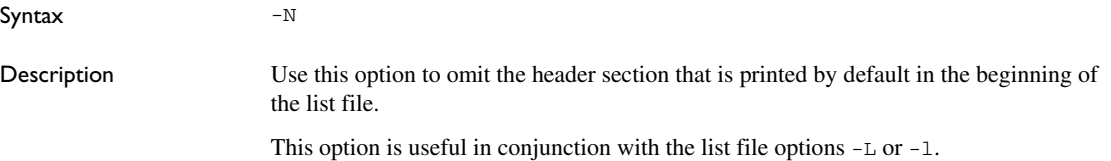

See also *-L*[, page 58](#page-57-0).

**Project>Options>Assembler >List>Include header**

# **--no\_it\_verification**

Syntax --no\_it\_verification

IT instruction.

ΠË

TË

Description Use this option to suppress the verification of the condition of instructions following an **In 64-bit mode**, this option has no effect.

To set this option, use **Project>Options>Assembler>Extra Options**.

# **--no\_literal\_pool**

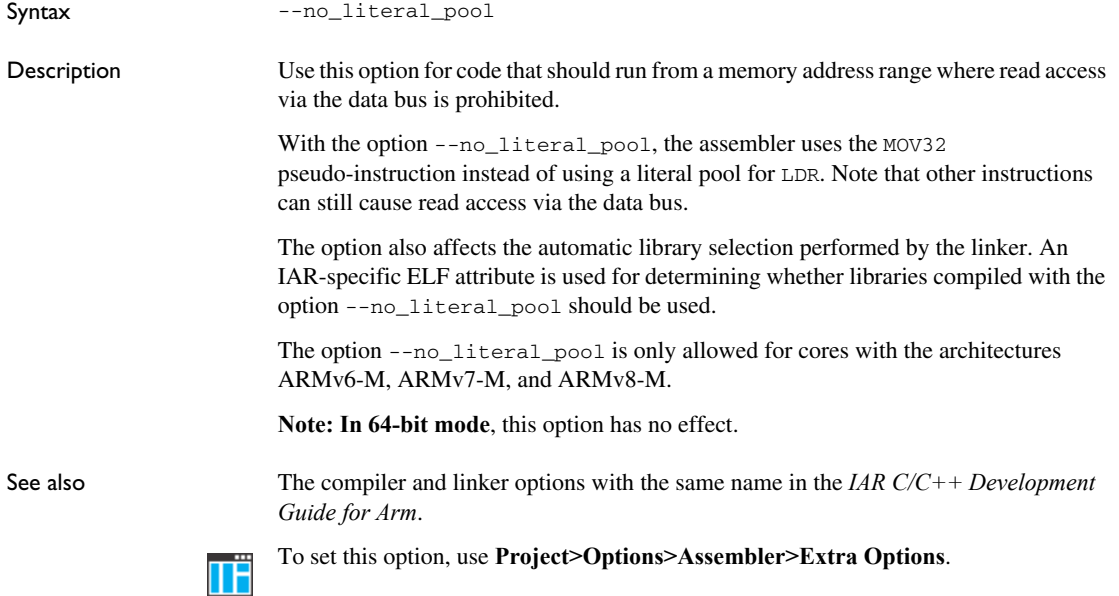

**-O**

# **--no\_path\_in\_file\_macros**

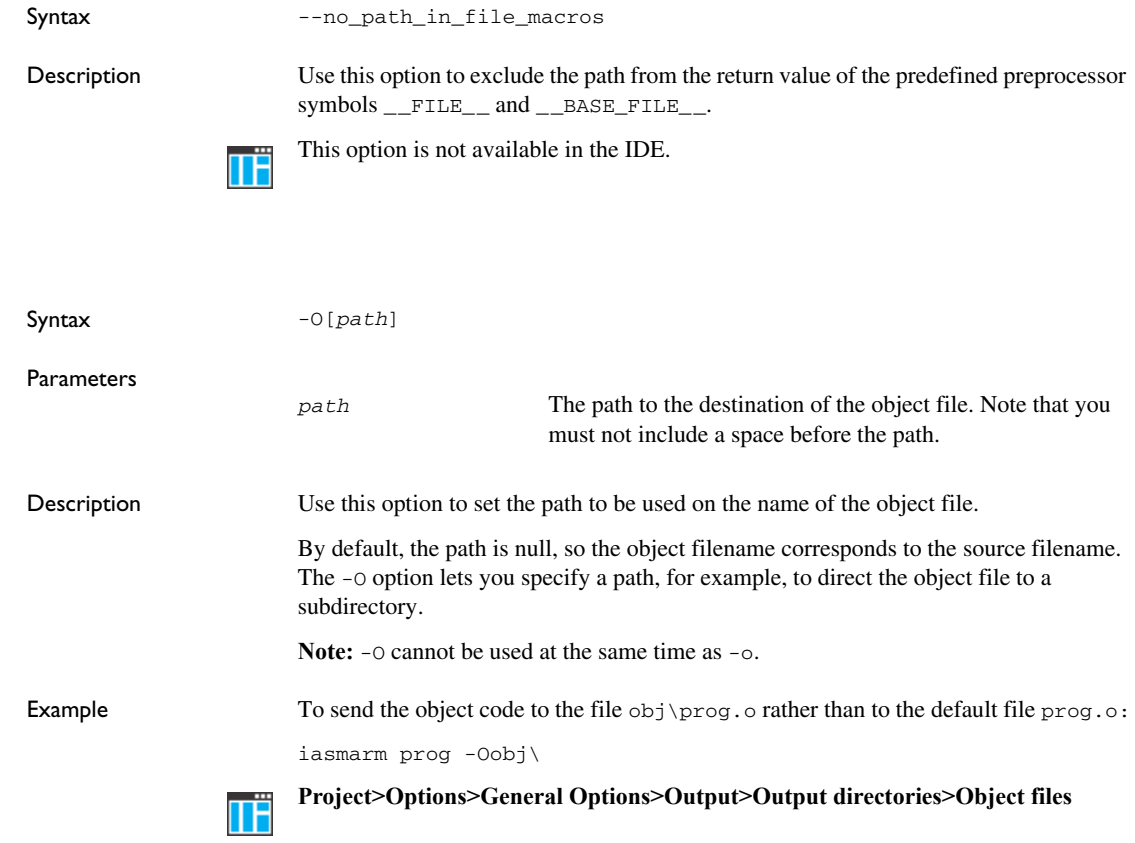

**-o**

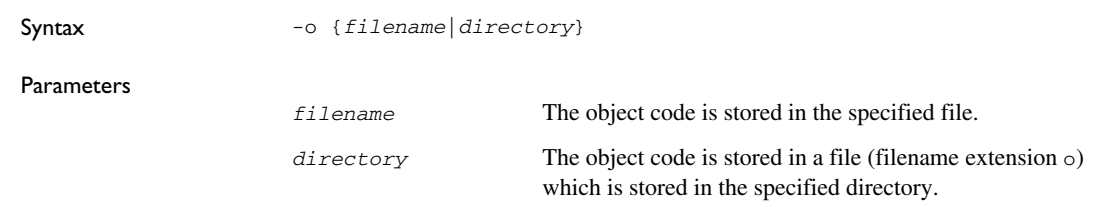

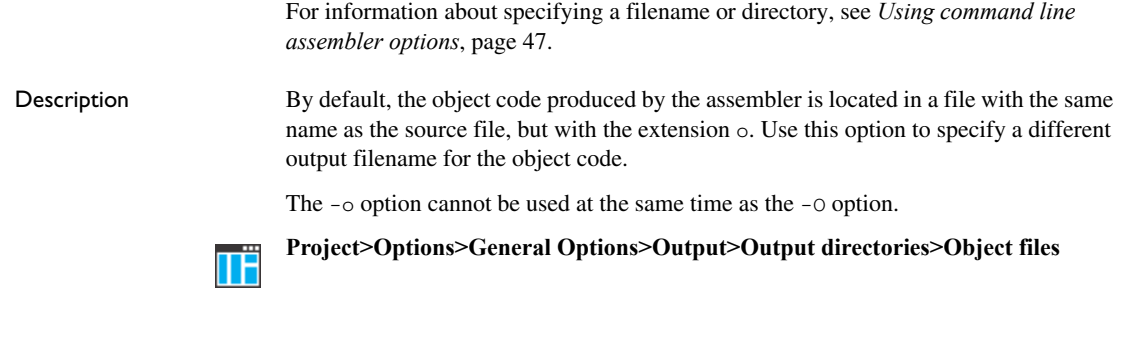

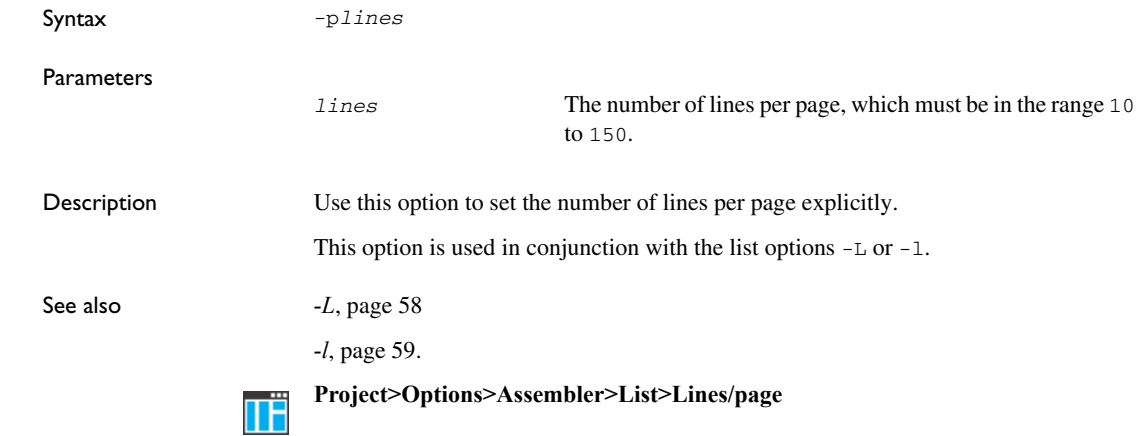

#### **-r**

**-p**

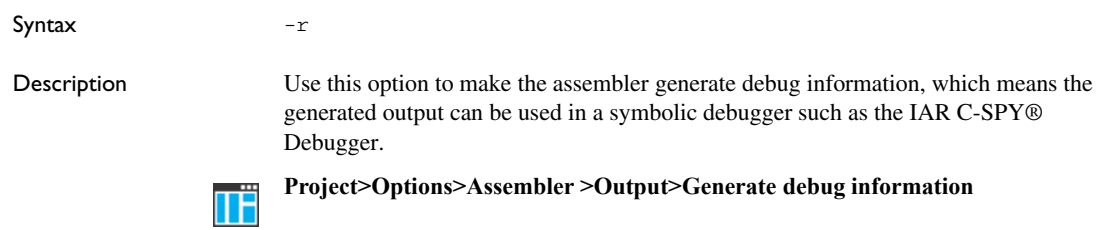

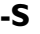

**-s**

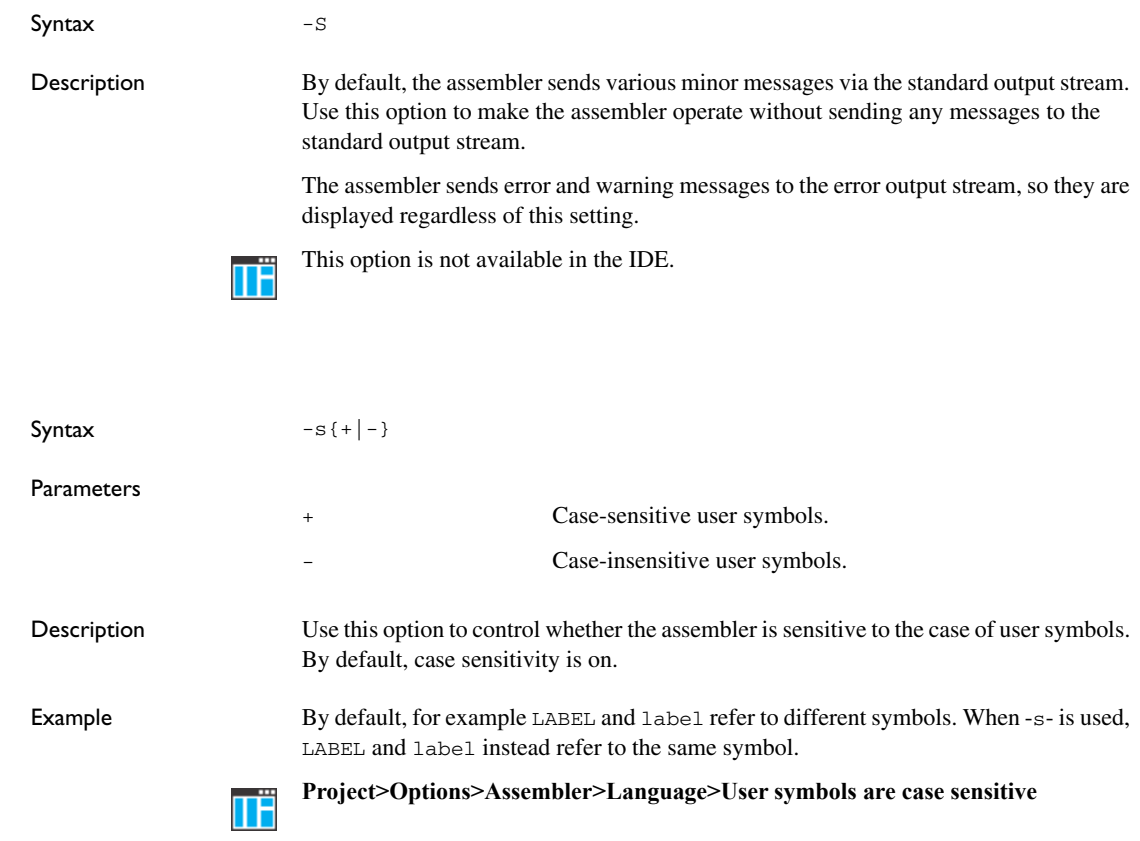

# **--source\_encoding**

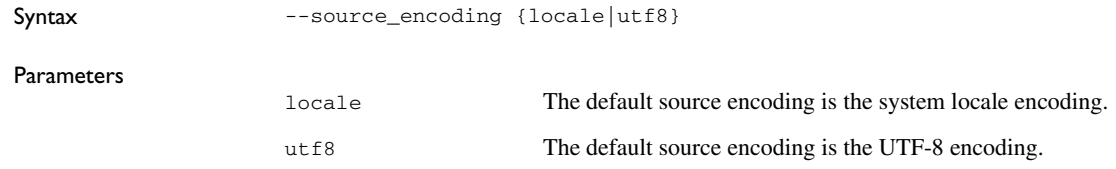

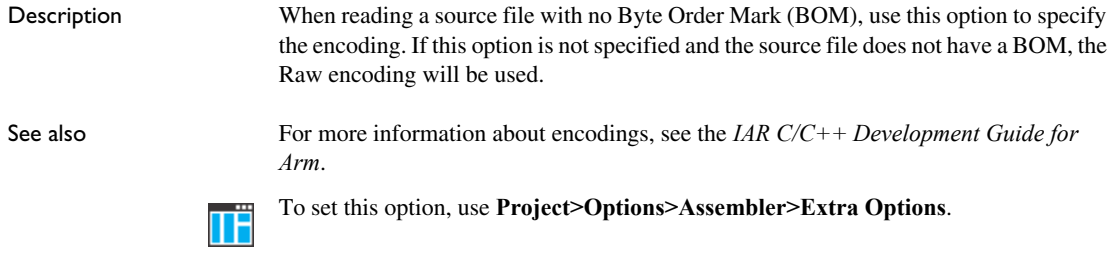

# **--suppress\_vfe\_header**

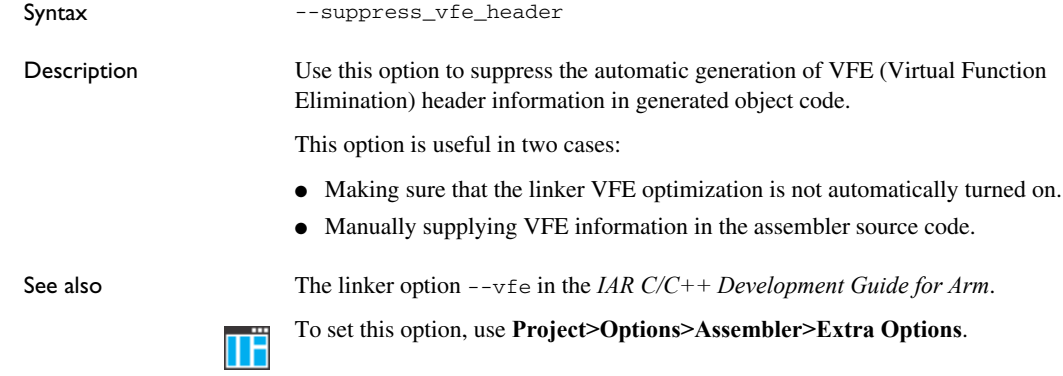

# **--system\_include\_dir**

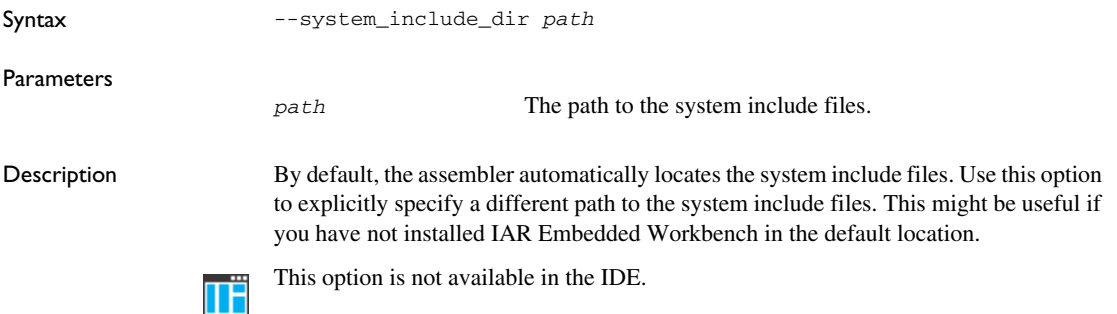

## **-t**

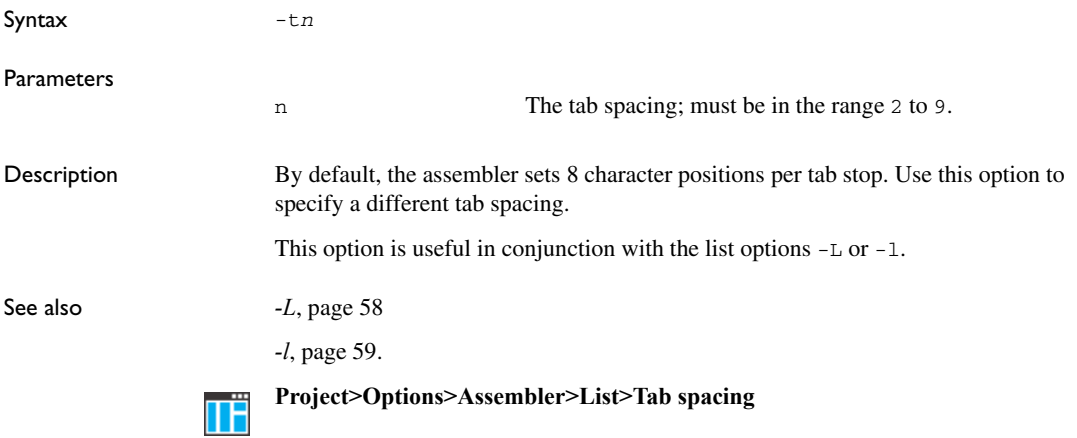

# **--thumb**

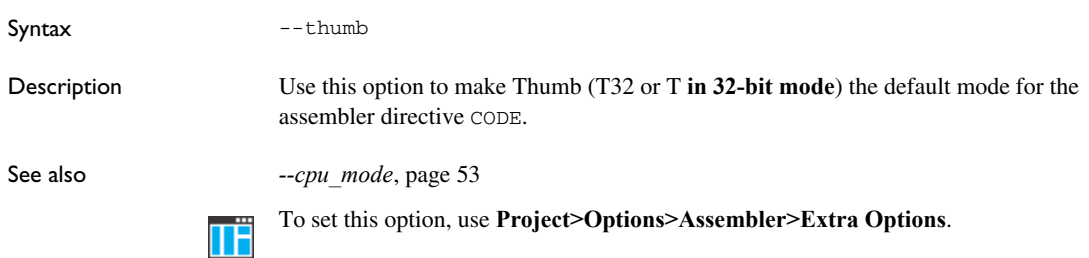

# **-U**

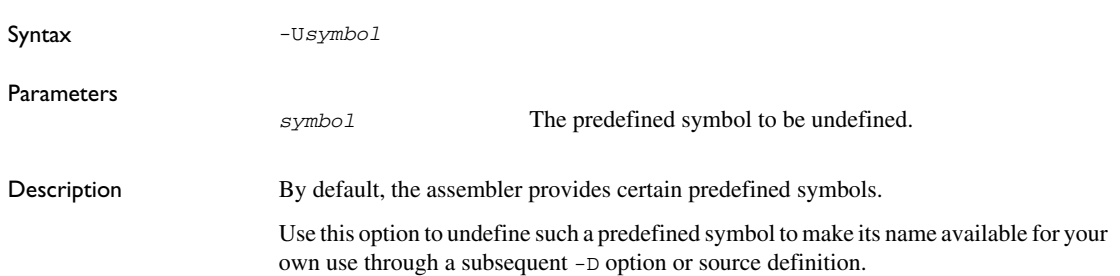

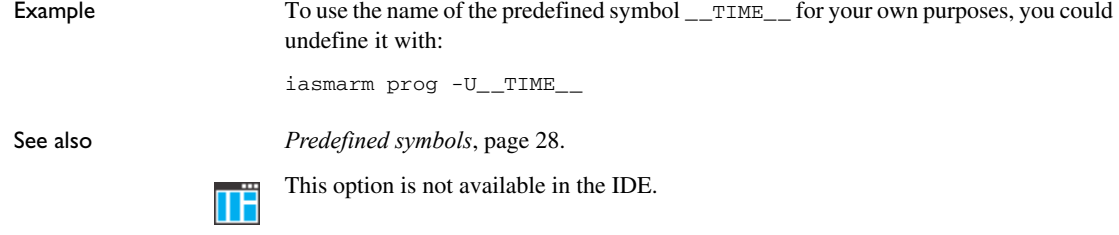

# **--version**

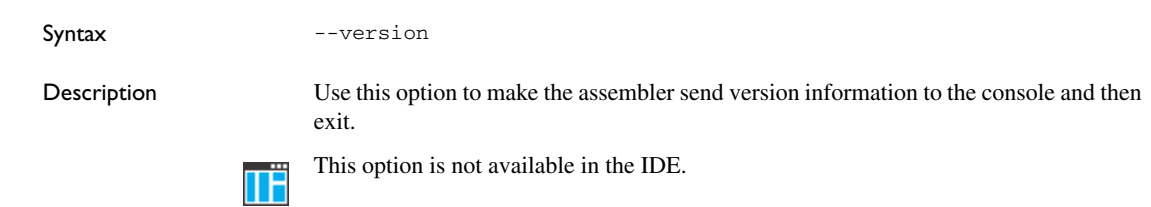

#### **-w**

Syntax  $-w[+|-|+n|-n|+m-n|-m-1[s]$ 

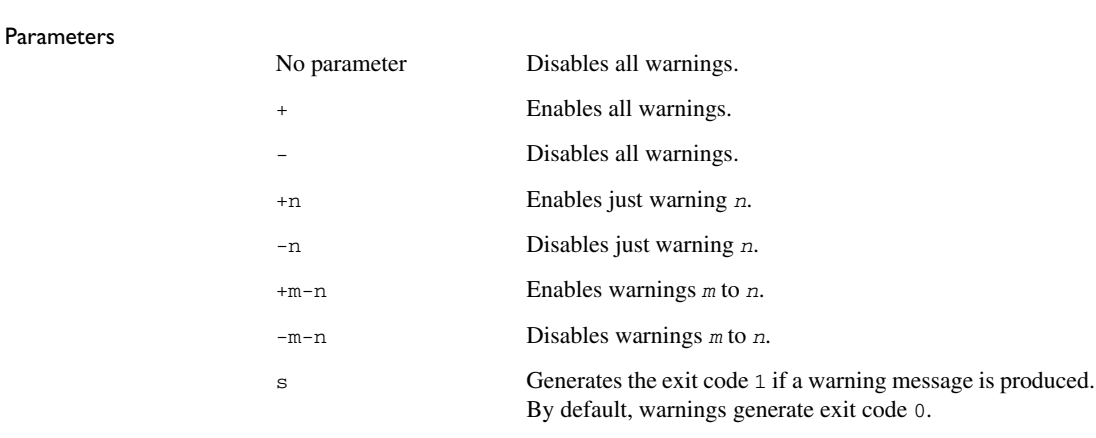

Description By default, the assembler displays a warning message when it detects an element of the source code which is legal in a syntactical sense, but might contain a programming error. Use this option to disable all warnings, a single warning, or a range of warnings.

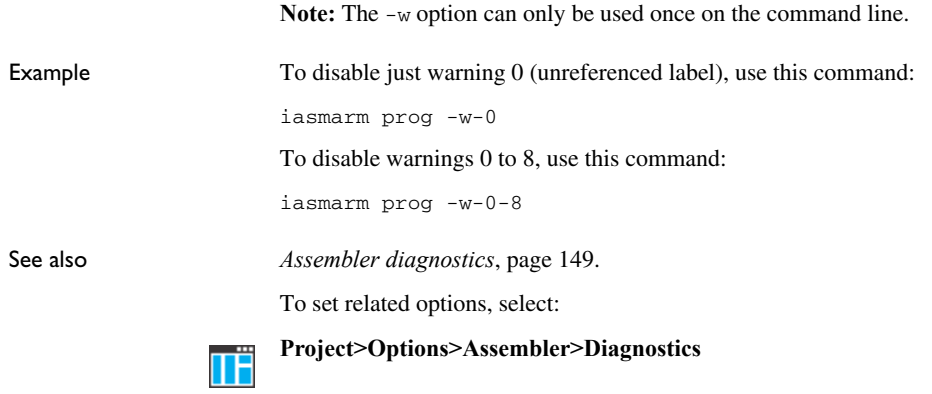

**-x**

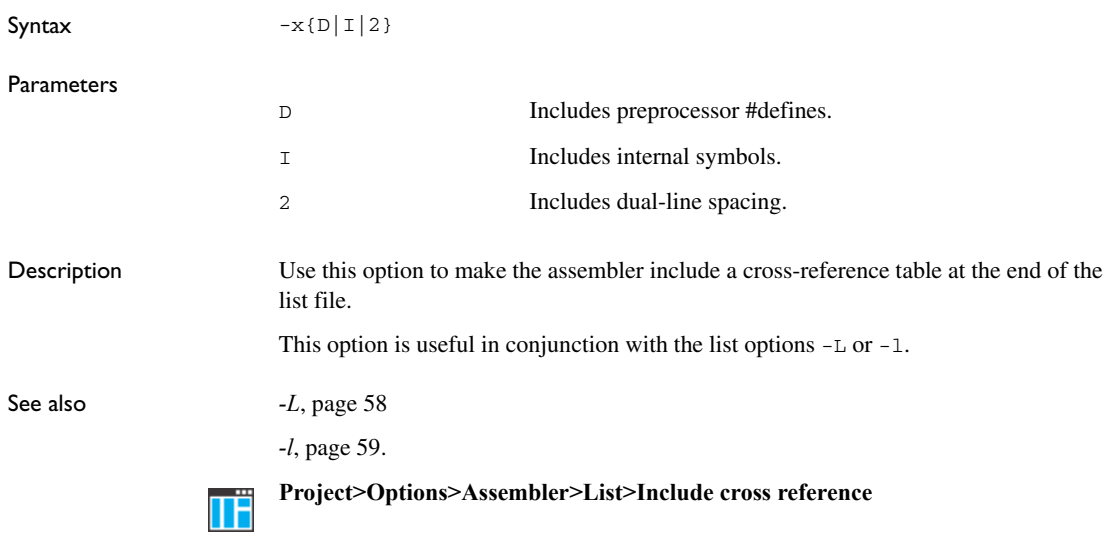

# **Assembler operators**

- [Precedence of assembler operators](#page-68-0)
- [Summary of assembler operators](#page-68-1)
- [Description of assembler operators](#page-71-0)

# <span id="page-68-0"></span>**Precedence of assembler operators**

Each operator has a precedence number assigned to it that determines the order in which the operator and its operands are evaluated. The precedence numbers range from 1 (the highest precedence, that is, first evaluated) to 7 (the lowest precedence, that is, last evaluated).

These rules determine how expressions are evaluated:

- The highest precedence operators are evaluated first, then the second highest precedence operators, and so on until the lowest precedence operators are evaluated.
- Operators of equal precedence are evaluated from left to right in the expression.
- Parentheses ( and ) can be used for grouping operators and operands, and for controlling the order in which the expressions are evaluated. For example, this expression evaluates to 1:

 $7/(1+(2*3))$ 

# <span id="page-68-1"></span>**Summary of assembler operators**

The following tables give a summary of the operators, in order of precedence. Synonyms, where available, are shown after the operator name.

**Note:** The operator synonyms are enabled by the option  $-i$ . See also the chapter *[Migrating to the IAR Assembler for Arm](#page-150-0)*.

#### **PARENTHESIS OPERATOR**

Precedence: 1

() Parenthesis.

## **UNARY OPERATORS**

Precedence: 1

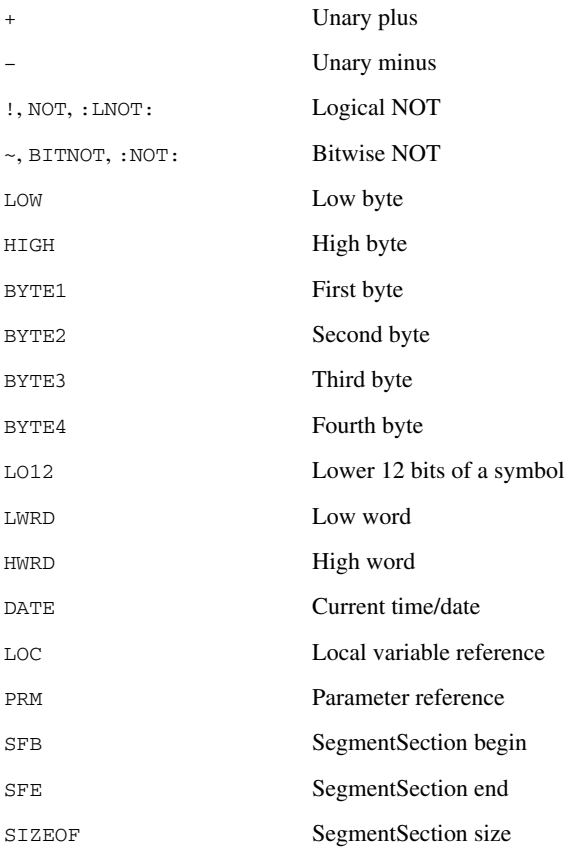

## **MULTIPLICATIVE ARITHMETIC OPERATORS**

Precedence: 2

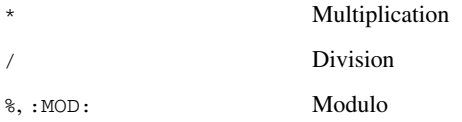

## **ADDITIVE ARITHMETIC OPERATORS**

Precedence: 3

+ Addition – Subtraction

## **SHIFT OPERATORS**

Precedence: 2.5-4

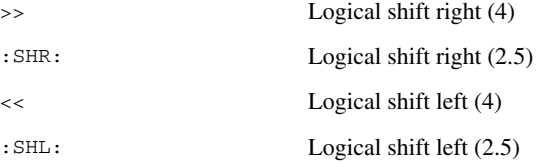

## **AND OPERATORS**

Precedence: 3-8

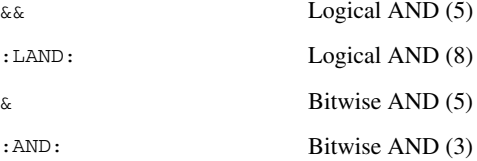

# **OR OPERATORS**

Precedence: 3-8

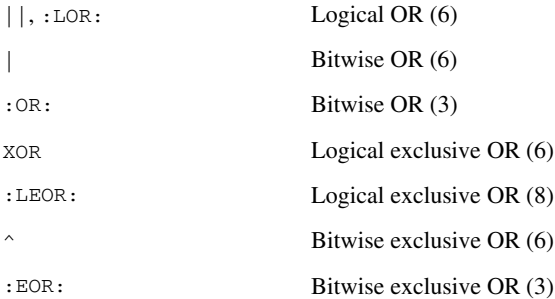

## **COMPARISON OPERATORS**

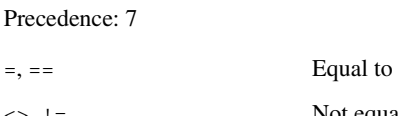

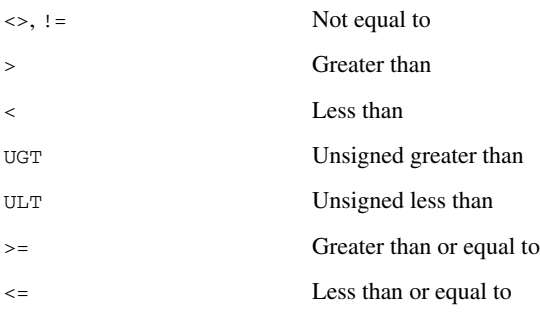

# <span id="page-71-0"></span>**Description of assembler operators**

This section gives detailed descriptions of each assembler operator.

See also *[Expressions, operands, and operators](#page-23-0)*, page 24.

# **() Parenthesis**

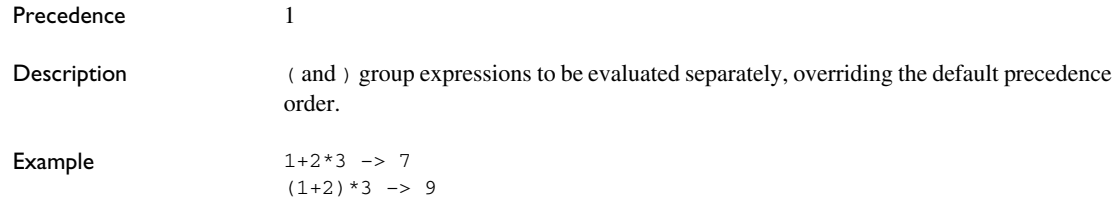

# **\* Multiplication**

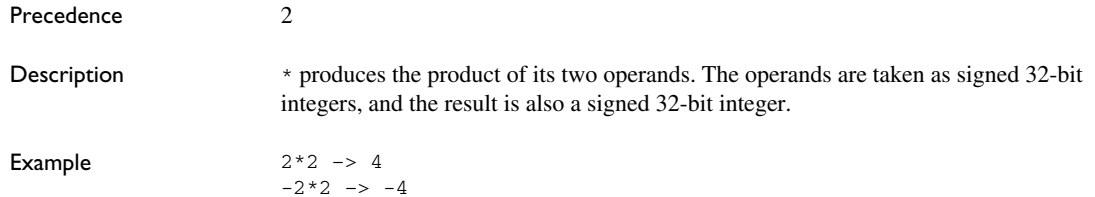
# **+ Unary plus**

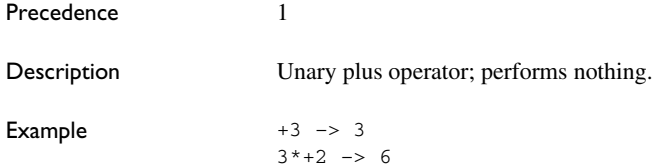

### **+ Addition**

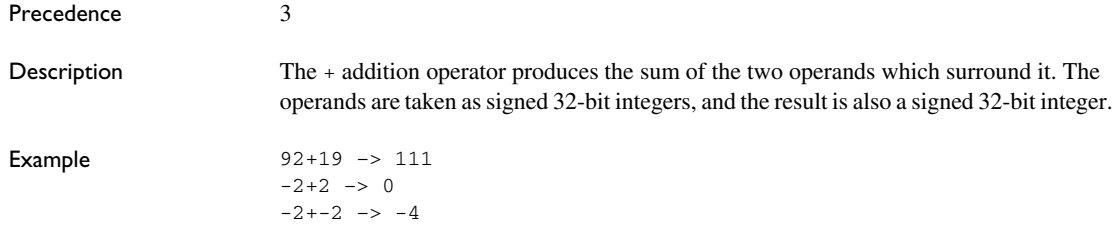

# **– Unary minus**

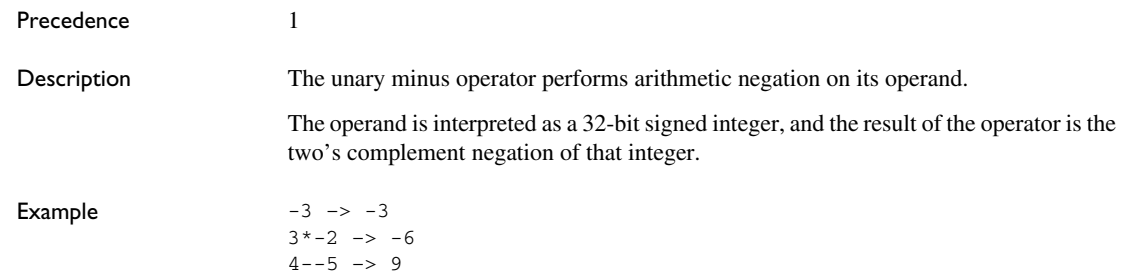

### **– Subtraction**

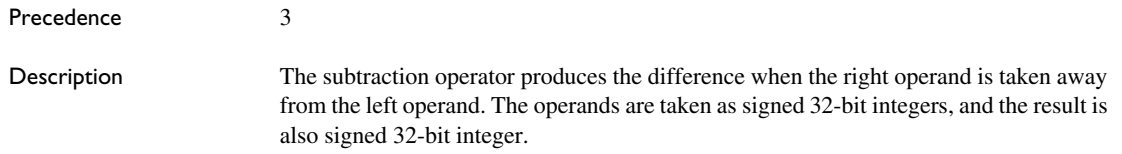

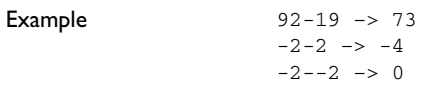

# **/ Division**

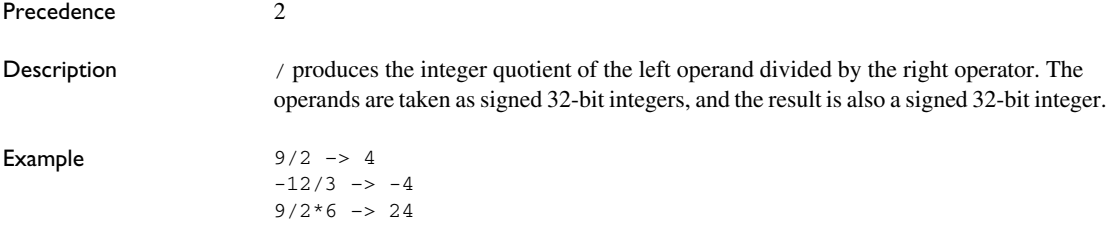

### **< Less than**

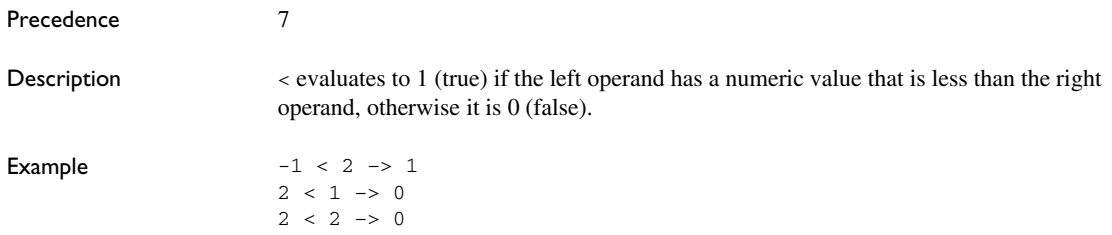

### **<= Less than or equal to**

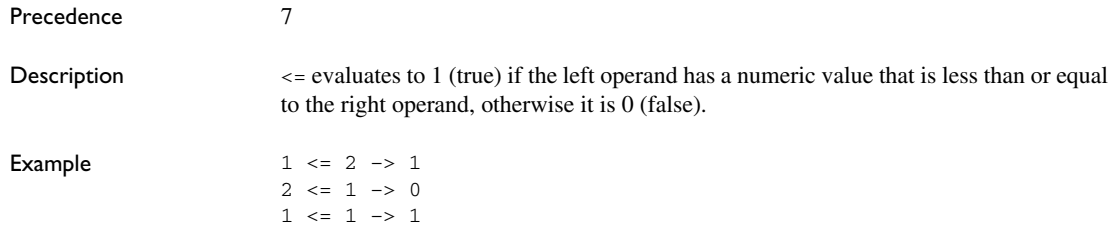

# **<>, != Not equal to**

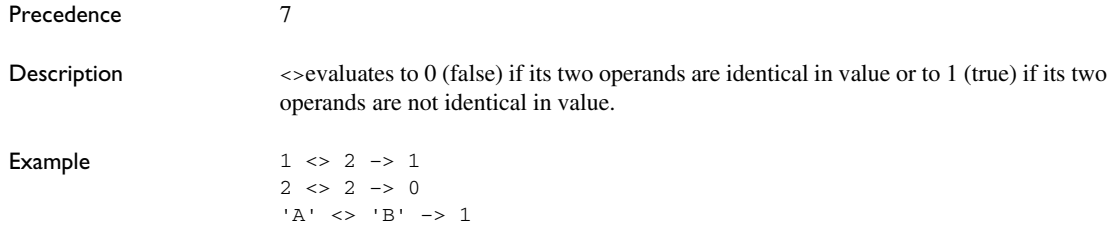

### **=, == Equal to**

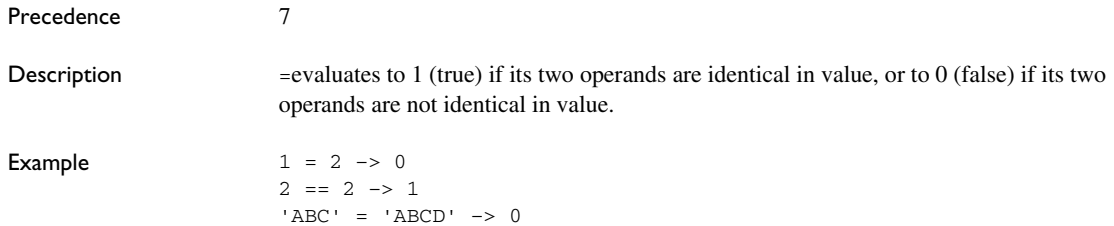

### **> Greater than**

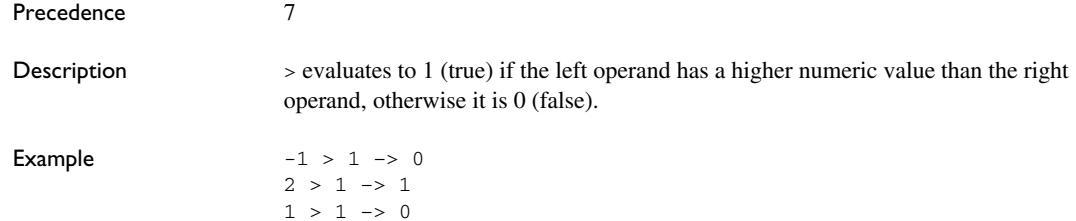

### **>= Greater than or equal to**

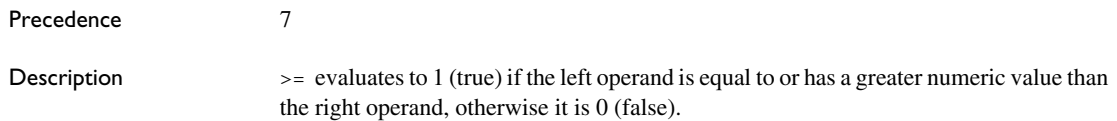

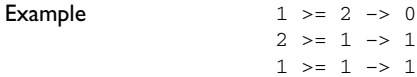

### **&& Logical AND**

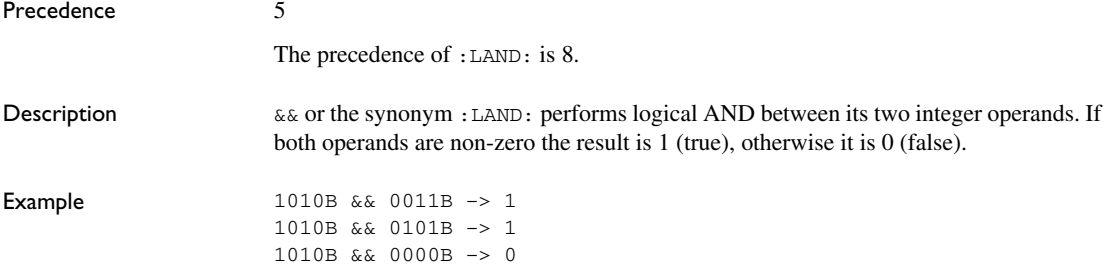

### **& Bitwise AND**

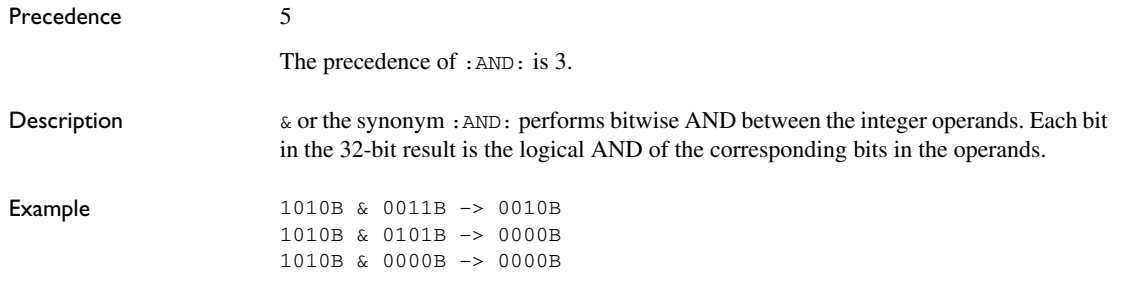

# **~ Bitwise NOT**

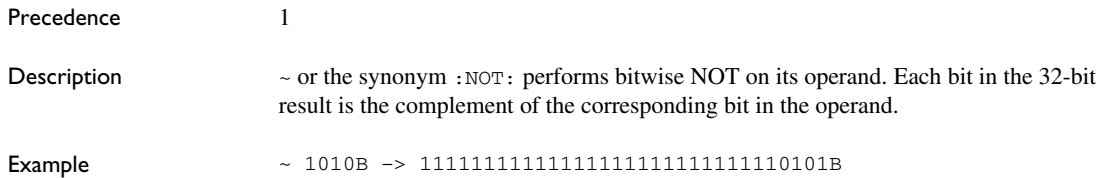

# **| Bitwise OR**

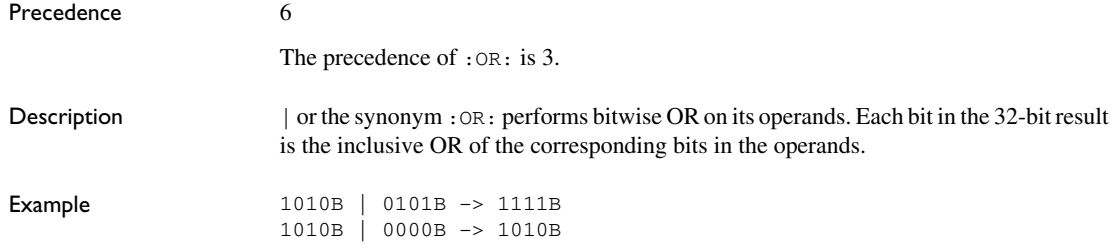

# **^ Bitwise exclusive OR**

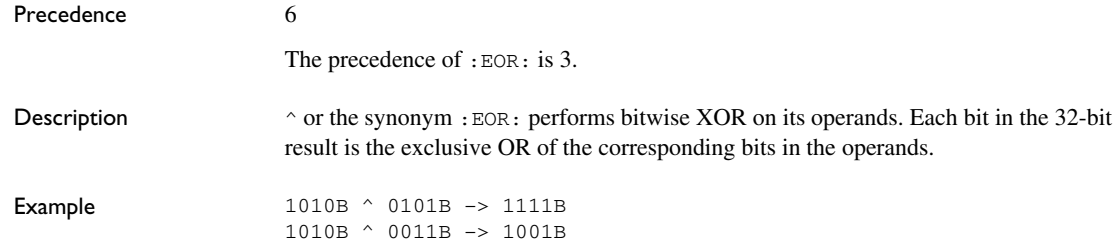

### **% Modulo**

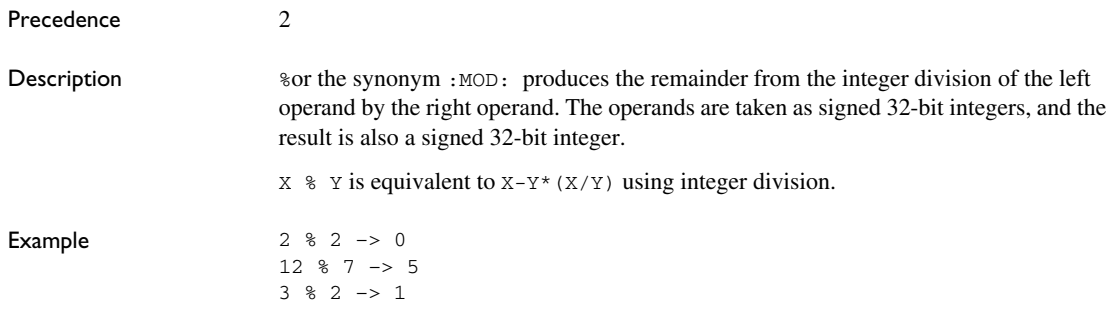

#### **! Logical NOT**

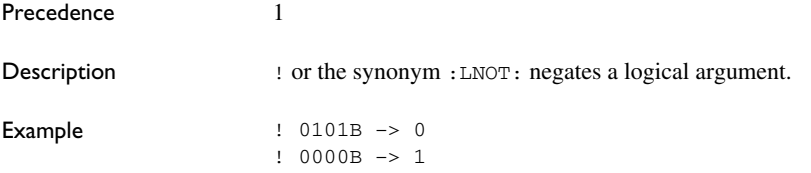

# **|| Logical OR**

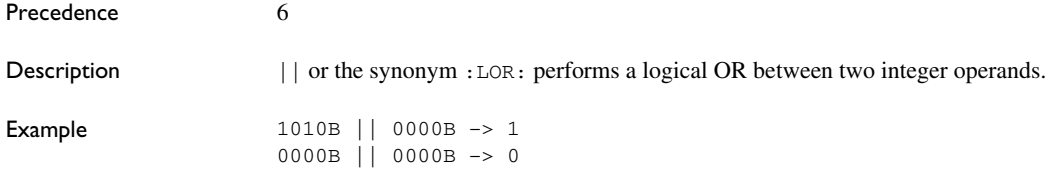

#### **<< Logical shift left**

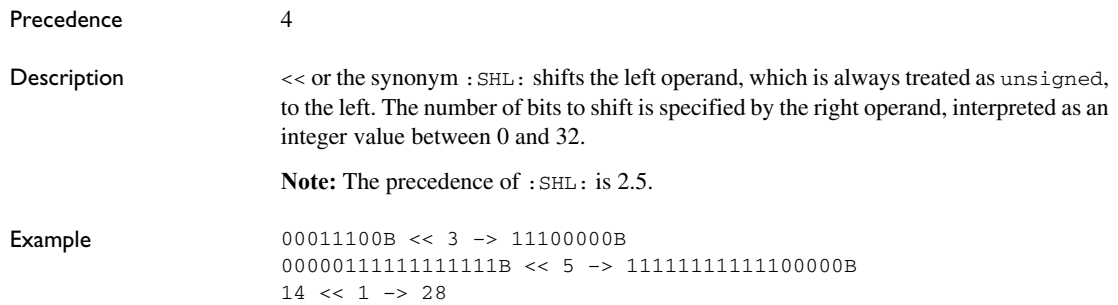

# **>> Logical shift right**

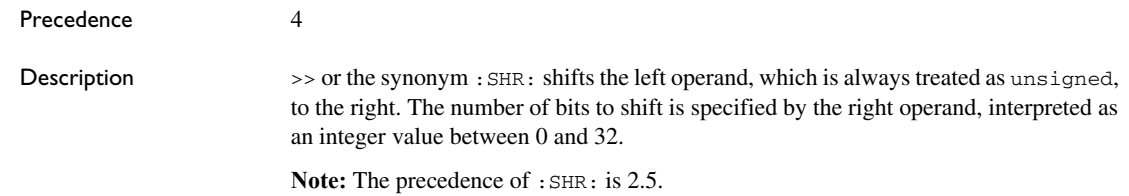

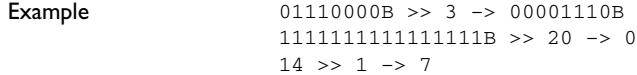

### **BYTE1 First byte**

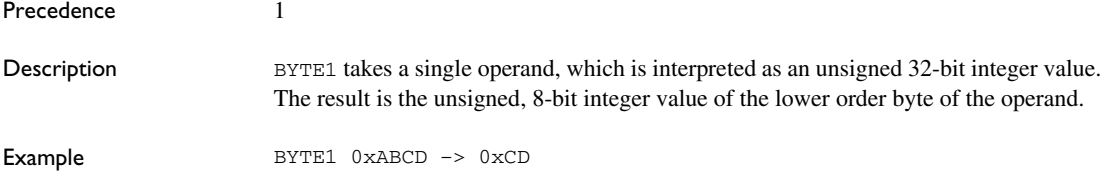

# **BYTE2 Second byte**

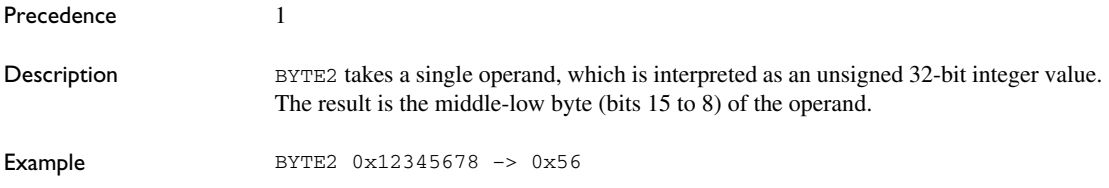

# **BYTE3 Third byte**

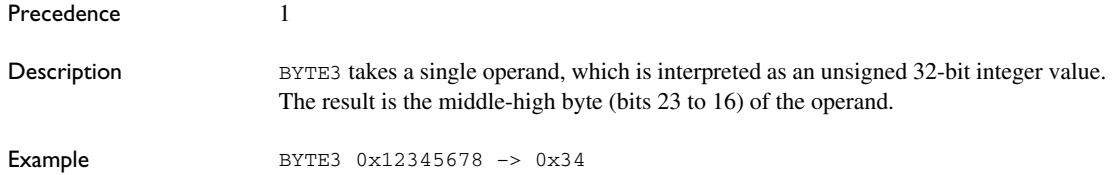

### **BYTE4 Fourth byte**

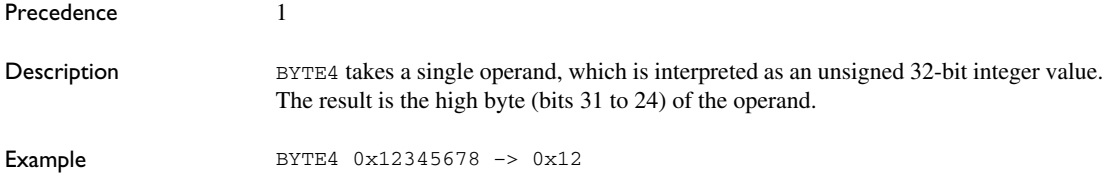

### **DATE Current time/date**

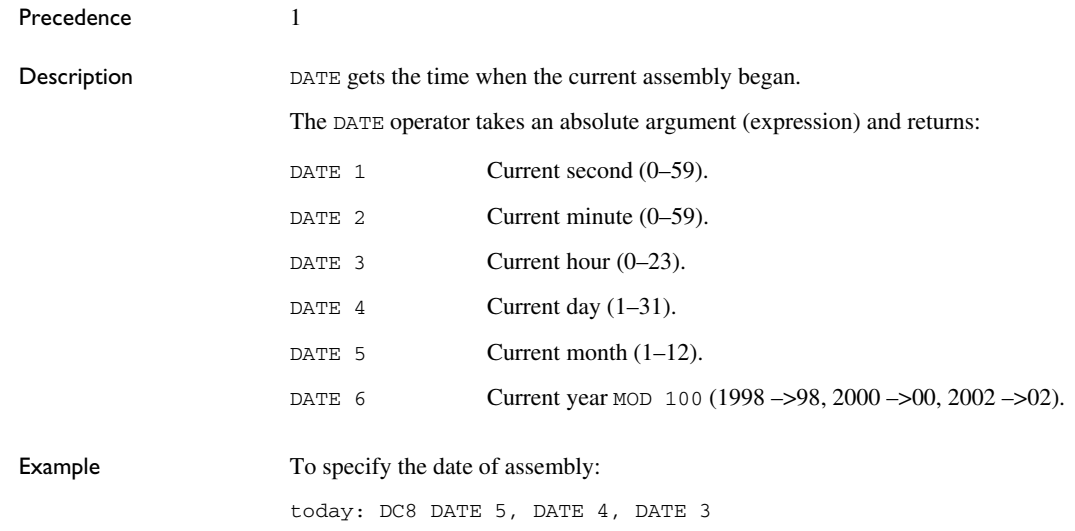

### **HIGH High byte**

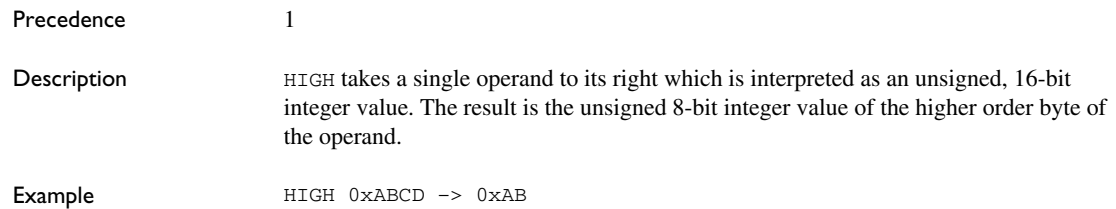

### **HWRD High word**

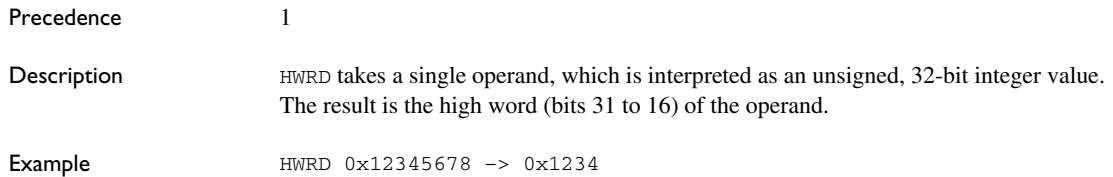

#### **LOW Low byte**

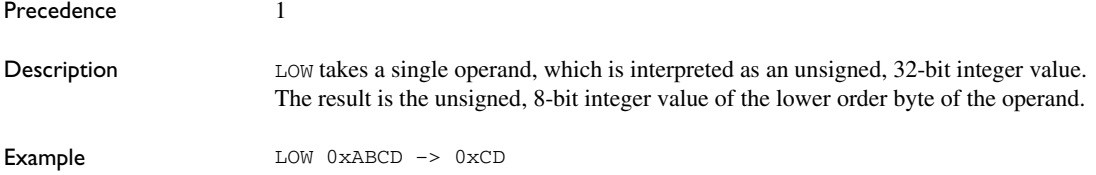

### **LO12 Lower 12 bits of symbol**

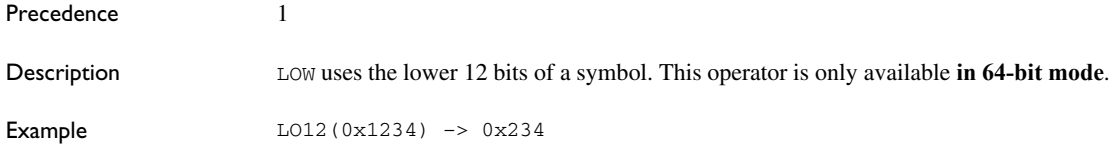

#### **LWRD Low word**

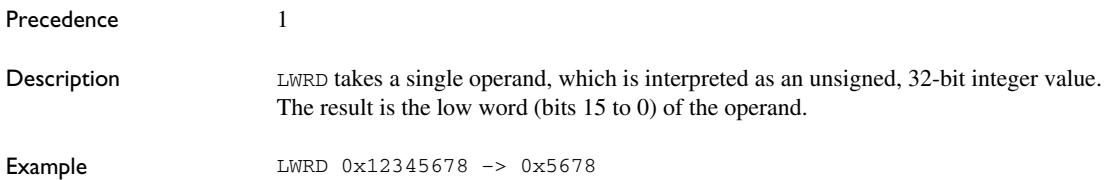

### **SFB section begin**

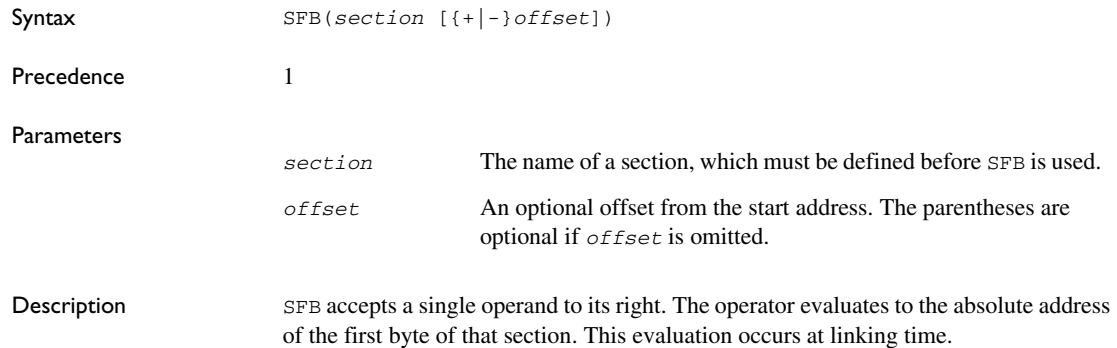

Example **Example Example name** sectionBegin section MYCODE: CODE(2) ; Forward declaration ; of MYCODE. section MYCONST:CONST(2) data start dc32 sfb(MYCODE) end

> Even if this code is linked with many other modules, start is still set to the address of the first byte of the section MYCODE.

#### **SFE section end**

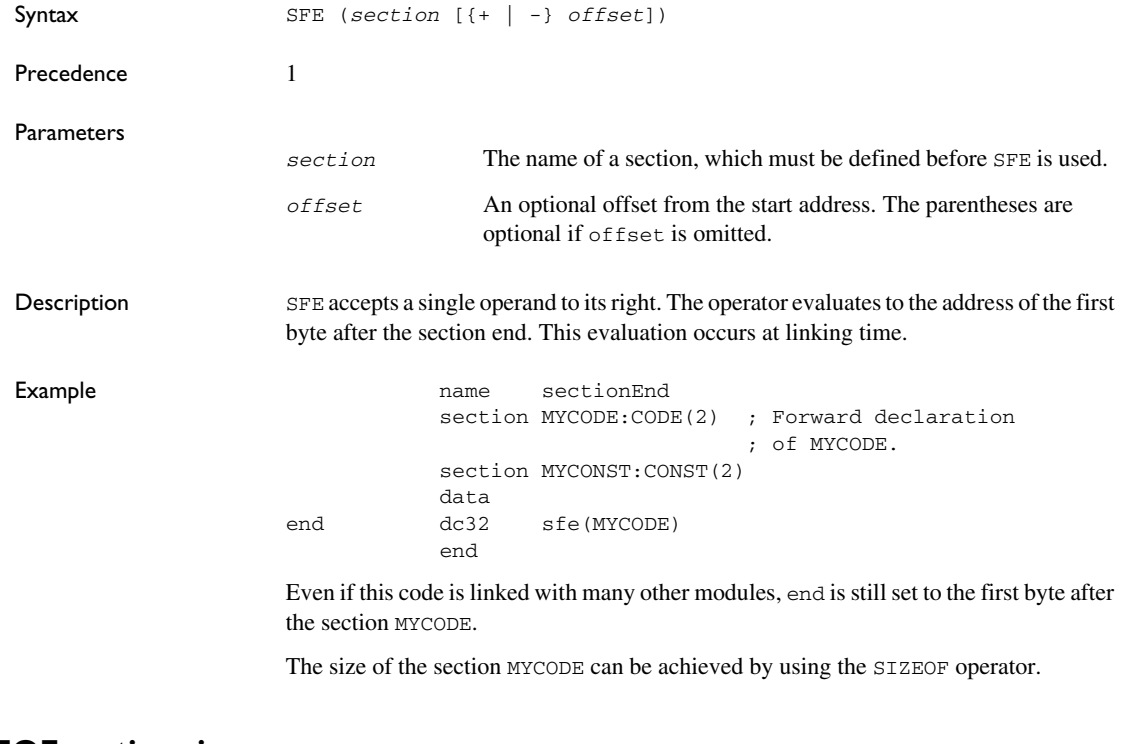

#### **SIZEOF section size**

Syntax SIZEOF *section*

Precedence 1

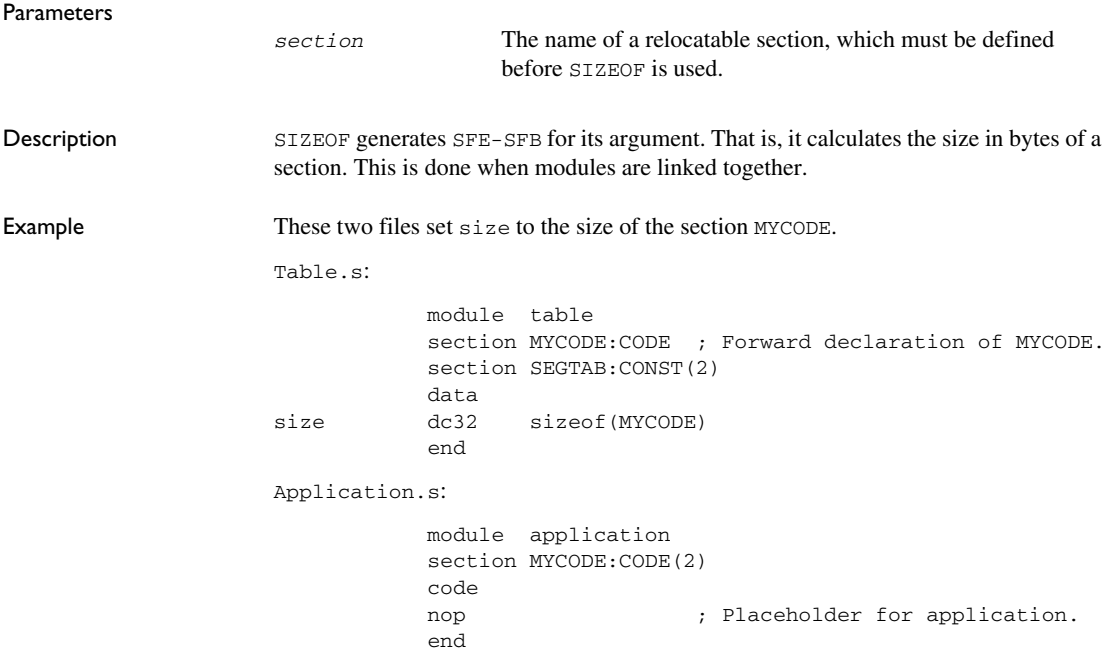

# **UGT Unsigned greater than**

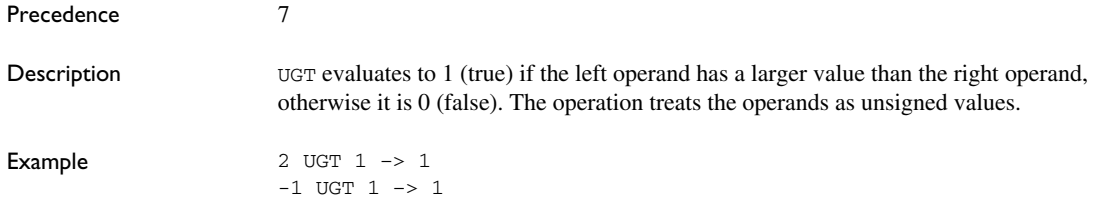

# **ULT Unsigned less than**

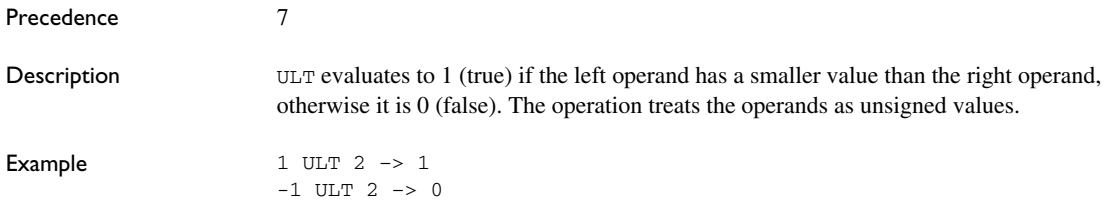

# **XOR Logical exclusive OR**

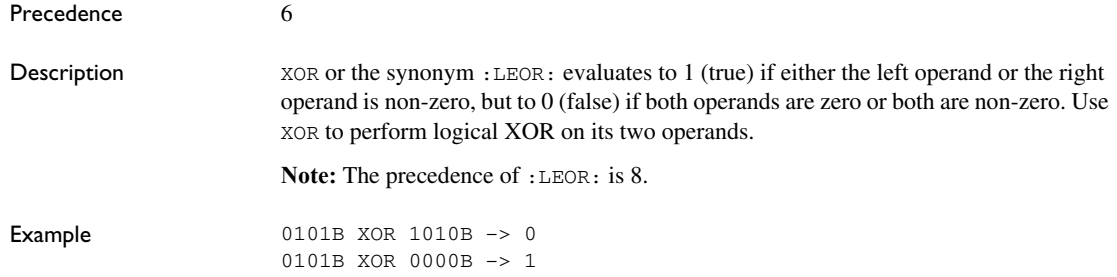

# **Assembler directives**

This chapter gives a summary of the assembler directives and provides detailed reference information for each category of directives.

# **Summary of assembler directives**

The assembler directives are classified into these groups according to their function:

- *[Module control directives](#page-89-0)*, page 90
- *[Symbol control directives](#page-92-0)*, page 93
- *[Mode control directives](#page-93-0)*, page 94
- *[Section control directives](#page-96-0)*, page 97
- *[Value assignment directives](#page-99-0)*, page 100
- *[Conditional assembly directives](#page-101-0)*, page 102
- *[Macro processing directives](#page-102-0)*, page 103
- *[Listing control directives](#page-111-0)*, page 112
- *[C-style preprocessor directives](#page-116-0)*, page 117
- *[Data definition or allocation directives](#page-121-0)*, page 122
- *[Assembler control directives](#page-124-0)*, page 125
- *[Function directives](#page-127-0)*, page 128
- *[Call frame information directives for names blocks](#page-128-0)*, page 129.
- *[Call frame information directives for common blocks](#page-129-0)*, page 130
- *[Call frame information directives for data blocks](#page-130-0)*, page 131
- *[Call frame information directives for tracking resources and CFAs](#page-131-0)*, page 132
- *[Call frame information directives for stack usage analysis](#page-134-0)*, page 135

This table gives a summary of all the assembler directives:

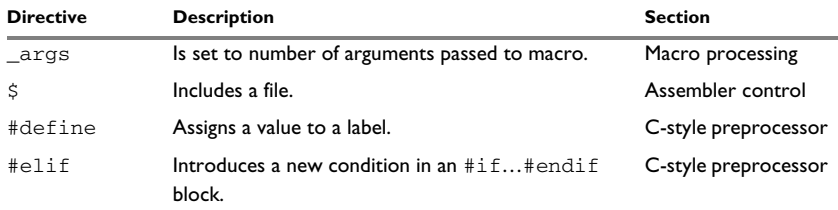

*Table 14: Assembler directives summary* 

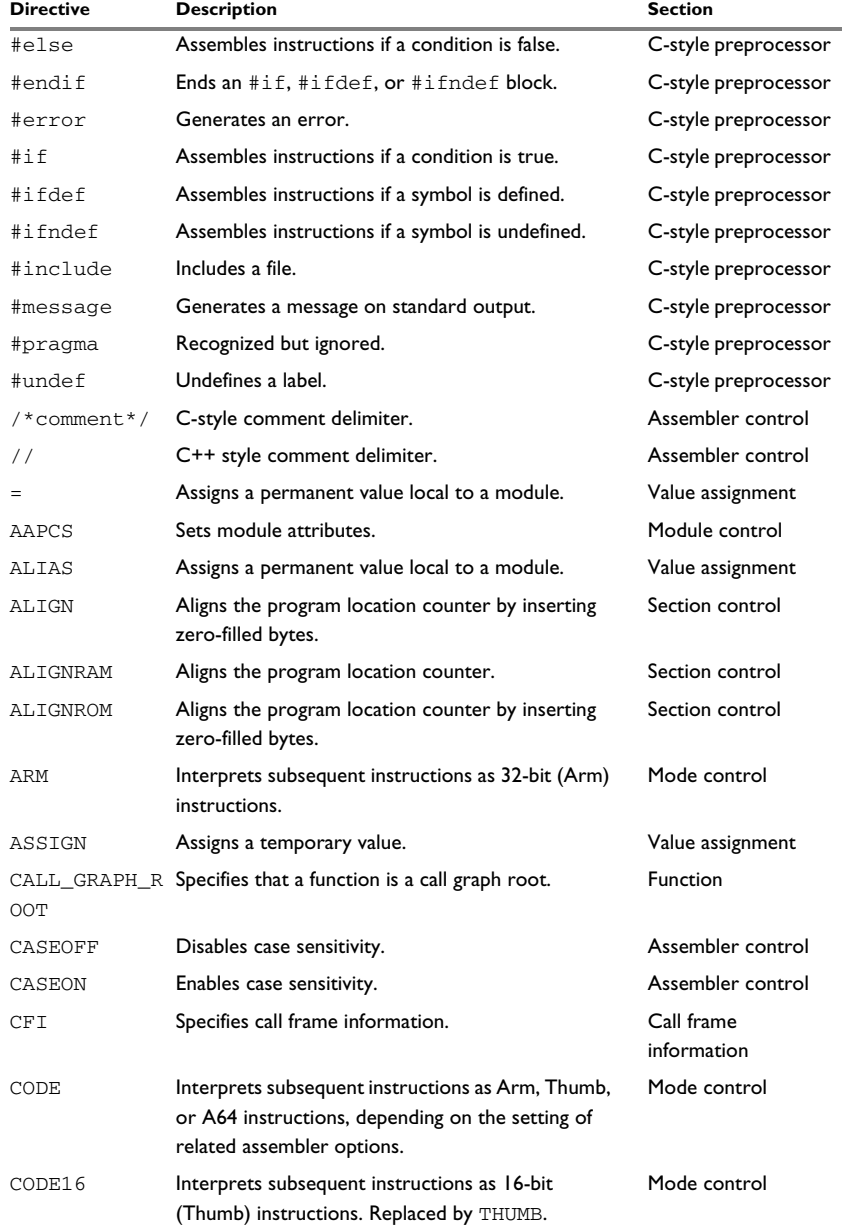

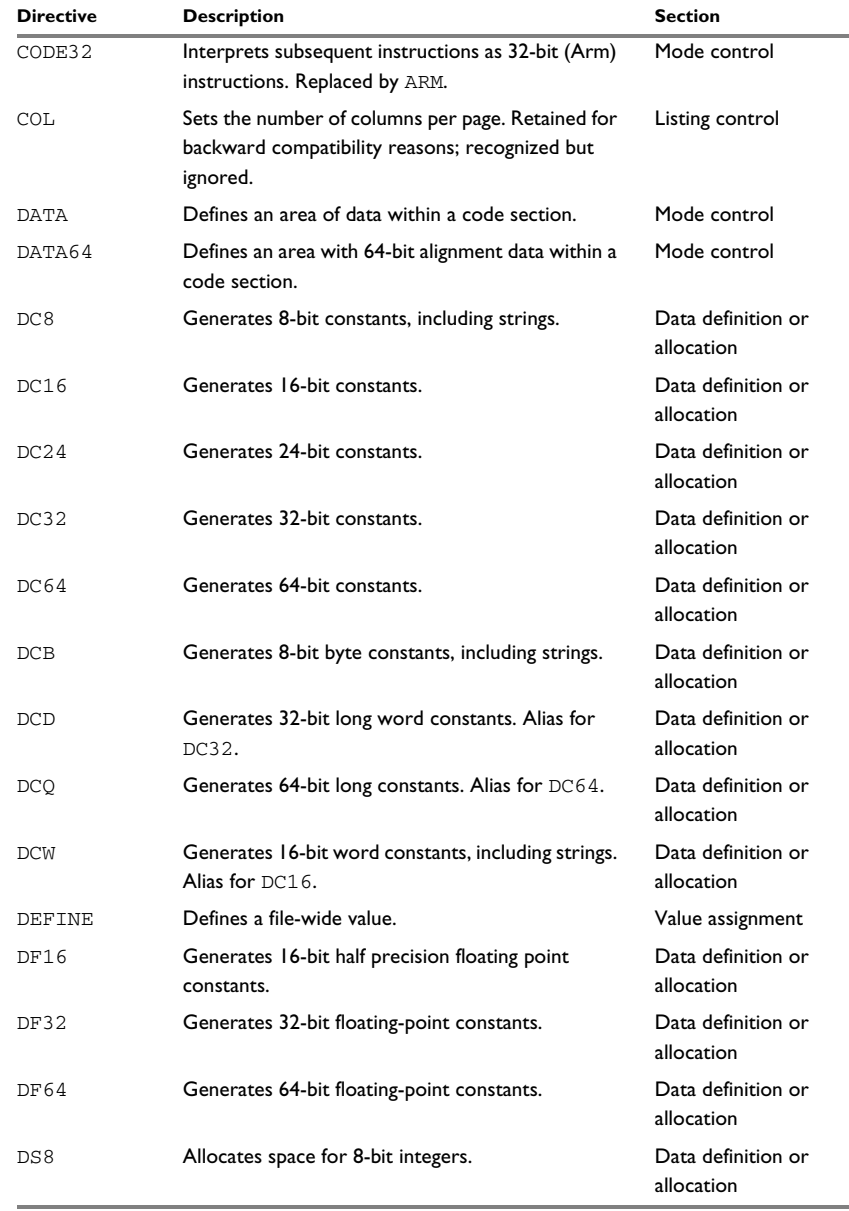

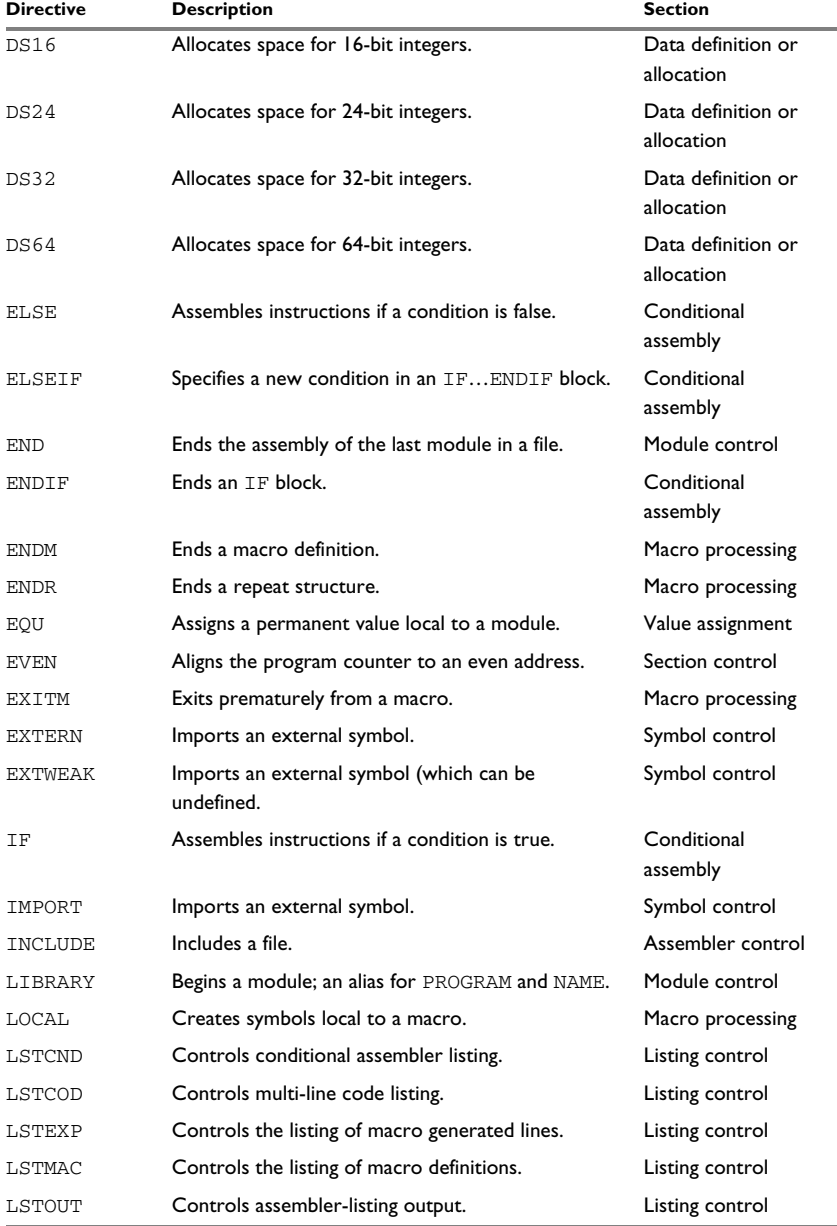

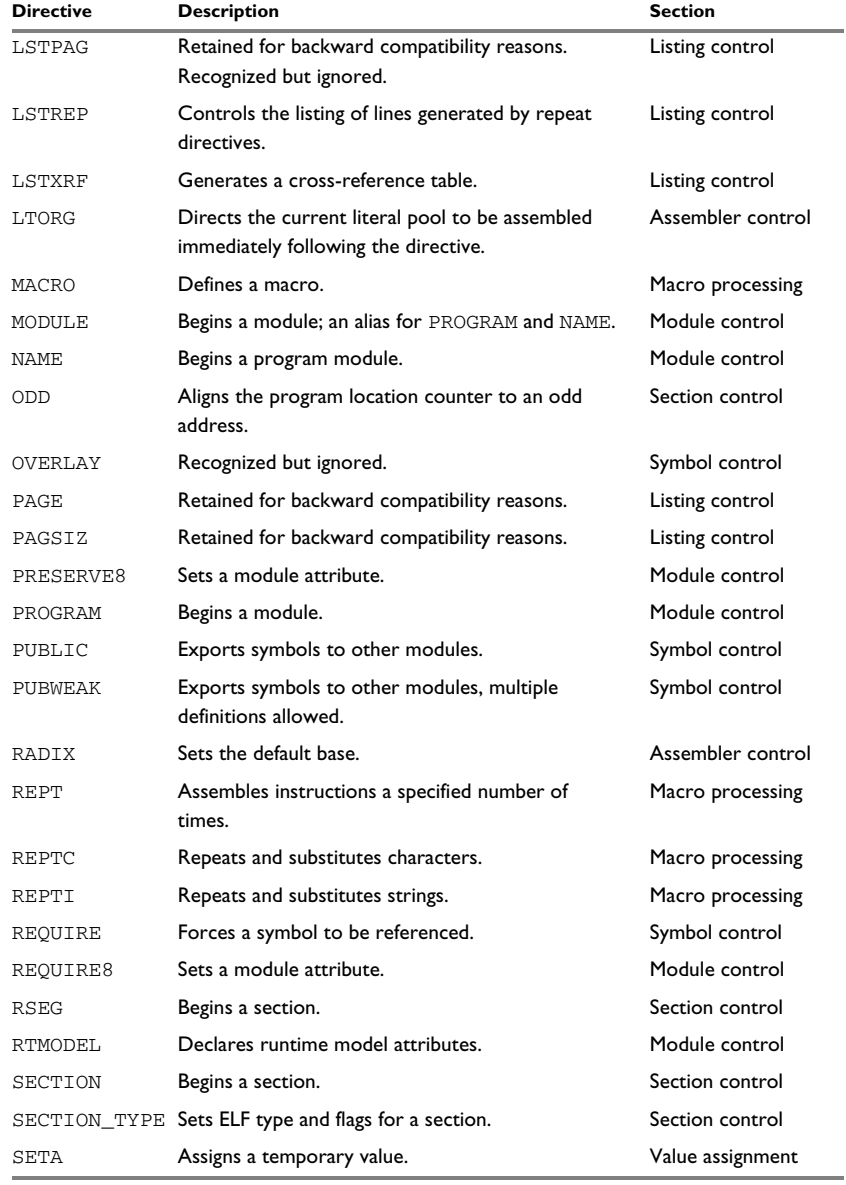

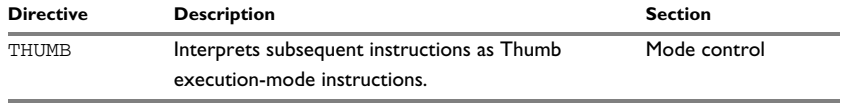

# **Description of assembler directives**

The following pages give reference information about the assembler directives.

### <span id="page-89-0"></span>**Module control directives**

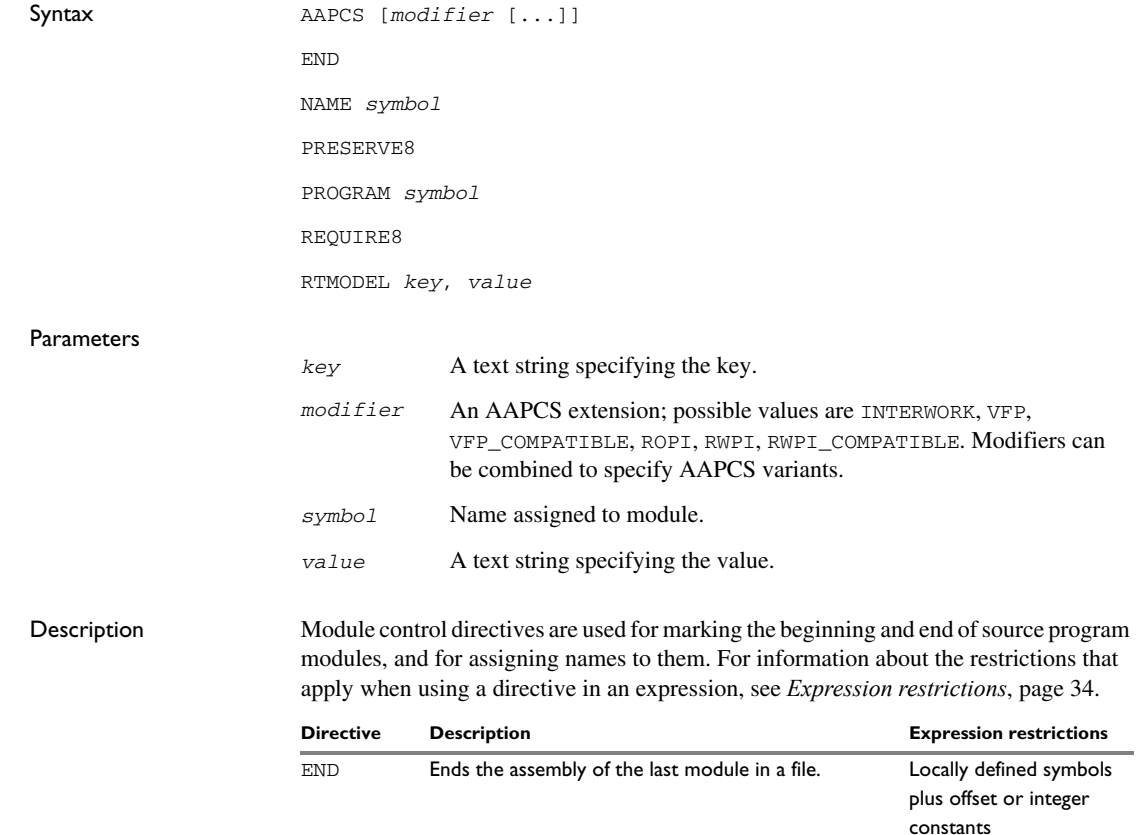

*Table 15: Module control directives* 

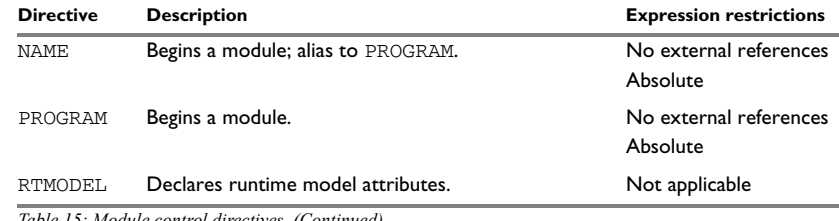

*Table 15: Module control directives (Continued)*

#### **Beginning a program module**

Use NAME or PROGRAM to begin a program module, and to assign a name for future reference by the IAR XLINK Linker, the IAR XAR Library Builder, and the IAR XLIB Librarian.

Program modules are unconditionally linked by XLINK, even if other modules do not reference them.

#### **Beginning a module**

Use any of the directives NAME or PROGRAM to begin an ELF module, and to assign a name.

A module is included in the linked application, even if other modules do not reference them. For more information about how modules are included in the linked application, read about the linking process in the *IAR C/C++ Development Guide for Arm*.

**Note:** There can be only one module in a file.

#### **Terminating the source file**

Use END to indicate the end of the source file. Any lines after the END directive are ignored. The END directive also ends the module in the file.

#### **Setting module attributes for AEABI compliance**

**In 32-bit mode**, you can set specific attributes on a module to inform the linker that the exported functions in the module are compliant to certain parts of the AEABI standard.

Use AAPCS, optionally with modifiers, to indicate that a module is compliant with the AAPCS specification. Use PRESERVE8 if the module preserves an 8-byte aligned stack and REQUIRE8 if an 8-byte aligned stack is expected.

**Note:** It is up to you to verify that the module is compliant to these parts, as the assembler does not verify this. **In 64-bit mode**, these directives have no effect.

#### **Declaring runtime model attributes**

Use RTMODEL to enforce consistency between modules. All modules that are linked together and define the same runtime attribute key must have the same value for the corresponding key value, or the special value \*. Using the special value \* is equivalent to not defining the attribute at all. It can however be useful to explicitly state that the module can handle any runtime model.

A module can have several runtime model definitions.

**Note:** The compiler runtime model attributes start with double underscores. In order to avoid confusion, this style must not be used in the user-defined assembler attributes.

If you are writing assembler routines for use with C or C++ code, and you want to control the module consistency, refer to the *IAR C/C++ Development Guide for Arm.*

The following examples defines three modules in one source file each, where:

- MOD\_1 and MOD\_2 cannot be linked together since they have different values for runtime model CAN.
- MOD\_1 and MOD\_3 can be linked together since they have the same definition of runtime model RTOS and no conflict in the definition of CAN.
- MOD 2 and MOD 3 can be linked together since they have no runtime model conflicts. The value \* matches any runtime model value.

Assembler source file f1.s:

```
 module mod_1
 rtmodel "CAN", "ISO11519"
 rtmodel "Platform", "M7"
 ; ...
 end
```
Assembler source file f2.s:

```
 module mod_2
 rtmodel "CAN", "ISO11898"
 rtmodel "Platform", "*"
 ; ...
 end
```
Assembler source file f3.s:

```
 module mod_3
 rtmodel "Platform", "M7"
 ; ...
 end
```
#### <span id="page-92-0"></span>**Symbol control directives**

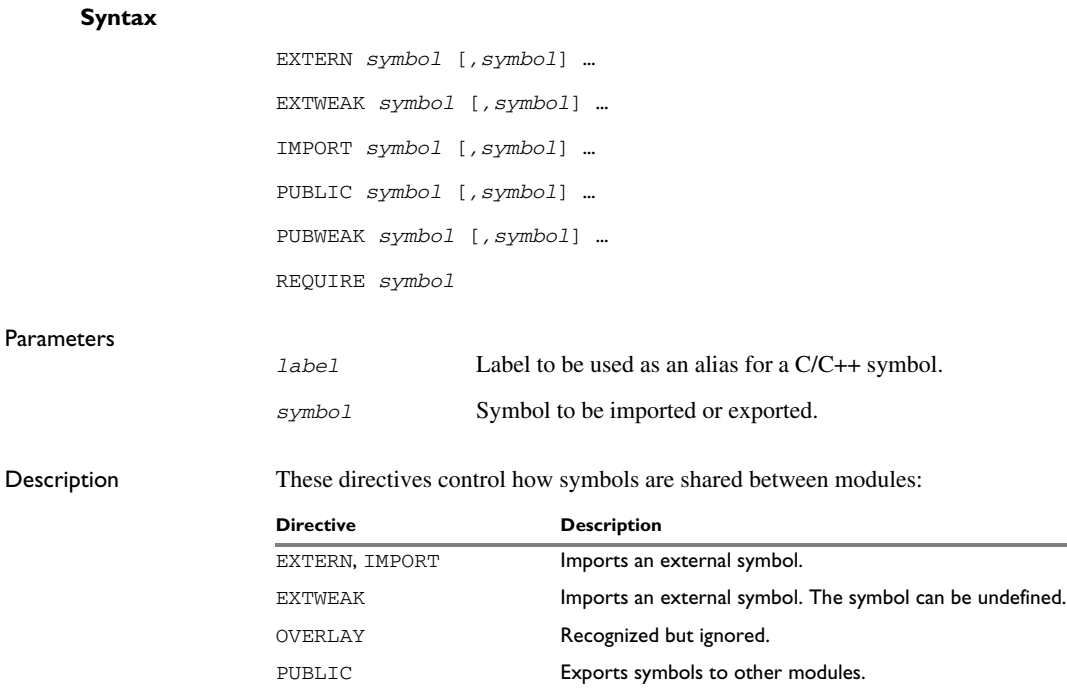

*Table 16: Symbol control directives* 

#### **Exporting symbols to other modules**

Use PUBLIC to make one or more symbols available to other modules. Symbols defined PUBLIC can be relocatable or absolute, and can also be used in expressions (with the same rules as for other symbols).

PUBWEAK Exports symbols to other modules, multiple definitions

allowed. REQUIRE **Forces** a symbol to be referenced.

The PUBLIC directive always exports full 32-bit values, which makes it feasible to use global 32-bit constants also in assemblers for 8-bit and 16-bit processors. With the LOW, HIGH, >>, and << operators, any part of such a constant can be loaded in an 8-bit or 16-bit register or word.

There can be any number of PUBLIC-defined symbols in a module.

#### **Exporting symbols with multiple definitions to other modules**

PUBWEAK is similar to PUBLIC except that it allows the same symbol to be defined in more than one module. Only one of those definitions is used by ILINK. If a module containing a PUBLIC definition of a symbol is linked with one or more modules containing PUBWEAK definitions of the same symbol, ILINK uses the PUBLIC definition.

**Note:** Library modules are only linked if a reference to a symbol in that module is made, and that symbol was not already linked. During the module selection phase, no distinction is made between PUBLIC and PUBWEAK definitions. This means that to ensure that the module containing the PUBLIC definition is selected, you should link it before the other modules, or make sure that a reference is made to some other PUBLIC symbol in that module.

#### **Importing symbols**

Use EXTERN or IMPORT to import an untyped external symbol.

The REQUIRE directive marks a symbol as referenced. This is useful if the section containing the symbol must be loaded even if the code is not referenced.

Example The following example defines a subroutine to print an error message, and exports the entry address err so that it can be called from other modules. Because the message is enclosed in double quotes, the string will be followed by a zero byte.

It defines print as an external routine—the address is resolved at link time.

```
 name errorMessage
           extern print
           public err
           section MYCODE:CODE(2)
           arm
err adr r0,msg
           bl print
           bx lr
           data
msg dc8 "** Error **"
           end
```
#### <span id="page-93-0"></span>**Mode control directives**

Syntax ARM CODE

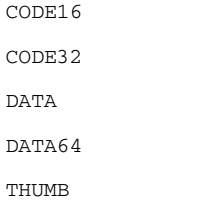

Description These directives provide control over the processor mode:

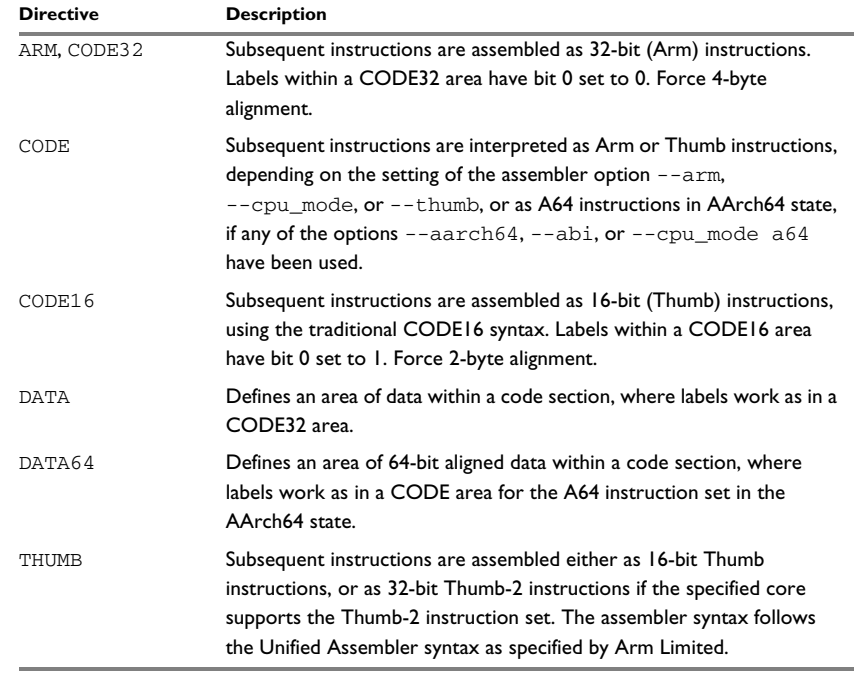

*Table 17: Mode control directives*

To change between the Thumb and Arm processor modes, use the CODE16/THUMB and CODE32/ARM directives with the BX instruction (Branch and Exchange) or some other instruction that changes the execution mode. The CODE16/THUMB and CODE32/ARM mode directives do not assemble to instructions that change the mode, they only instruct the assembler how to interpret the following instructions.

The use of the mode directives CODE32 and CODE16 is deprecated. Instead, use ARM and THUMB, respectively.

Always use the DATA directive when defining data in a Thumb code section with DC8,  $DC16$ , or  $DC32$ , otherwise labels on the data will have bit 0 set. Note that there is no way of changing between the Arm or Thumb processor modes to the A64 instruction set in the AArch64 state, or back.

**Note:** Be careful when porting assembler source code written for other assemblers. The IAR Assembler always sets bit 0 on Thumb code labels (local, external or public). See the chapter *[Migrating to the IAR Assembler for Arm](#page-150-0)* for details.

The assembler will initially be in Arm mode, except if you specified a core which does not support Arm mode. In this case, the assembler will initially be in Thumb mode.

Example The following example shows how a Thumb entry to an Arm function can be implemented:

```
 name modeChange
           section MYCODE:CODE(2)
           thumb
thumbEntry
          bx pc ; Branch to armEntry, and
                               ; change execution mode.
          nop ; For alignment only.
           arm
armEntry
           ; ...
```

```
 end
```
The following example shows how 32-bit labels are initialized after the DATA directive. The labels can be used within a Thumb section.

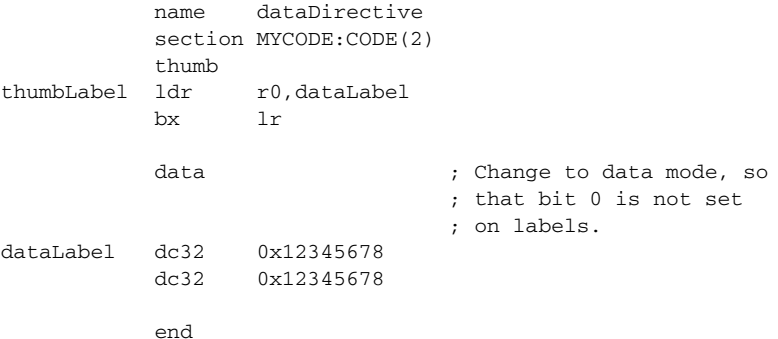

### <span id="page-96-0"></span>**Section control directives**

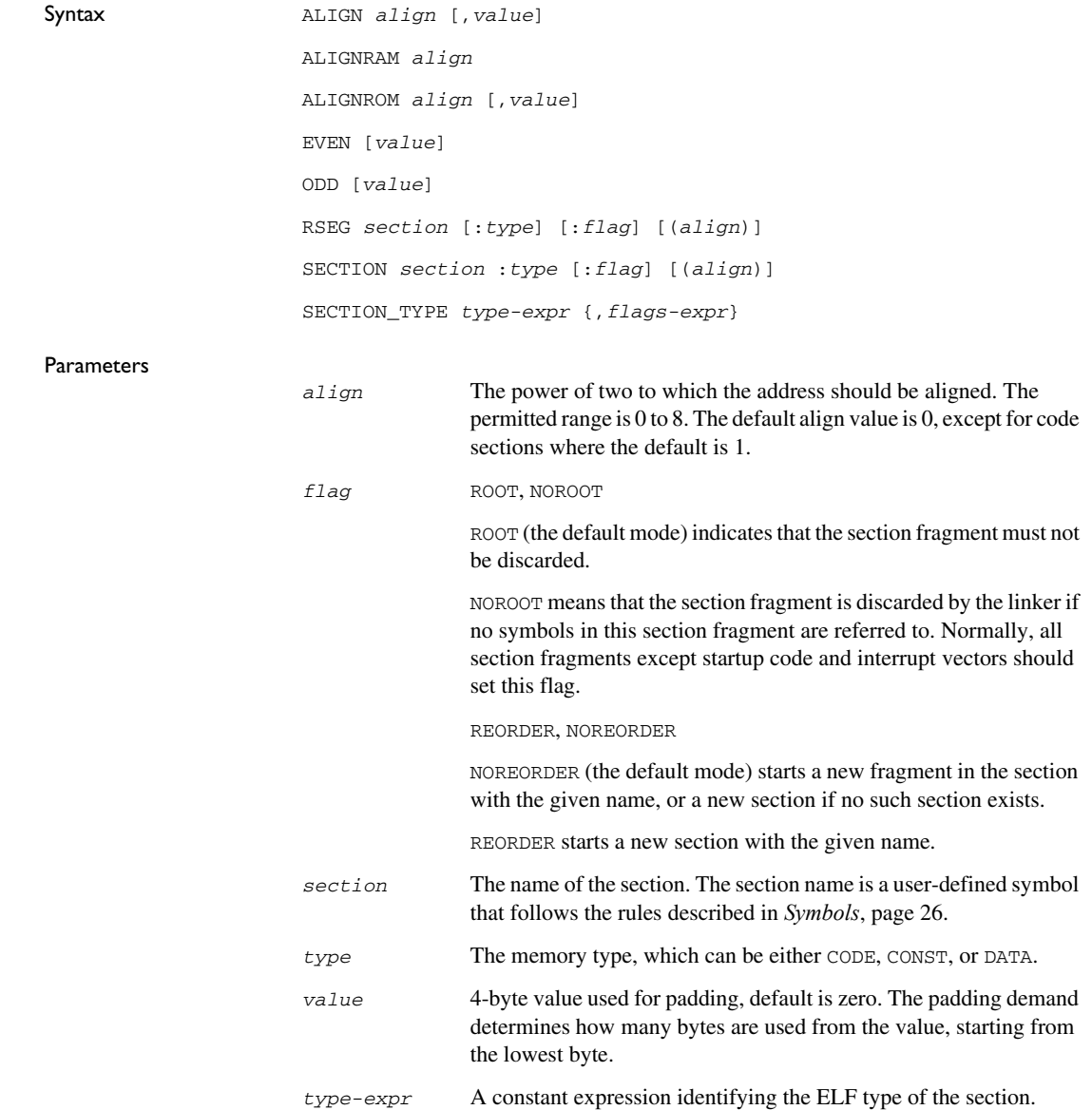

#### *flags-expr* A constant expression identifying the ELF flags of the section.

Description The section directives control how code and data are located. For information about the restrictions that apply when using a directive in an expression, see *[Expression](#page-33-0)  [restrictions](#page-33-0)*, page 34.

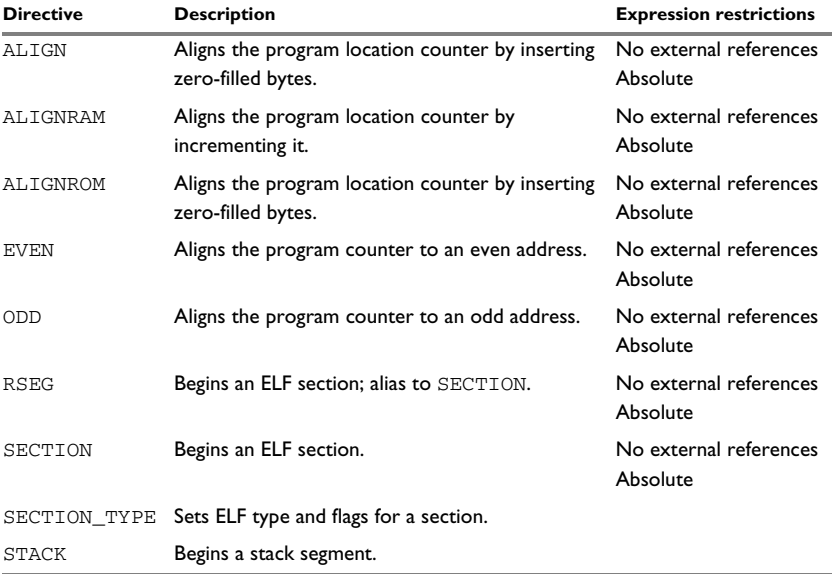

*Table 18: Section control directives*

#### **Beginning a relocatable section**

Use SECTION (or RSEG) to start a new section. The assembler maintains separate location counters (initially set to zero) for all sections, which makes it possible to switch sections and mode anytime without having to save the current program location counter.

**Note:** The first instance of a SECTION or RSEG directive must not be preceded by any code generating directives, such as DC8 or DS8, or by any assembler instructions.

To set the ELF type, and possibly the ELF flags for the newly created section, use SECTION\_TYPE. By default, the values of the flags are zero. For information about valid values, refer to the ELF documentation.

In the following example, the data following the first SECTION directive is placed in a relocatable section called MYDATA.

The code following the second SECTION directive is placed in a relocatable section called MYCODE:

```
 name calculate
           extern subrtn,divrtn
           section MYDATA:DATA (2)
           data
funcTable dc32 subrtn
           dc32 divrtn
           section MYCODE:CODE (2)
           arm
main 1dr r0,=funcTable ; Get address, and
          ldr pc, [r0] ; jump to it.
           end
```
#### **Aligning a section**

Use ALIGNROM to align the program location counter to a specified address boundary. You do this by specifying an expression for the power of two to which the program counter should be aligned. That is, a value of 1 aligns to an even address, and a value of 2 aligns to an address evenly divisible by 4.

The alignment is made relative to the section start—normally this means that the section alignment must be at least as large as that of the alignment directive to give the desired result.

ALIGNROM aligns by inserting zero/filled bytes, up to a maximum of 255. The EVEN directive aligns the program counter to an even address (which is equivalent to ALIGNROM 1), and the ODD directive aligns the program location counter to an odd address. The value used for padding bytes must be within the range 0 to 255.

Use ALIGNRAM to align the program location counter to a specified address aoundary. The expression gives the power of two to which the program location counter should be aligned. ALIGNRAM aligns by incrementing the program location counter; no data is generated.

For both RAM and ROM, the parameter align can be within the range 0 to 30.

This example starts a section, and adds some data. It then aligns to a 64-byte boundary before creating a 64-byte table. The section has an alignment of 64 bytes to ensure the 64-byte alignment of the table.

```
 name alignment
         section MYDATA: DATA(6) ; Start a relocatable data
                             ; section aligned to a
                             ; 64-byte boundary.
          data
target1 ds16 1 ; Two bytes of data.
         alignram 6 ; Align to a 64-byte boundary
results ds8 64 ; Create a 64-byte table, and
target2 ds16 1 ; two more bytes of data.
         alignram 3 ; Align to an 8-byte boundary
ages ds8 64 ; and create another 64-byte
                             ; table.
          end
```
#### <span id="page-99-0"></span>**Value assignment directives**

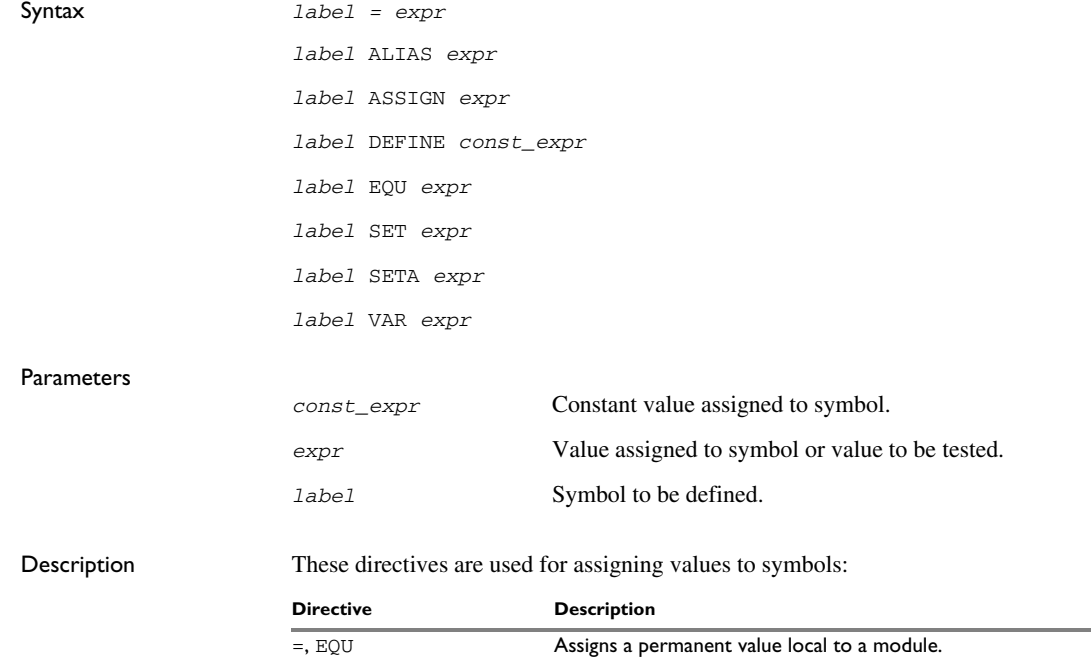

*Table 19: Value assignment directives* 

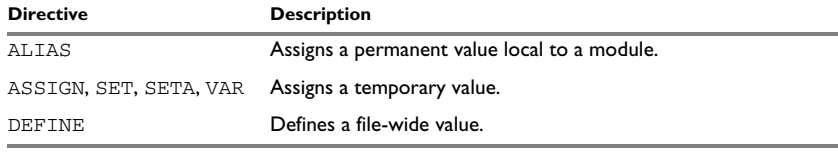

*Table 19: Value assignment directives (Continued)*

#### **Defining a temporary value**

Use ASSIGN, SET, or VAR to define a symbol that might be redefined, such as for use with macro variables. Symbols defined with ASSIGN, SET, or VAR cannot be declared PUBLIC.

This example uses SET to redefine the symbol cons in a loop to generate a table of the first 8 powers of 3:

```
 name table
cons set 1
; Generate table of powers of 3.
cr_tabl macro times
           dc32 cons
cons set cons * 3
           if times > 1
           cr_tabl times - 1
           endif
           endm
           section .text:CODE(2)
table cr_tabl 4
           end
```
#### **Defining a permanent local value**

Use EQU or = to create a local symbol that denotes a number or offset. The symbol is only valid in the module in which it was defined, but can be made available to other modules with a PUBLIC directive (but not with a PUBWEAK directive).

Use EXTERN to import symbols from other modules.

#### **Defining a permanent global value**

Use DEFINE to define symbols that should be known to the module containing the directive. After the DEFINE directive, the symbol is known.

A symbol which was given a value with DEFINE can be made available to modules in other files with the PUBLIC directive.

Symbols defined with DEFINE cannot be redefined within the same file. Also, the expression assigned to the defined symbol must be constant.

#### <span id="page-101-0"></span>**Conditional assembly directives**

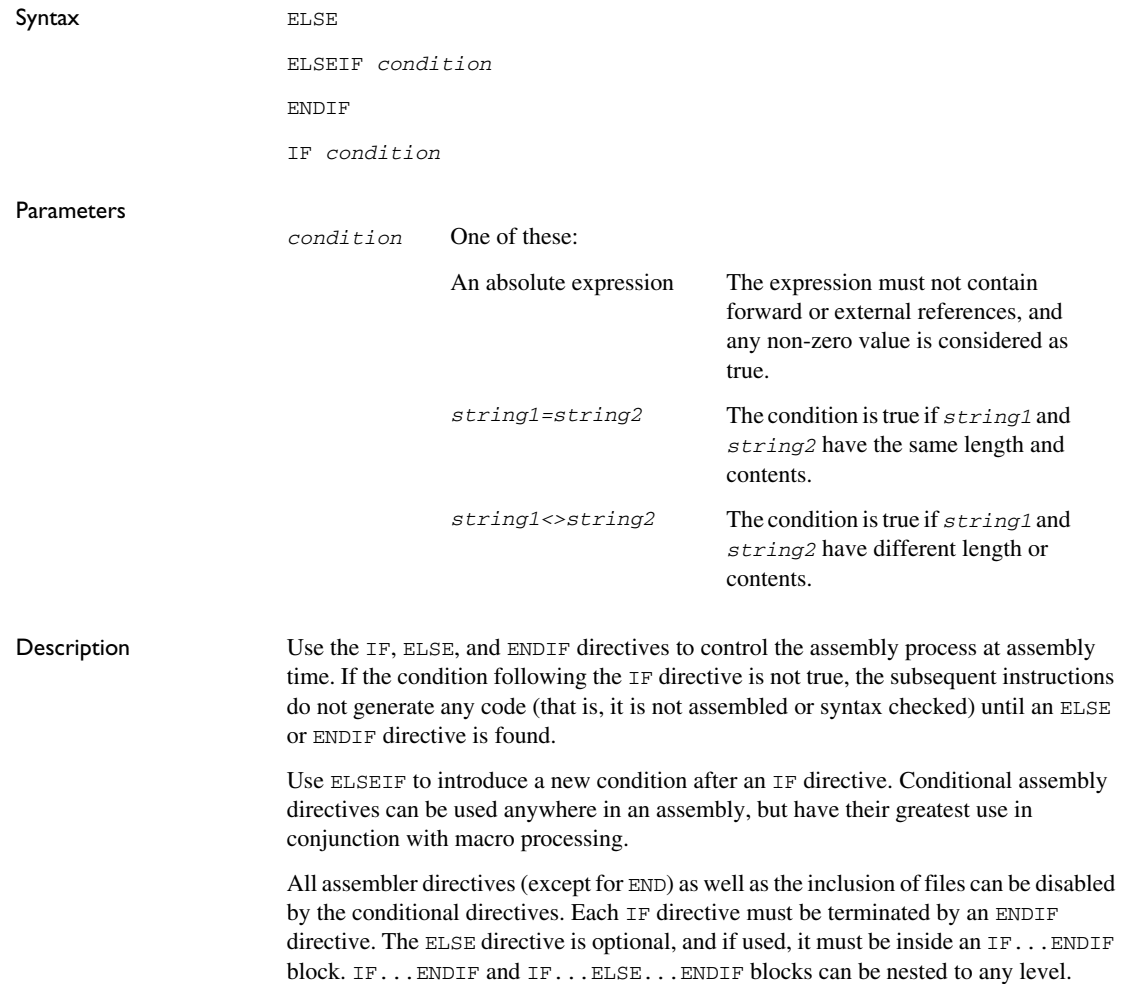

Example This example uses a macro to add a constant to a register: ?add macro a,b,c  $if \qquad \text{args} == 2$  adds a,a,#b elseif \_args == 3 adds a,b,#c endif endm name addWithMacro section MYCODE:CODE(2) arm main ?add r1,0xFF ; This, ?add r1, r1, 0xFF ; and this, adds r1, r1, #0xFF ; are the same as this. end

#### <span id="page-102-0"></span>**Macro processing directives**

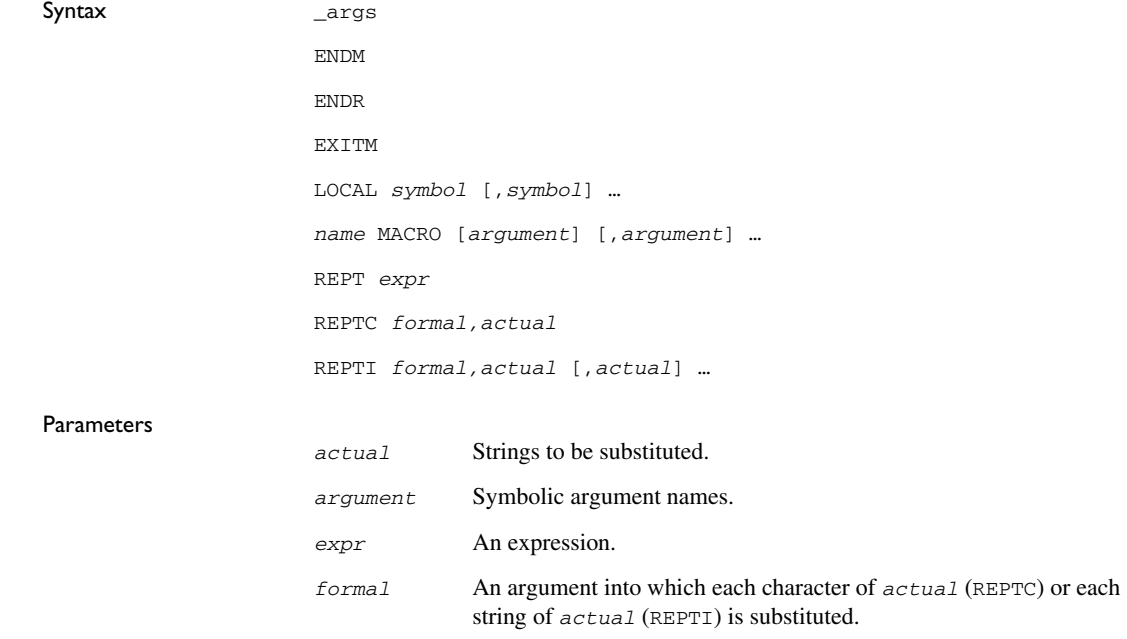

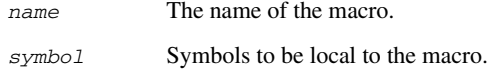

Description These directives allow user macros to be defined. For information about the restrictions that apply when using a directive in an expression, see *[Expression restrictions](#page-33-0)*, page 34.

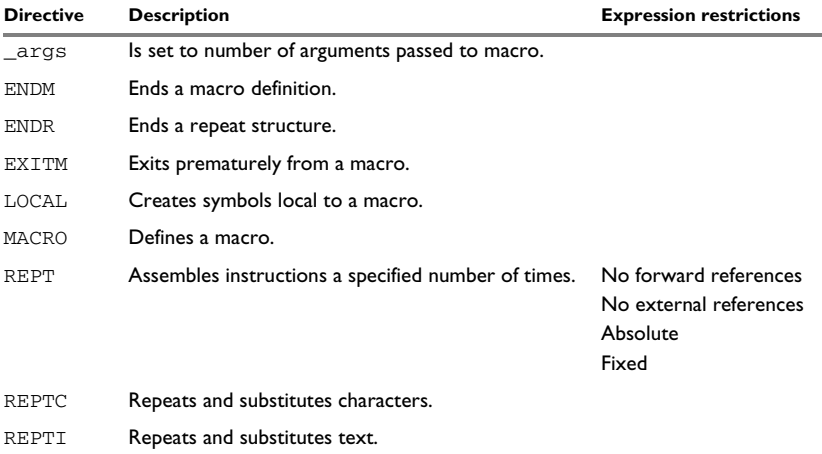

*Table 20: Macro processing directives* 

A macro is a user-defined symbol that represents a block of one or more assembler source lines. Once you have defined a macro, you can use it in your program like an assembler directive or assembler mnemonic.

When the assembler encounters a macro, it looks up the macro's definition, and inserts the lines that the macro represents as if they were included in the source file at that position.

Macros perform simple text substitution effectively, and you can control what they substitute by supplying parameters to them.

The macro process consists of three distinct phases:

- 1 The assembler scans and saves macro definitions. The text between MACRO and ENDM is saved but not syntax checked. Include-file references \$*file* are recorded and included during macro expansion.
- 2 A macro call forces the assembler to invoke the macro processor (expander). The macro expander switches (if not already in a macro) the assembler input stream from a source file to the output from the macro expander. The macro expander takes its input from the requested macro definition.

The macro expander has no knowledge of assembler symbols since it only deals with text substitutions at source level. Before a line from the called macro definition is handed over to the assembler, the expander scans the line for all occurrences of symbolic macro arguments, and replaces them with their expansion arguments.

3 The expanded line is then processed as any other assembler source line. The input stream to the assembler continues to be the output from the macro processor, until all lines of the current macro definition have been read.

#### **Defining a macro**

You define a macro with the statement:

*name* MACRO [*argument*] [,*argument*] …

Here *name* is the name you are going to use for the macro, and *argument* is an argument for values that you want to pass to the macro when it is expanded.

For example, you could define a macro errMacro as follows:

```
 name errMacro
           extern abort
errMac macro text
           bl abort
           data
           dc8 text,0
           endm
```
This macro uses a parameter text (passed in LR) to set up an error message for a routine abort. You would call the macro with a statement such as:

```
 section MYCODE:CODE(2)
 arm
 errMac 'Disk not ready'
```
The assembler expands this to:

```
 section MYCODE:CODE(2)
 arm
 bl abort
 data
 dc8 'Disk not ready',0
```
end

If you omit a list of one or more arguments, the arguments you supply when calling the macro are called  $\setminus$ 1 to  $\setminus$ 9 and  $\setminus$ A to  $\setminus$ Z.

The previous example could therefore be written as follows:

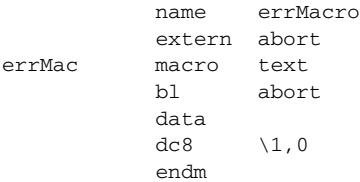

Use the EXITM directive to generate a premature exit from a macro.

EXITM is not allowed inside REPT...ENDR, REPTC...ENDR, or REPTI...ENDR blocks.

Use LOCAL to create symbols local to a macro. The LOCAL directive must be used before the symbol is used.

Each time that a macro is expanded, new instances of local symbols are created by the LOCAL directive. Therefore, it is legal to use local symbols in recursive macros.

**Note:** It is illegal to redefine a macro.

#### **Passing special characters**

Macro arguments that include commas or white space can be forced to be interpreted as one argument by using the matching quote characters < and > in the macro call.

For example:

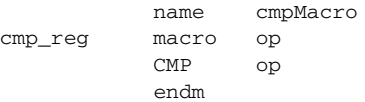

The macro can be called using the macro quote characters:

```
 section MYCODE:CODE(2)
 cmp_reg <r3,r4>
 end
```
You can redefine the macro quote characters with the  $-M$  command line option; see  $-M$ , [page 60.](#page-59-0)

#### **Predefined macro symbols**

The symbol \_args is set to the number of arguments passed to the macro. This example shows how \_args can be used:

```
fill macro
                if \qquad \qquad \text{args} == 2rept \begin{array}{c} \n \sqrt{2} \\
 \text{dc} \\
 8\n \end{array}dc8 endr
                 else
                dc8 \1
                 endif
                 endm
                 module filler
                 section .text:CODE(2)
                 fill 3
                 fill 4, 3
                 end
```
It generates this code:

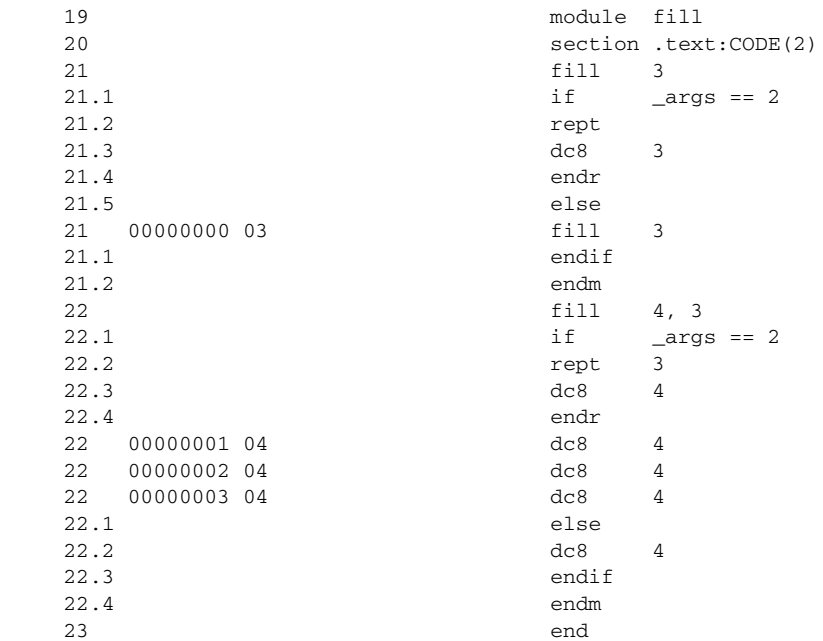

#### **Repeating statements**

Use the REPT...ENDR structure to assemble the same block of instructions several times. If *expr* evaluates to 0 nothing is generated.

Use REPTC to assemble a block of instructions once for each character in a string. If the string contains a comma it should be enclosed in quotation marks.

Double quotes have a special meaning—their only use is to enclose the characters to iterate over. Single quotes have no special meaning and are treated as ordinary characters.

Use REPTI to assemble a block of instructions once for each string in a series of strings. Strings containing commas should be enclosed in quotation marks.

This example assembles a series of calls to a subroutine plotc to plot each character in a string:

```
 name reptc
           extern plotc
           section MYCODE:CODE(2)
banner reptc chr, "Welcome"
           movs r0,#'chr' ; Pass char as parameter.
           bl plotc
           endr
```
end
This produces this code:

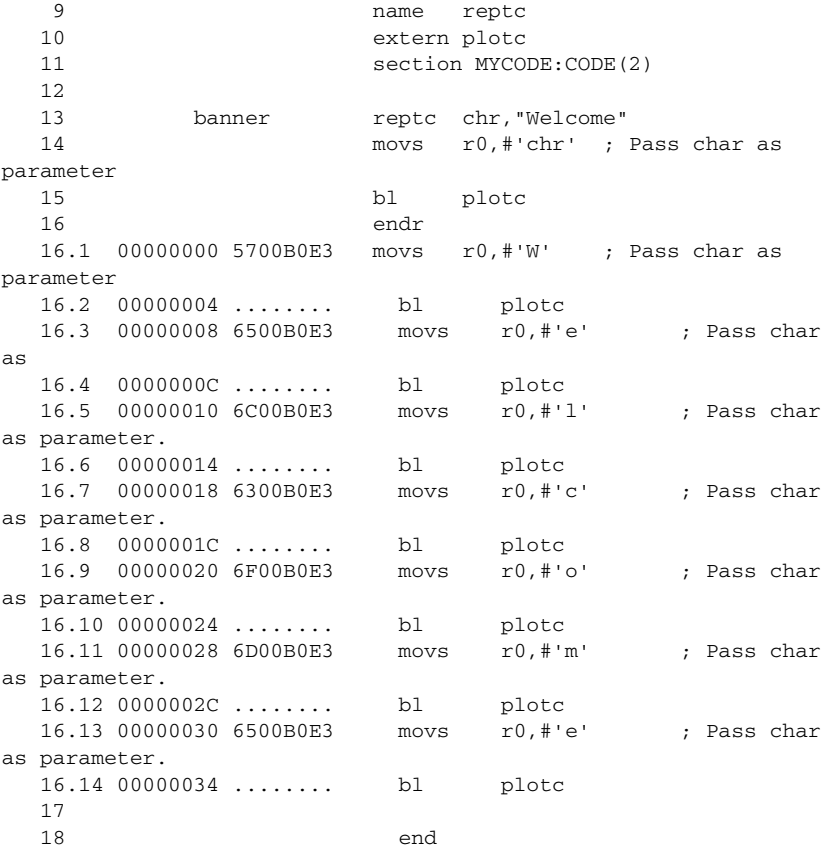

This example uses REPTI to clear several memory locations:

```
 name repti
           extern a,b,c
           section MYCODE:CODE(2)
clearABC movs r0,#0
           repti location,a,b,c
           ldr r1,=location
          str r0, [r1]
           endr
```
end

This produces this code:

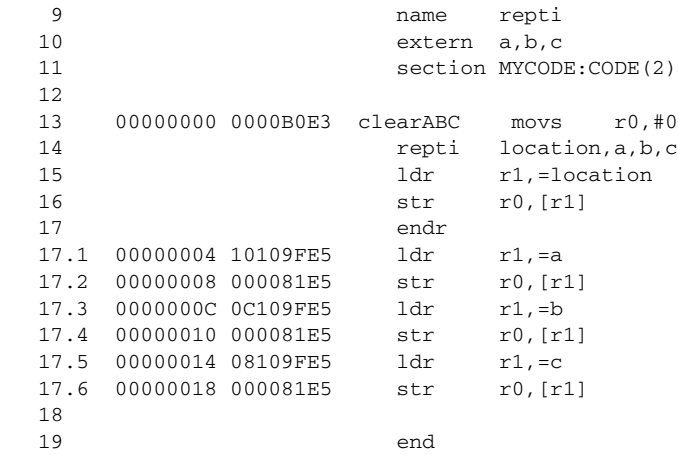

#### **Coding inline for efficiency**

In time-critical code it is often desirable to code routines inline to avoid the overhead of a subroutine call and return. Macros provide a convenient way of doing this.

This example outputs bytes from a buffer to a port:

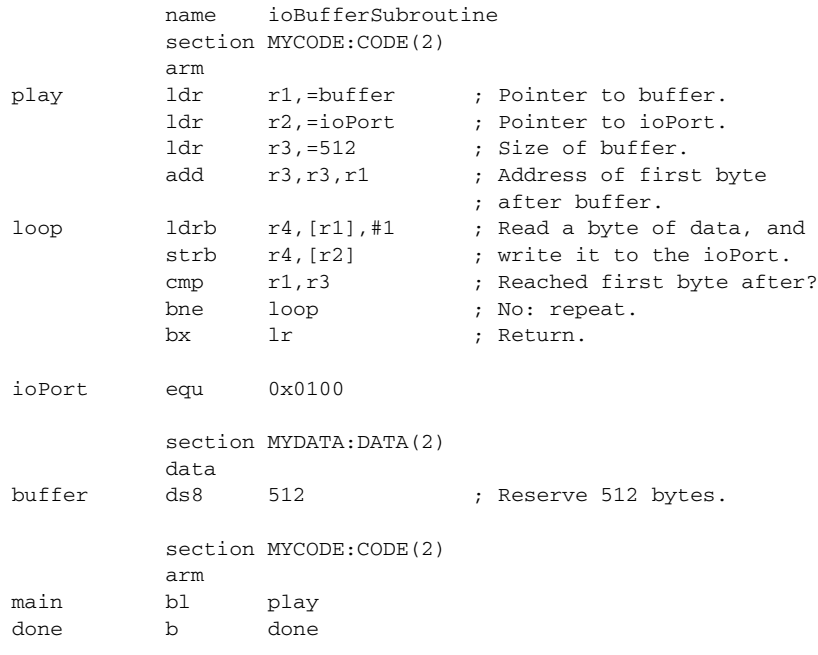

end

**111**

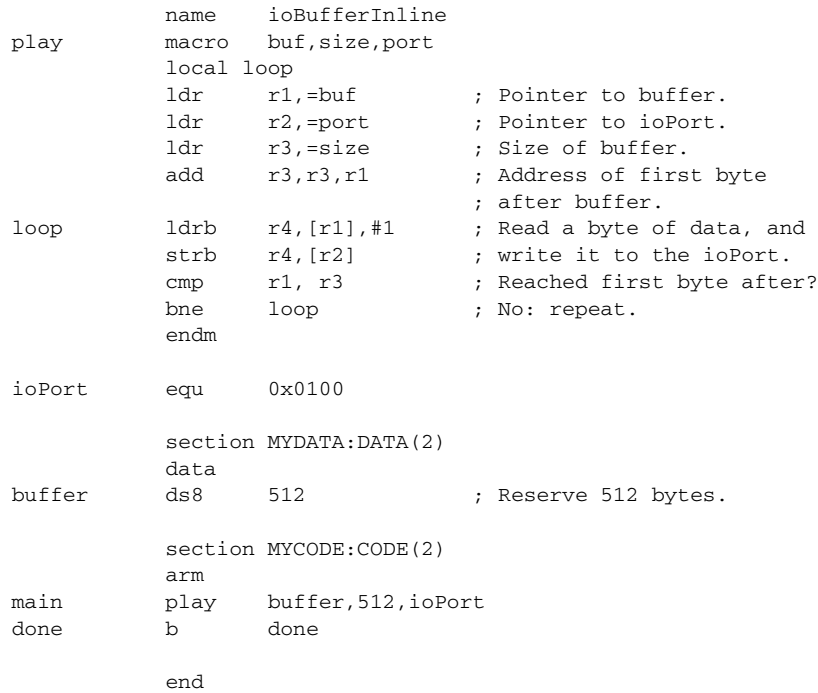

For efficiency we can recode this using a macro:

Notice the use of the LOCAL directive to make the label  $1$ oop local to the macro; otherwise an error is generated if the macro is used twice, as the loop label already exists.

## **Listing control directives**

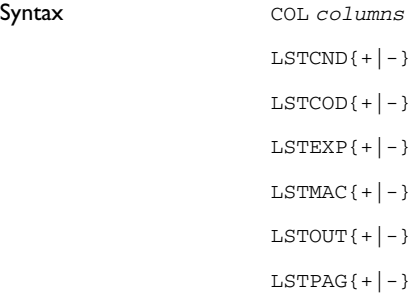

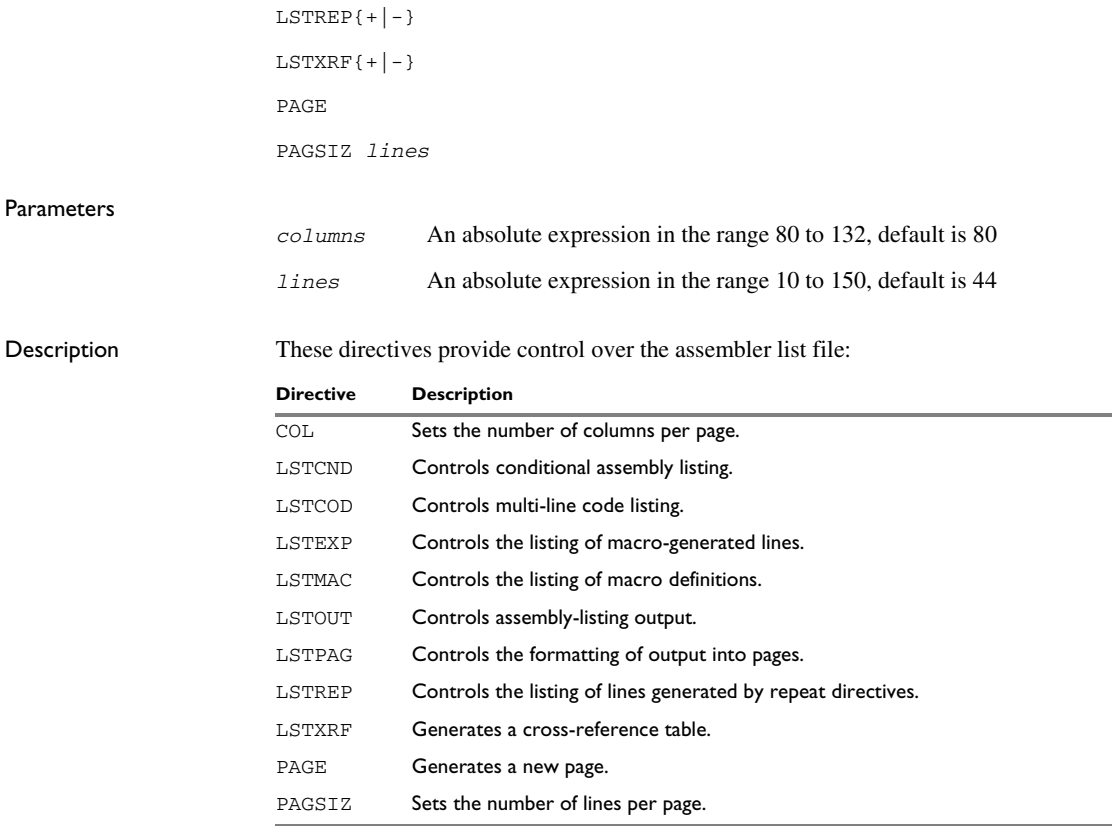

*Table 21: Listing control directives* 

#### **Turning the listing on or off**

Use LSTOUT- to disable all list output except error messages. This directive overrides all other listing control directives.

The default is LSTOUT+, which lists the output (if a list file was specified).

To disable the listing of a debugged section of program:

```
 lstout-
 ; This section has already been debugged.
 lstout+
 ; This section is currently being debugged.
 end
```
#### **Listing conditional code and strings**

Use LSTCND+ to force the assembler to list source code only for the parts of the assembly that are not disabled by previous conditional IF statements.

The default setting is LSTCND-, which lists all source lines.

Use LSTCOD- to restrict the listing of output code to just the first line of code for a source line.

The default setting is LSTCOD+, which lists more than one line of code for a source line, if needed; that is, long ASCII strings produce several lines of output. Code generation is not affected.

This example shows how LSTCND+ hides a call to a subroutine that is disabled by an IF directive:

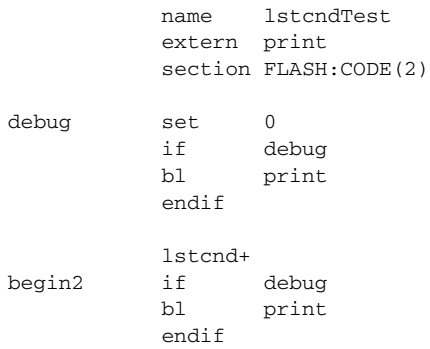

end

This generates the following listing:

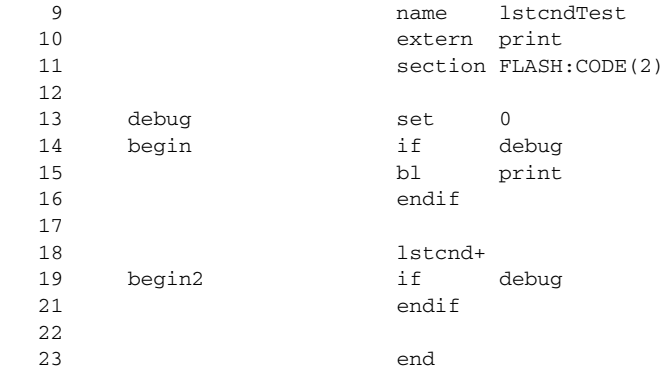

#### **Controlling the listing of macros**

Use LSTEXP- to disable the listing of macro-generated lines. The default is LSTEXP+, which lists all macro-generated lines.

Use LSTMAC+ to list macro definitions. The default is LSTMAC-, which disables the listing of macro definitions.

This example shows the effect of LSTMAC and LSTEXP:

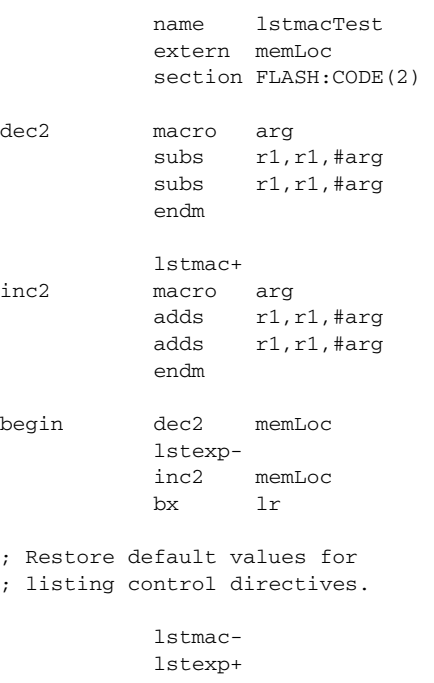

end

This produces the following output:

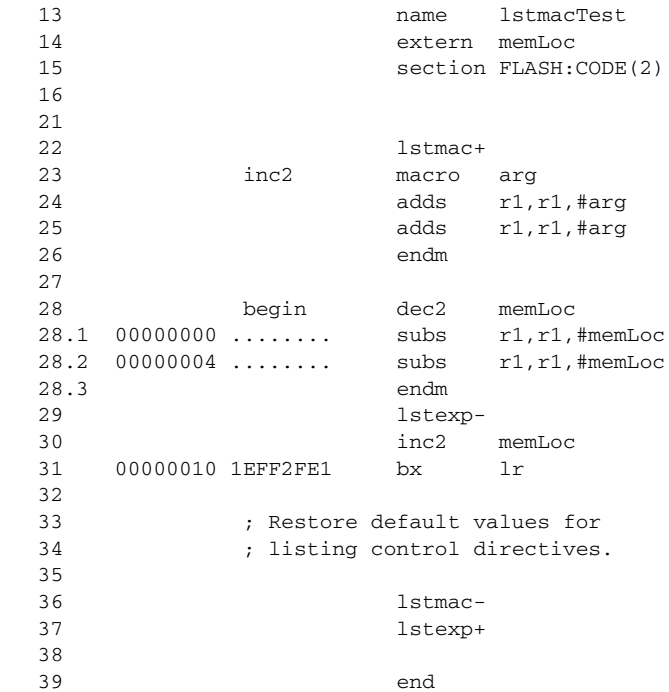

#### **Controlling the listing of generated lines**

Use LSTREP- to turn off the listing of lines generated by the directives REPT, REPTC, and REPTI.

The default is LSTREP+, which lists the generated lines.

#### **Generating a cross-reference table**

Use LSTXRF+ to generate a cross-reference table at the end of the assembler list for the current module. The table shows values and line numbers, and the type of the symbol.

The default is LSTXRF-, which does not give a cross-reference table.

#### **Specifying the list file format**

Use COL to set the number of columns per page of the assembler list. The default number of columns is 80.

Use PAGSIZ to set the number of printed lines per page of the assembler list. The default number of lines per page is 44.

Use LSTPAG+ to format the assembler output list into pages.

The default is LSTPAG-, which gives a continuous listing.

Use PAGE to generate a new page in the assembler list file if paging is active.

## <span id="page-116-0"></span>**C-style preprocessor directives**

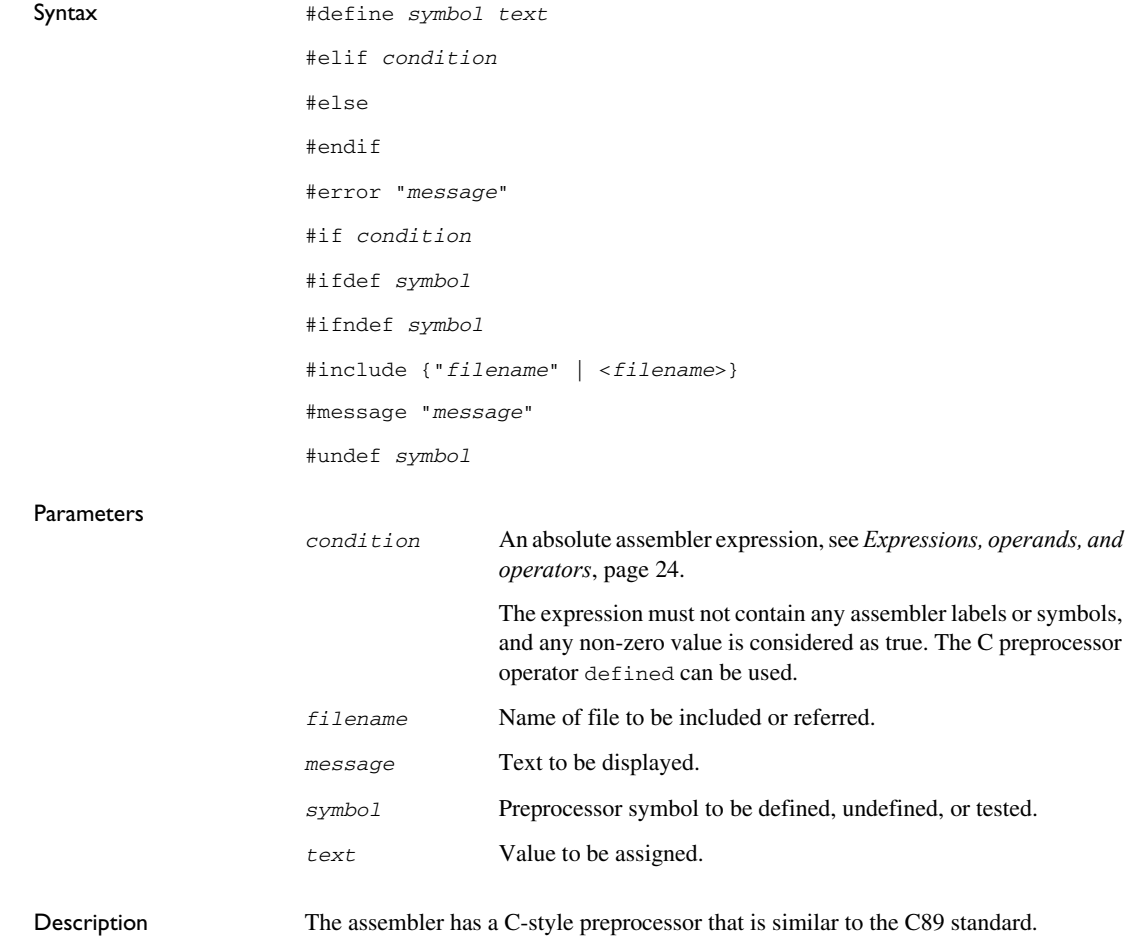

**Note:** The preprocessor expressions use the same precedence rules as the assembler operators.

These C-language preprocessor directives are available:

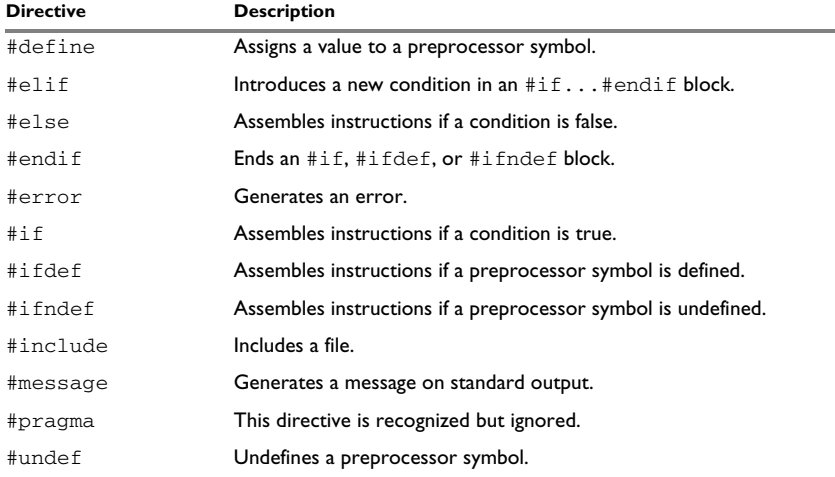

*Table 22: C-style preprocessor directives* 

You must not mix assembler language and C-style preprocessor directives. Conceptually, they are different languages and mixing them might lead to unexpected behavior, as an assembler directive is not necessarily accepted as a part of the C preprocessor language.

**Note:** The preprocessor directives are processed before other directives. As an example avoid constructs like:

```
redef macro ; Avoid the following!
#define \1 \2
         endm
```
because the  $\setminus$ 1 and  $\setminus$ 2 macro arguments are not available during the preprocessing phase.

#### **Defining and undefining preprocessor symbols**

Use #define to define a value of a preprocessor symbol.

#define *symbol value*

Use #undef to undefine a symbol; the effect is as if it had not been defined.

#### **Conditional preprocessor directives**

Use the #if...#else...#endif directives to control the assembly process at assembly time. If the condition following the  $\#\text{i}$  f directive is not true, the subsequent instructions will not generate any code (that is, it will not be assembled or syntax checked) until an #endif or #else directive is found.

All assembler directives (except for END) and file inclusion can be disabled by the conditional directives. Each  $\#\text{if}$  directive must be terminated by an  $\#\text{endif}$  directive. The #else directive is optional and, if used, must be inside an #if...#endif block.

#if...#endif and #if...#else...#endif blocks can be nested to any level.

Use #ifdef to assemble instructions up to the next #else or #endif directive only if a symbol is defined.

Use  $\#$ i fndef to assemble instructions up to the next  $\#$ else or  $\#$ endif directive only if a symbol is undefined.

This example defines the labels tweak and adjust. If adjust is defined, then register 16 is decremented by an amount that depends on adjust, for example 30 when adjust is 3.

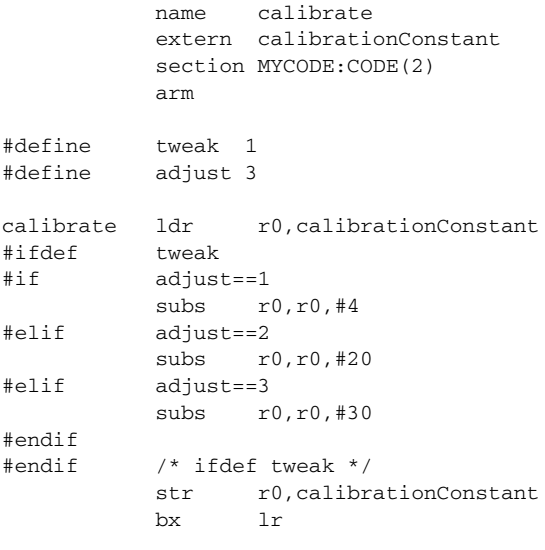

end

#### **Including source files**

Use #include to insert the contents of a header file into the source file at a specified point.

#include "*filename*" and #include <*filename*> search these directories in the specified order:

- 1 The source file directory. (This step is only valid for #include "*filename*".)
- 2 The directories specified by the -I option, or options. The directories are searched in the same order as specified on the command line, followed by the ones specified by environment variables.
- 3 The current directory, which is the same as where the assembler executable file is located.
- 4 The automatically set up library system include directories. See *-g*[, page 57.](#page-56-0)

This example uses #include to include a file defining macros into the source file. For example, these macros could be defined in Macros.inc:

```
; Exchange registers a and b.
; Use the register c for temporary storage.
xch macro a,b,c
           movs c,a
           movs a,b
           movs b,c
           endm
```
The macro definitions can then be included, using #include, as in this example:

```
 name includeFile
            section MYCODE:CODE(2)
            arm
; Standard macro definitions.
#include "Macros.inc"
xchRegs xch r0,r1,r2
            bx lr
```
end

#### **Displaying errors**

Use #error to force the assembler to generate an error, such as in a user-defined test.

#### **Ignoring #pragma**

A #pragma line is ignored by the assembler, making it easier to have header files common to C and assembler.

#### **Comments in C-style preprocessor directives**

If you make a comment within a define statement, use:

- $\bullet$  the C comment delimiters  $\prime^*$  ...  $\prime$  to comment sections
- $\bullet$  the C++ comment delimiter // to mark the rest of the line as comment.

Do not use assembler comments within a define statement as it leads to unexpected behavior.

This expression evaluates to 3 because the comment character is preserved by #define:

#define x 3 ; This is a misplaced comment.

 module misplacedComment1 expression equ  $x * 8 + 5$  ;... end

This example illustrates some problems that might occur when assembler comments are used in the C-style preprocessor:

```
#define five 5 ; This comment is not OK.
#define six 6 // This comment is OK.
#define seven 7 /* This comment is OK. */
           module misplacedComment2
           section MYCONST:CONST(2)
           DC32 five, 11, 12
; The previous line expands to:
; "DC32 5 ; This comment is not OK., 11, 12"
           DC32 six + seven, 11, 12
; The previous line expands to:
; "DC32 6 + 7, 11, 12"
```
end

## **Data definition or allocation directives**

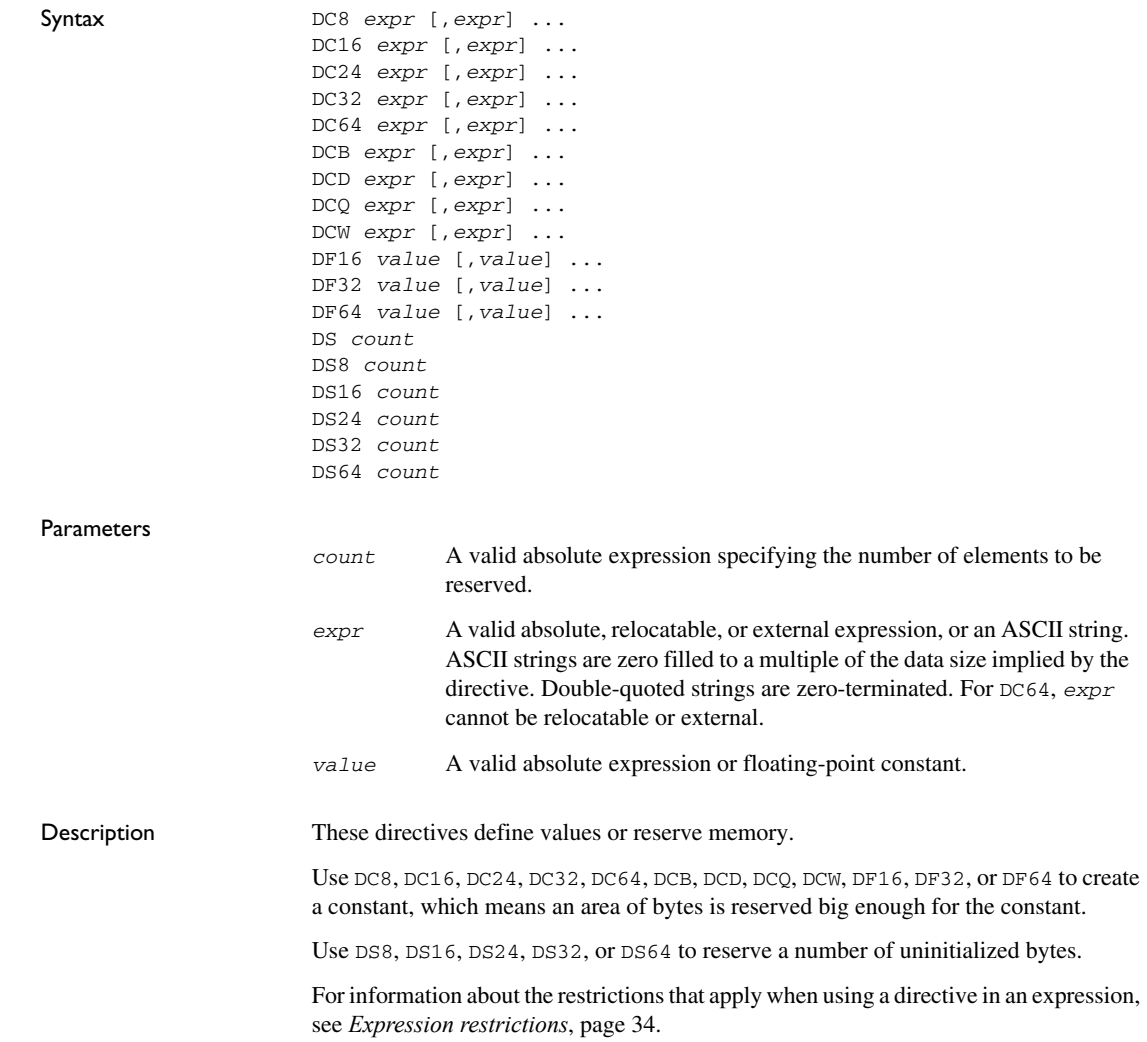

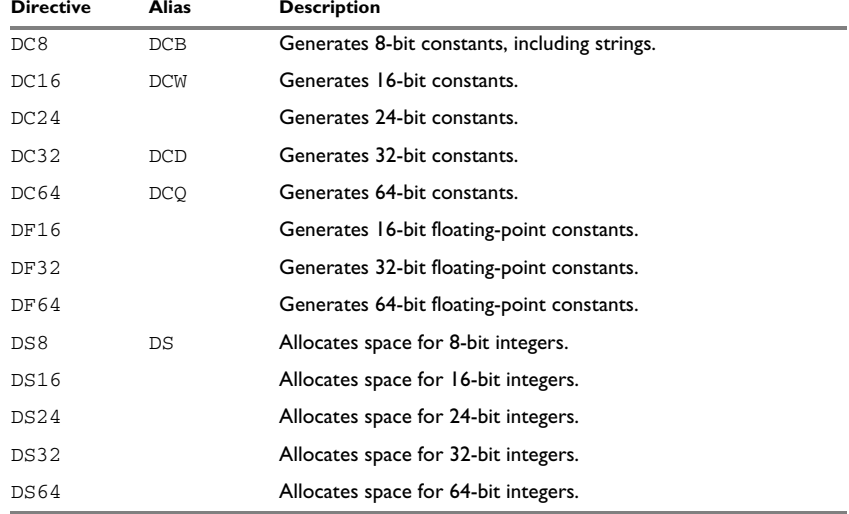

The column *Alias* in the following table shows the Arm Limited directive that corresponds to the IAR Systems directive.

*Table 23: Data definition or allocation directives* 

**Note:** Relocatable expressions cannot be used in a DC8 directive.

#### **Generating a lookup table**

This example sums up the entries of a constant table of 8-bit data.

 module sumTableAndIndex section MYDATA:CONST data table dc8 12 dc8 15 dc8 17 dc8 16 dc8 14 dc8 11 dc8 9 section MYCODE:CODE(2) arm count set 0 addTable movs r0,#0 ldr r1,=table rept 7 if count == 7 exitm endif ldrb r2,[r1,#count] adds r0,r0,r2 count set count + 1 endr bx lr end

**Defining strings**

#### To define a string:

myMsg DC8 'Please enter your name' To define a string which includes a trailing zero: myCstr DC8 "This is a string." To include a single quote in a string, enter it twice; for example:

### **Reserving space**

To reserve space for 10 bytes:

table DS8 10

## <span id="page-124-0"></span>**Assembler control directives**

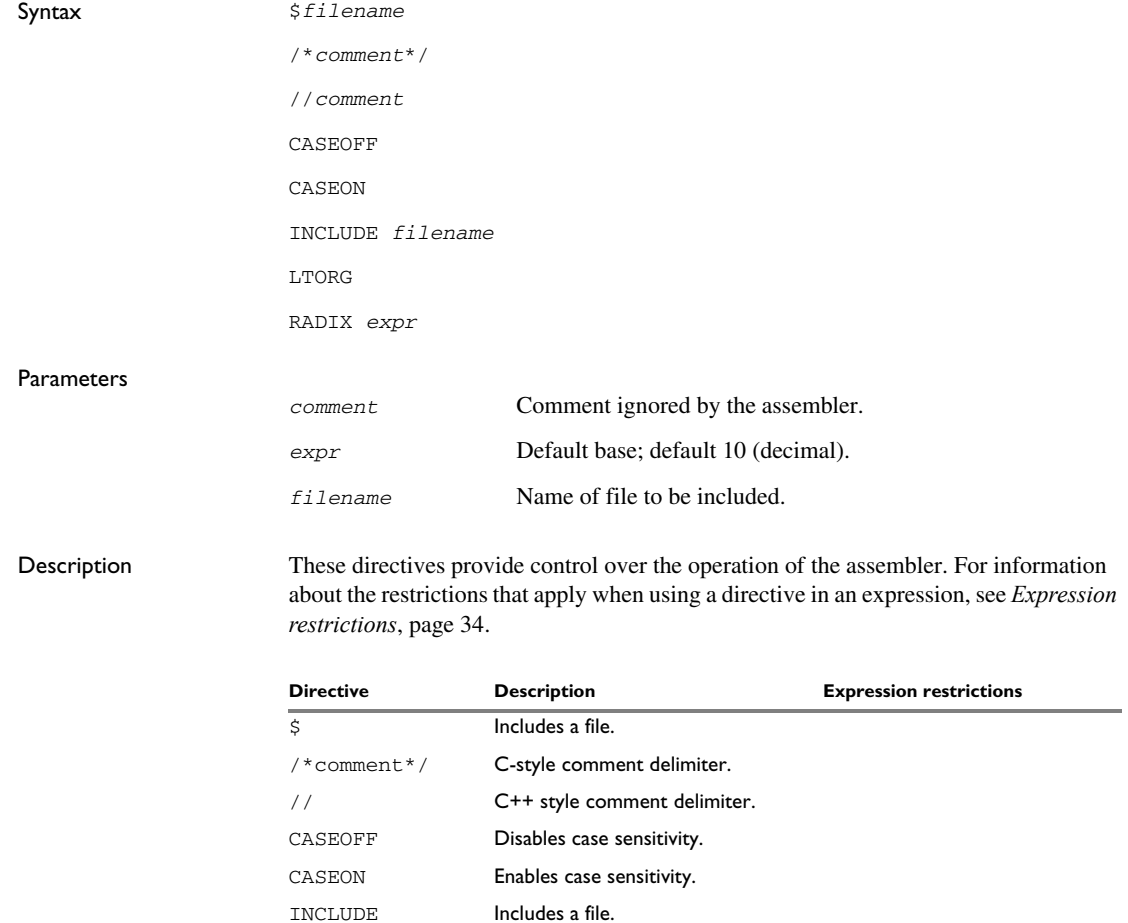

*Table 24: Assembler control directives* 

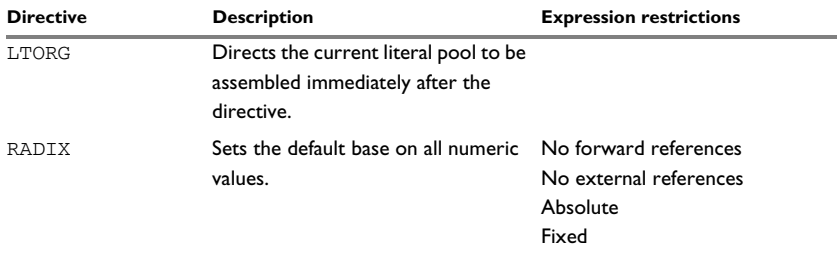

*Table 24: Assembler control directives (Continued)*

Use  $\zeta$  to insert the contents of a file into the source file at a specified point.  $\zeta f$ *i* lename is an alias for #include "*filename*", see the section *Including source files* under *[C-style preprocessor directives](#page-116-0)*, page 117. The  $\epsilon$  character must be the first character on the line.

Use  $/* \dots */$  to comment sections of the assembler listing.

Use  $\frac{1}{2}$  to mark the rest of the line as comment.

Use INCLUDE to insert the contents of a file into the source file at a specified point. INCLUDE *filename* is an alias for #include <*filename*>, see the section *Including source files* under *[C-style preprocessor directives](#page-116-0)*, page 117. Note that INCLUDE only searches in the system header directories.

Use LTORG to direct where the current literal pool is to be assembled. By default, this is performed at every END and RSEG directive. For an example, see *[LDR \(ARM\)](#page-141-0)*, page 142.

Use RADIX to set the default base for constants. The default base is 10.

#### **Controlling case sensitivity**

Use CASEON or CASEOFF to turn case sensitivity on or off for user-defined symbols. By default, case sensitivity is off.

When CASEOFF is active all symbols are stored in upper case, and all symbols used by ILINK should be written in upper case in the ILINK definition file.

When CASEOFF is set, label and LABEL are identical in this example:

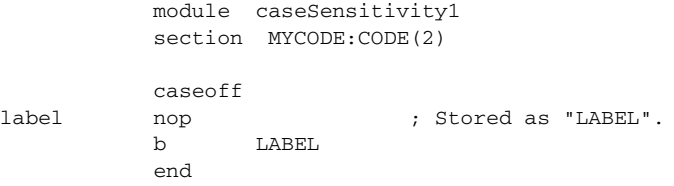

The following will generate a duplicate label error:

```
 module caseSensitivity2
          caseoff
label nop ; Stored as "LABEL".
LABEL nop \qquad \qquad ; Error, "LABEL" already defined.
          end
```
#### **Including a source file**

This example uses  $\frac{1}{5}$  to include a file defining macros into the source file. For example, these macros could be defined in Macros.inc:

; Exchange registers a and b. ; Use register c for temporary storage. xch macro a,b,c movs c,a movs a,b movs b,c endm

The macro definitions can be included with a  $\frac{1}{2}$  directive, as in:

```
 name includeFile
           section MYCODE:CODE(2)
; Standard macro definitions.
$Macros.inc
xchRegs xch r0,r1,r2
           bx lr
```
end

#### **Defining comments**

This example shows how /\*...\*/ can be used for a multi-line comment:

```
/*
Program to read serial input.
Version 1: 19.2.11
Author: mjp
*/
```
See also the section *Comments in C-style preprocessor directives* under *[C-style](#page-116-0)  [preprocessor directives](#page-116-0)*, page 117.

#### **Changing the base**

To set the default base to 16:

 module radix section MYCODE:CODE(2) radix 16 ; With the default base set movs r0,#12 ; to 16, the immediate value ;... ; of the mov instruction is ; interpreted as 0x12. ; To reset the base from 16 to 10 again, the argument must be ; written in hexadecimal format. radix 0x0a ; Reset the default base to 10. movs r0,#12 ; Now, the immediate value of ;... ; the mov instruction is ; interpreted as 0x0c.

end

### **Function directives**

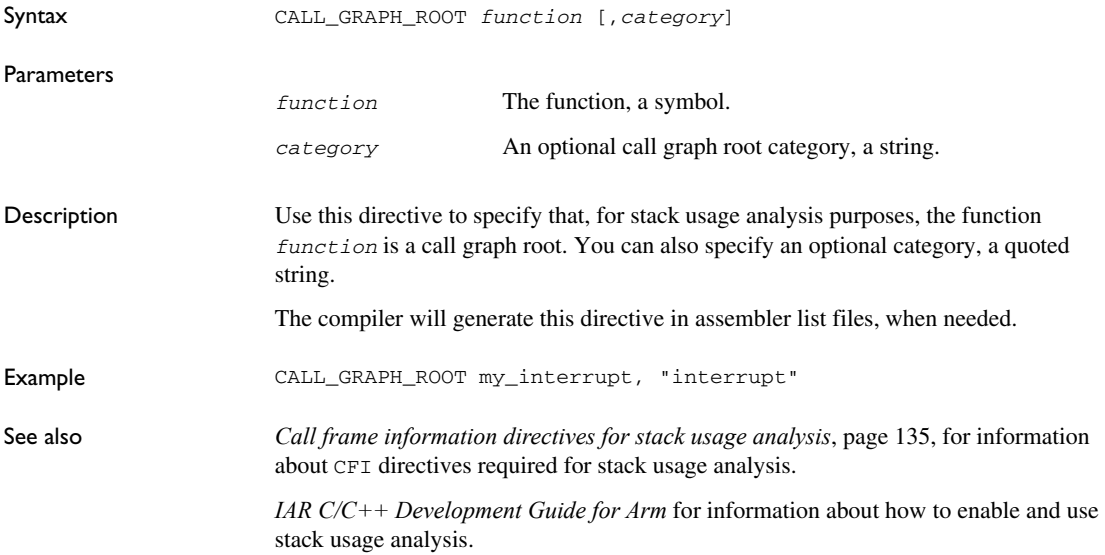

## **Call frame information directives for names blocks**

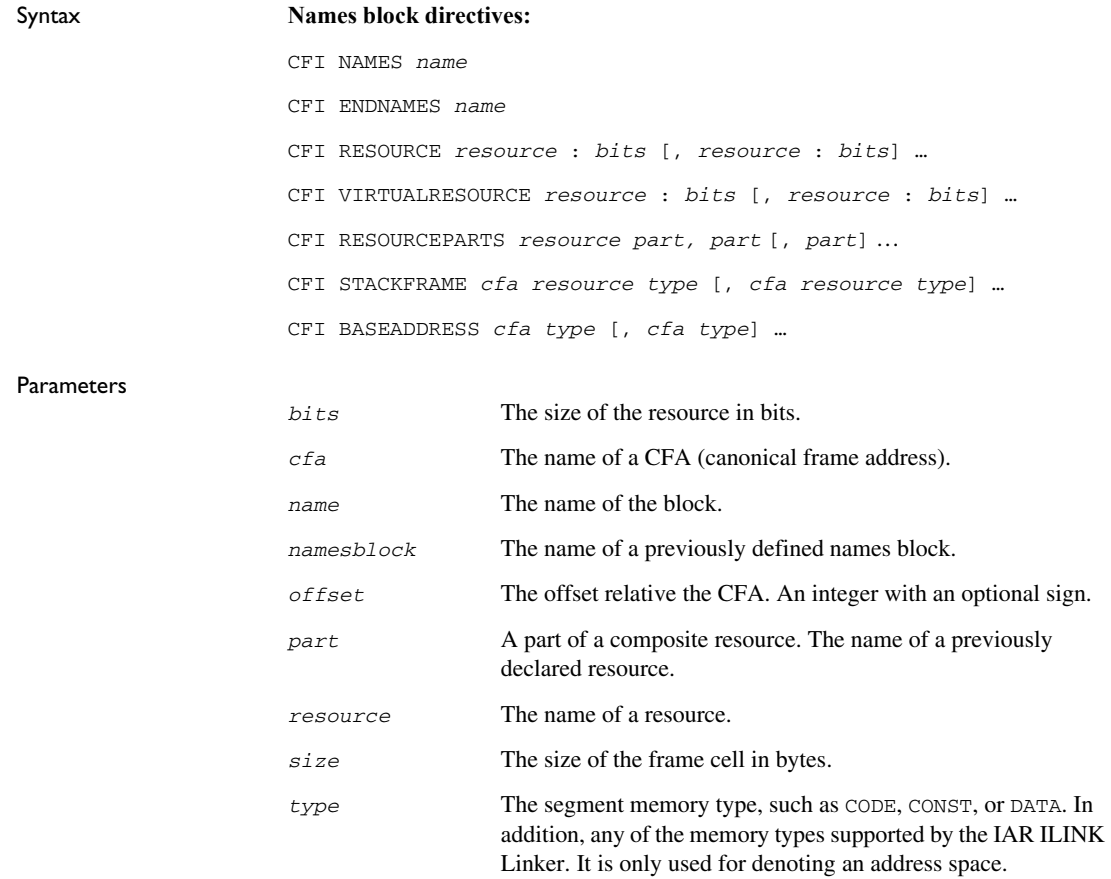

Description Use these directives to define a names block:

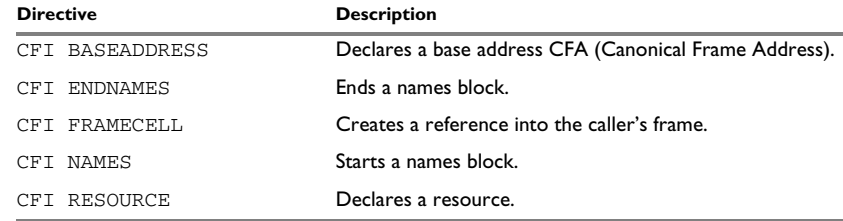

*Table 25: Call frame information directives names block*

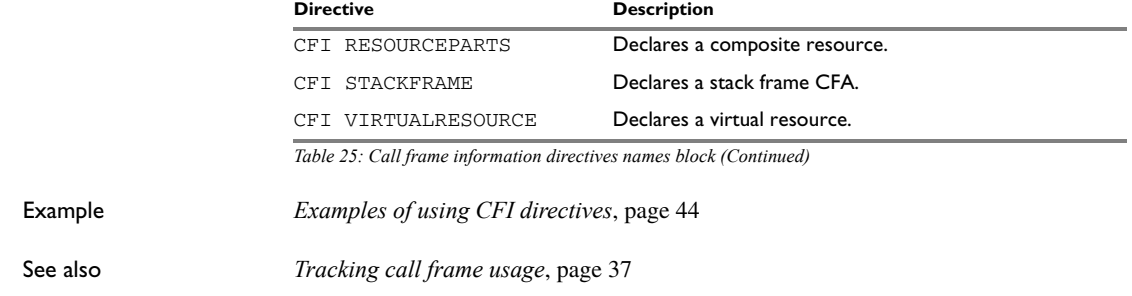

## **Call frame information directives for common blocks**

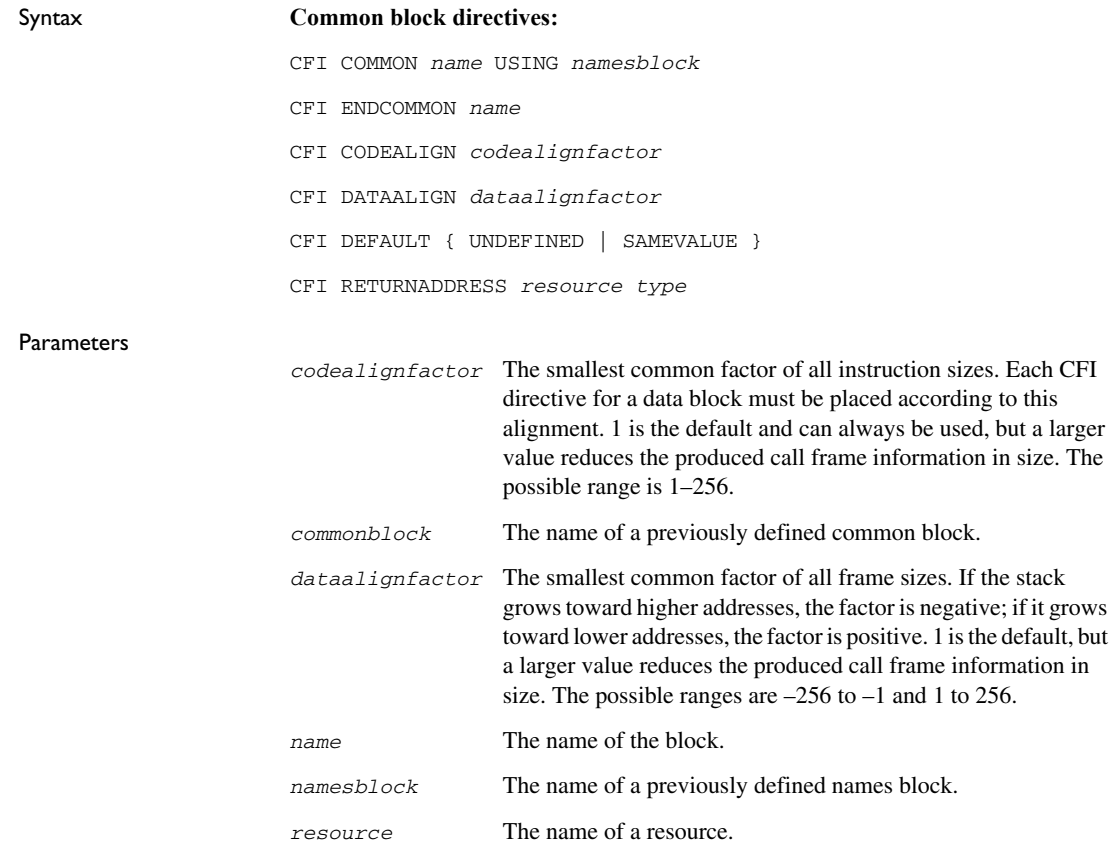

*type* The memory type, such as CODE, CONST, or DATA. In addition, any of the segment memory types supported by the IAR ILINK Linker. It is only used for denoting an address space.

Description Use these directives to define a common block:

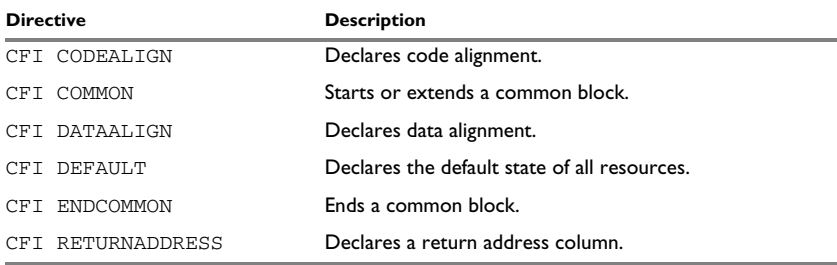

*Table 26: Call frame information directives common block*

In addition to these directives you might also need the call frame information directives for specifying rules, or CFI expressions for resources and CFAs, see *[Call frame](#page-131-0)  [information directives for tracking resources and CFAs](#page-131-0)*, page 132.

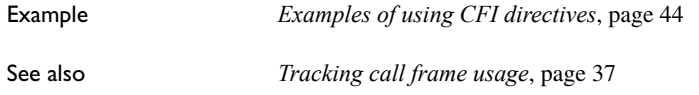

## **Call frame information directives for data blocks**

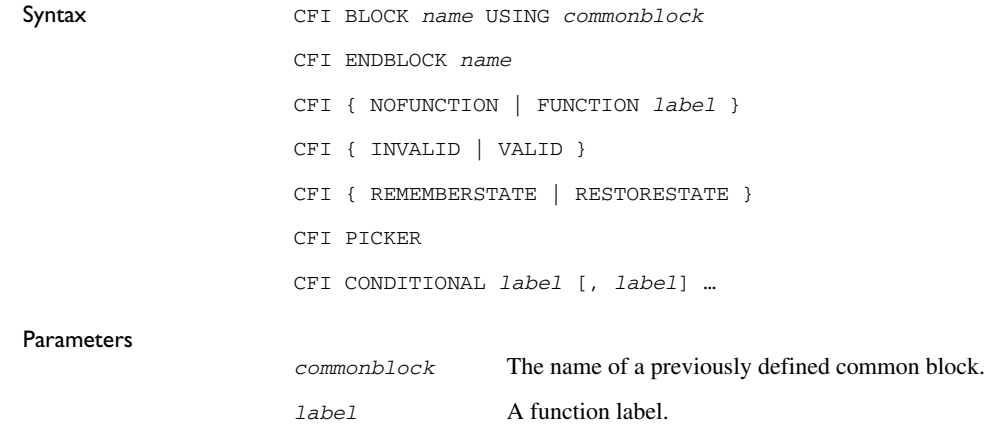

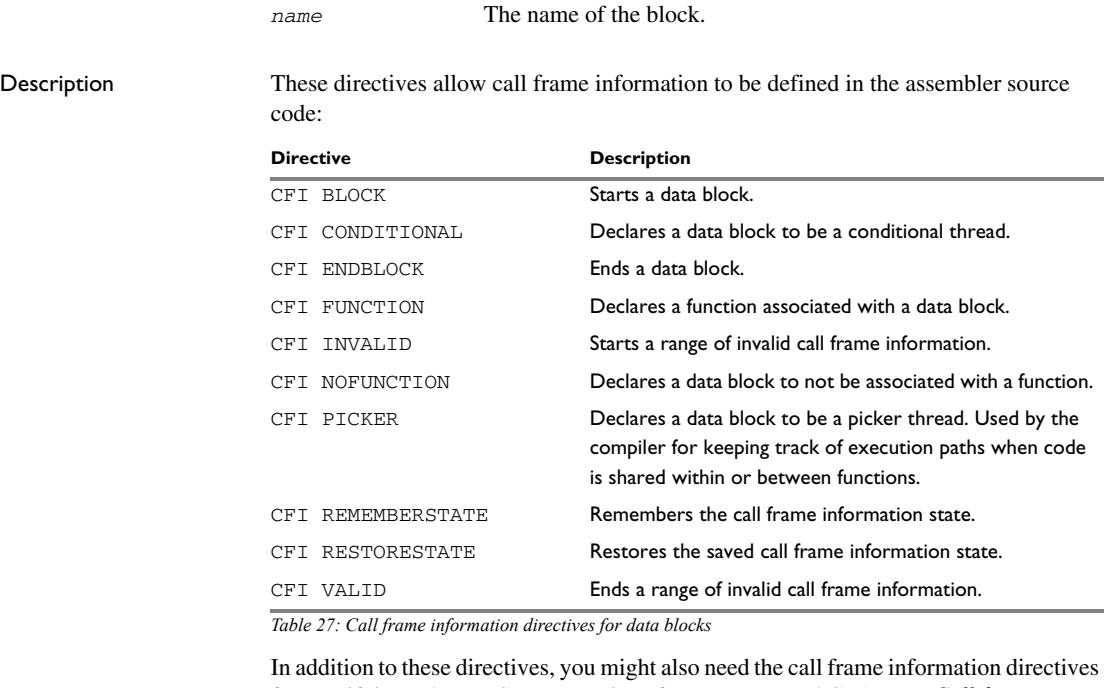

for specifying rules, or CFI expressions for resources and CFAs, see *[Call frame](#page-131-0)  [information directives for tracking resources and CFAs](#page-131-0)*, page 132.

Example *[Examples of using CFI directives](#page-43-0)*, page 44 See also *[Tracking call frame usage](#page-36-0)*, page 37

### <span id="page-131-0"></span>**Call frame information directives for tracking resources and CFAs**

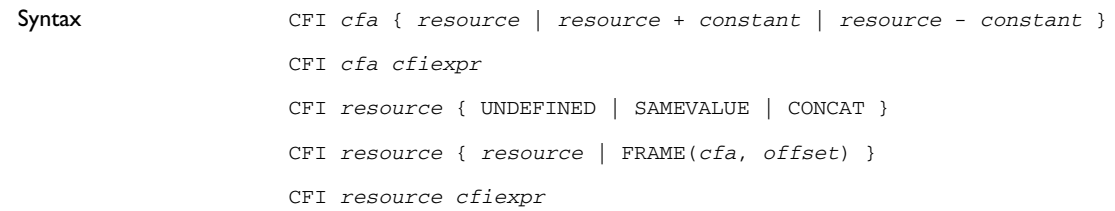

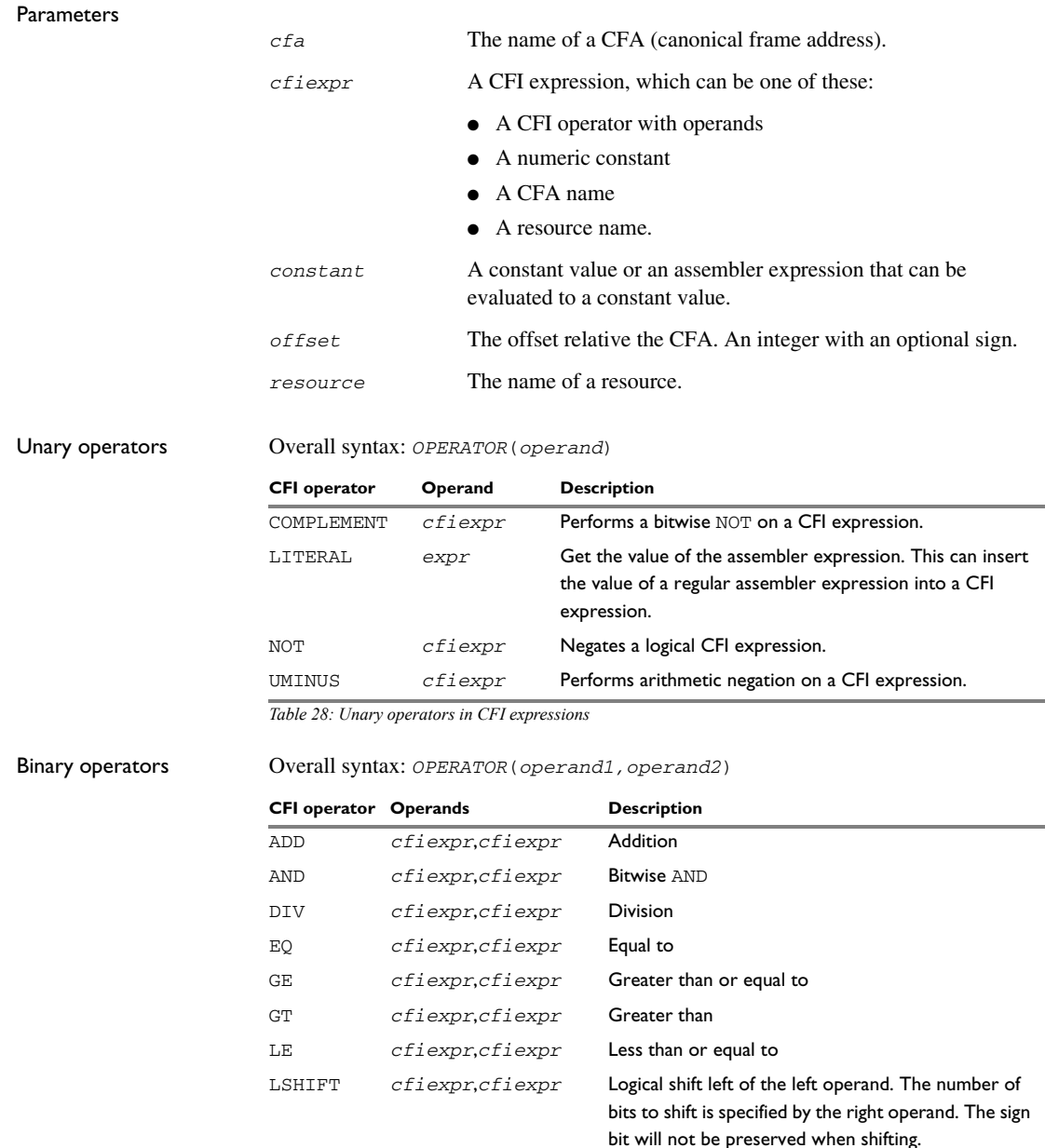

*Table 29: Binary operators in CFI expressions*

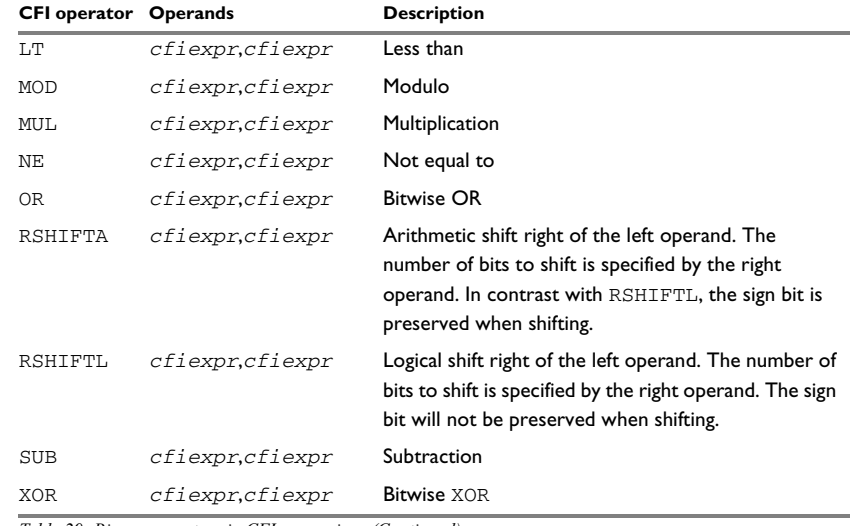

*Table 29: Binary operators in CFI expressions (Continued)*

#### Ternary operators Overall syntax: *OPERATOR*(*operand1,operand2,operand3*)

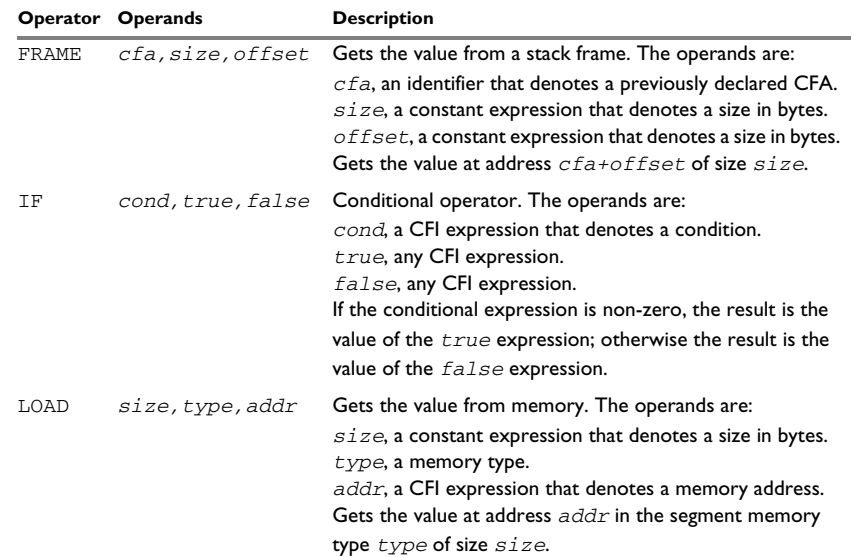

*Table 30: Ternary operators in CFI expressions*

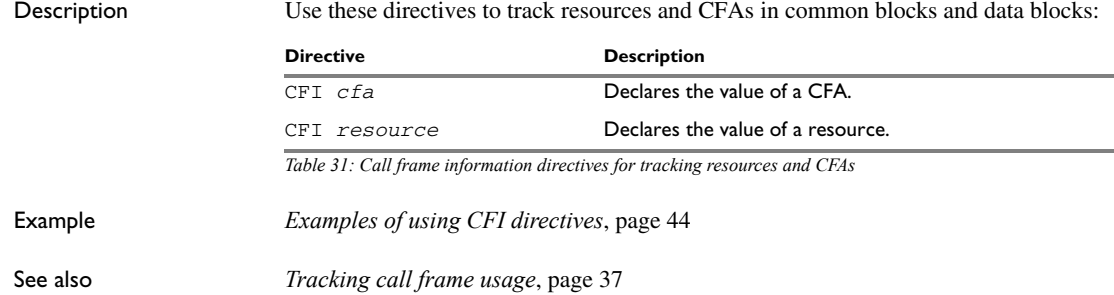

## <span id="page-134-0"></span>**Call frame information directives for stack usage analysis**

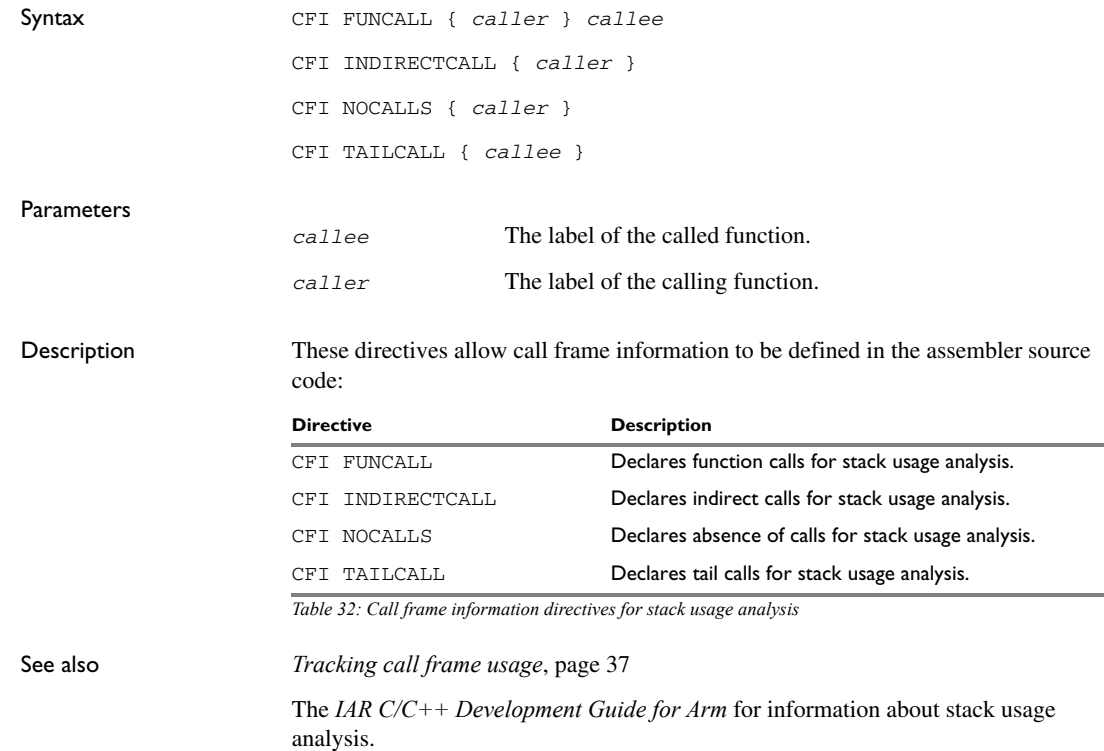

**135**

Description of assembler directives

# **Assembler pseudo-instructions**

The IAR Assembler for Arm accepts a number of pseudo-instructions, which are translated into correct code. This chapter lists the pseudo-instructions and gives examples of their use.

## **Summary**

In the following table, as well as in the following descriptions:

- ARM denotes pseudo-instructions available after the ARM directive
- CODE16\* denotes pseudo-instructions available after the CODE16 directive
- THUMB denotes pseudo-instructions available after the THUMB directive.

The properties of THUMB pseudo-instructions depend on whether the used core has the Thumb-2 instruction set or not.

**Note:** In Thumb mode (and CODE16), the syntax LDR register, =expression can, for values from 0 to 255, be translated into a MOVS instruction. This instruction modifies the program status register.

This is a summary of the available pseudo-instructions for the A32 and T32 instruction sets:

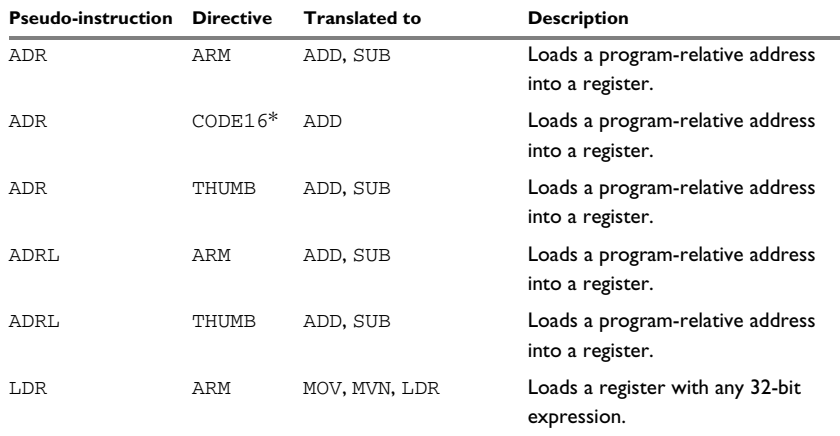

*Table 33: Pseudo-instructions for A32 and T32*

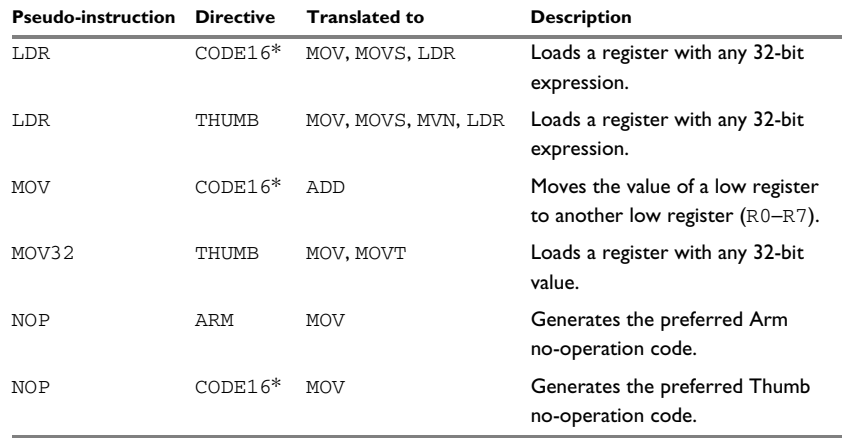

*Table 33: Pseudo-instructions for A32 and T32 (Continued)*

\* Deprecated. Use THUMB instead.

This is a summary of the available pseudo-instructions for the A64 instruction set:

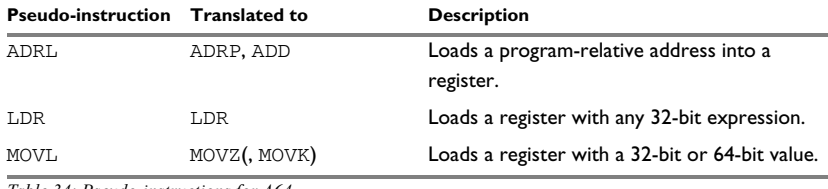

*Table 34: Pseudo-instructions for A64*

## **Descriptions of pseudo-instructions**

The following section gives reference information about each pseudo-instruction.

## **ADR (ARM)**

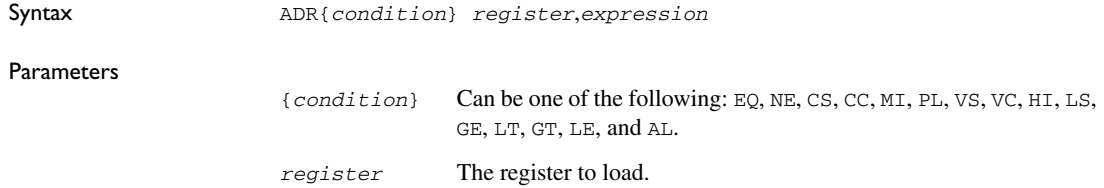

<span id="page-138-0"></span>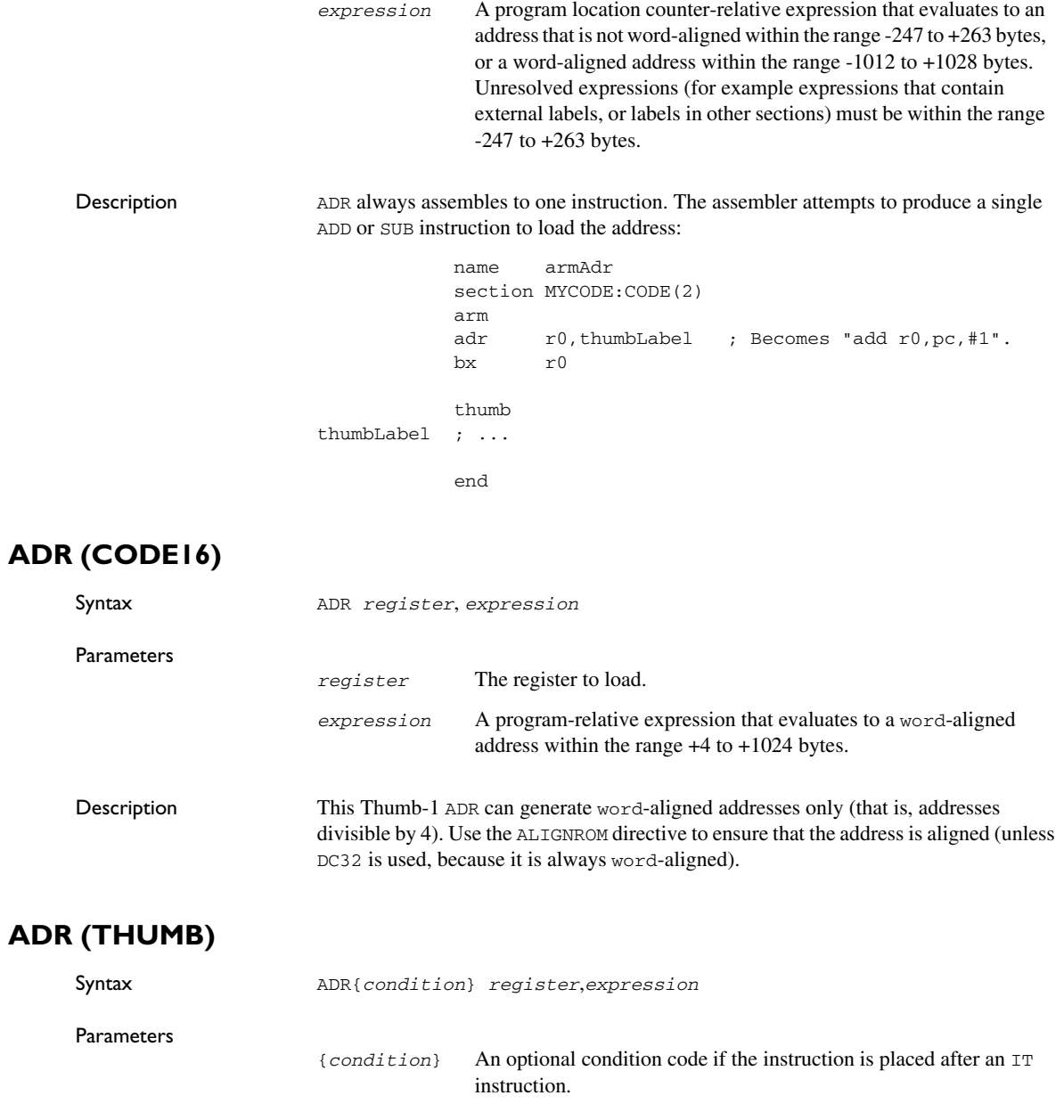

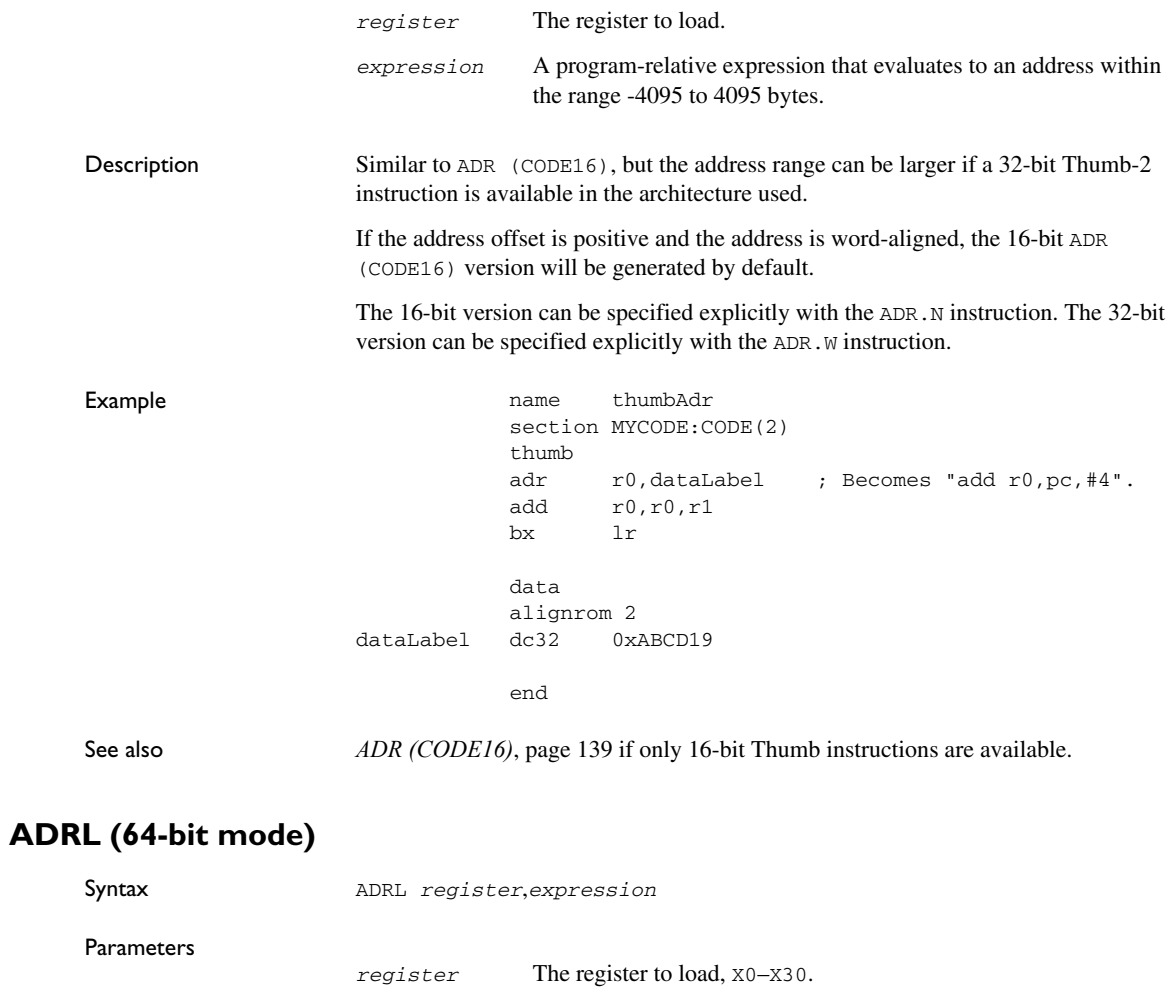

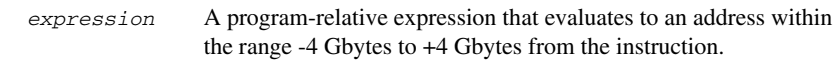

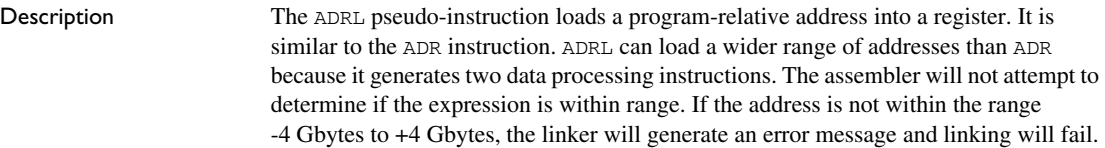

## **ADRL (ARM)**

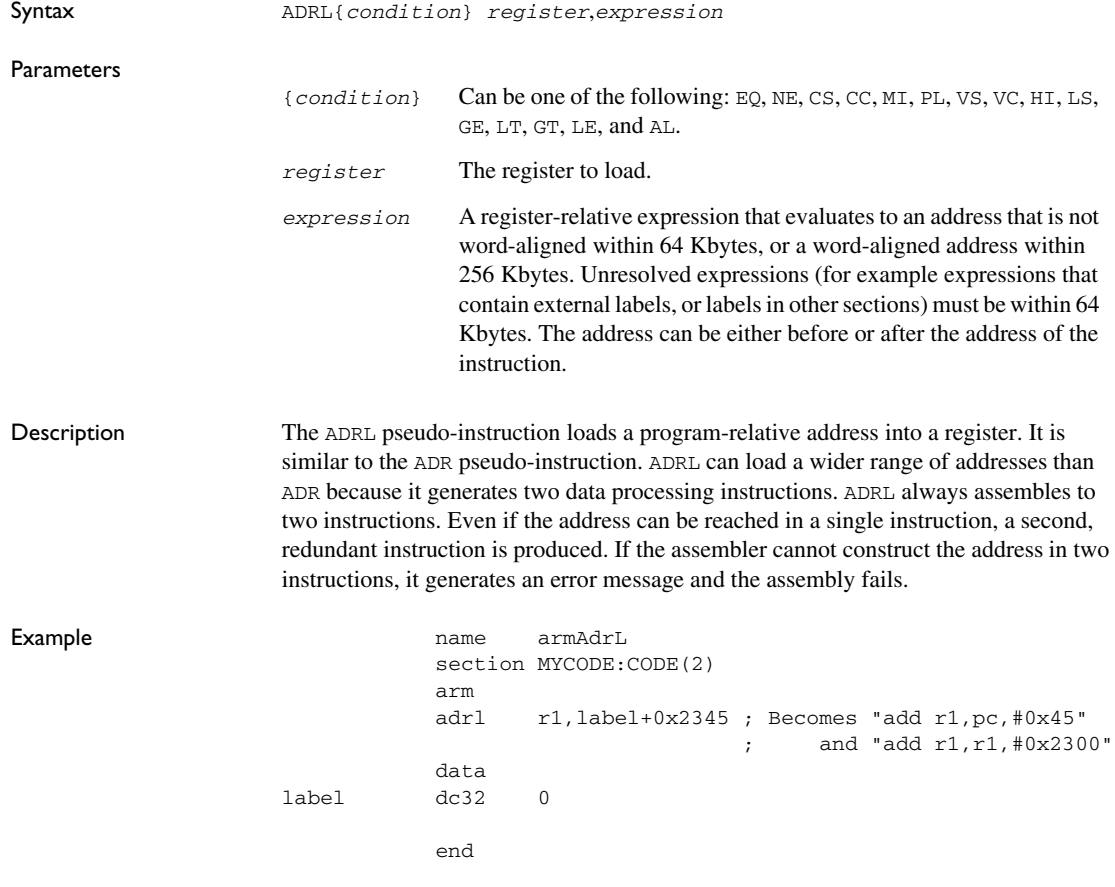

## **ADRL (THUMB)**

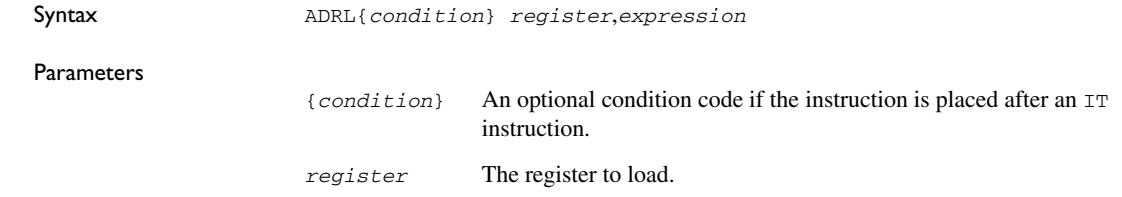

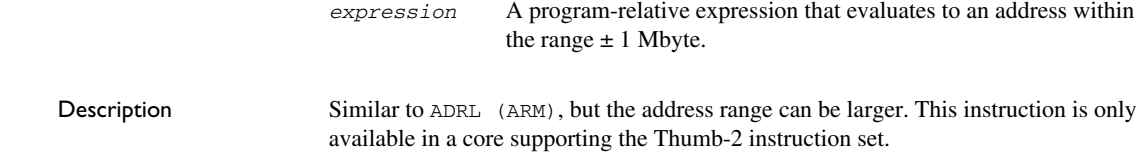

## **LDR (64-bit mode)**

<span id="page-141-0"></span>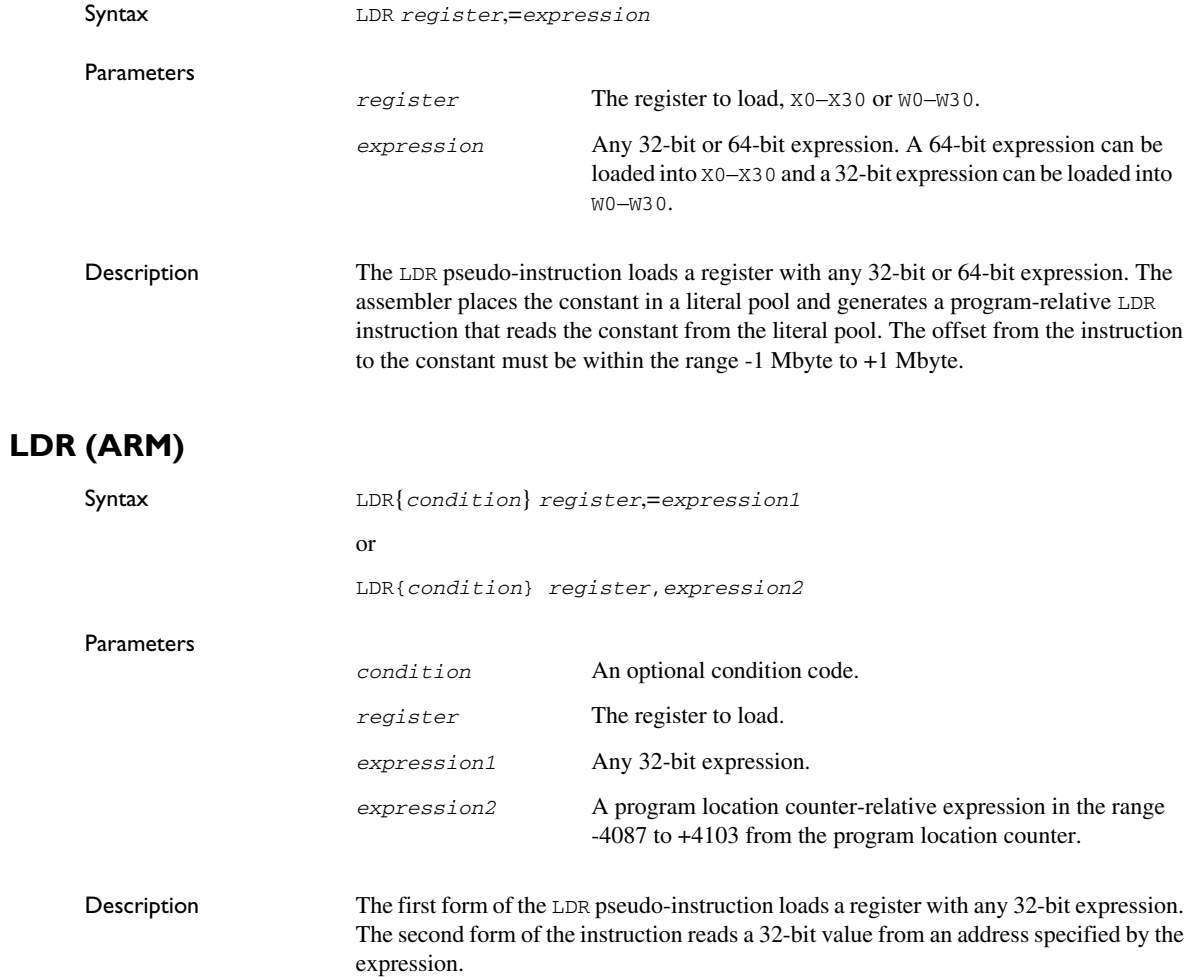

If the value of expression1 is within the range of a MOV or MVN instruction, the assembler generates the appropriate instruction. If the value of expression1 is not within the range of a MOV or MVN instruction, or if the expression1 is unsolved, the assembler places the constant in a literal pool and generates a program-relative LDR instruction that reads the constant from the literal pool. The offset from the program location counter to the constant must be less than 4 Kbytes.

| Example |       | name<br>arm   | armLdr<br>section MYCODE: CODE (2) |                                                                                                    |
|---------|-------|---------------|------------------------------------|----------------------------------------------------------------------------------------------------|
|         |       | 1dr           |                                    | $r1, = 0x12345678$ ; Becomes "ldr r1, [pc, #4]":<br>: loads 0x12345678 from the<br>; literal pool. |
|         |       | ldr<br>data   | r2, label                          | ; Becomes " $1dr$ $r2$ , $pc$ , $#-4$ ]":<br>: loads 0xFFEEDDCC into r2.                           |
|         | label | dc32<br>ltorg | $0 \times$ FFEEDDCC                | ; The literal pool is placed<br>; here.                                                            |
|         |       | end           |                                    |                                                                                                    |

See also The LTORG directive in the section *[Assembler control directives](#page-124-0)*, page 125.

## **LDR (CODE16)**

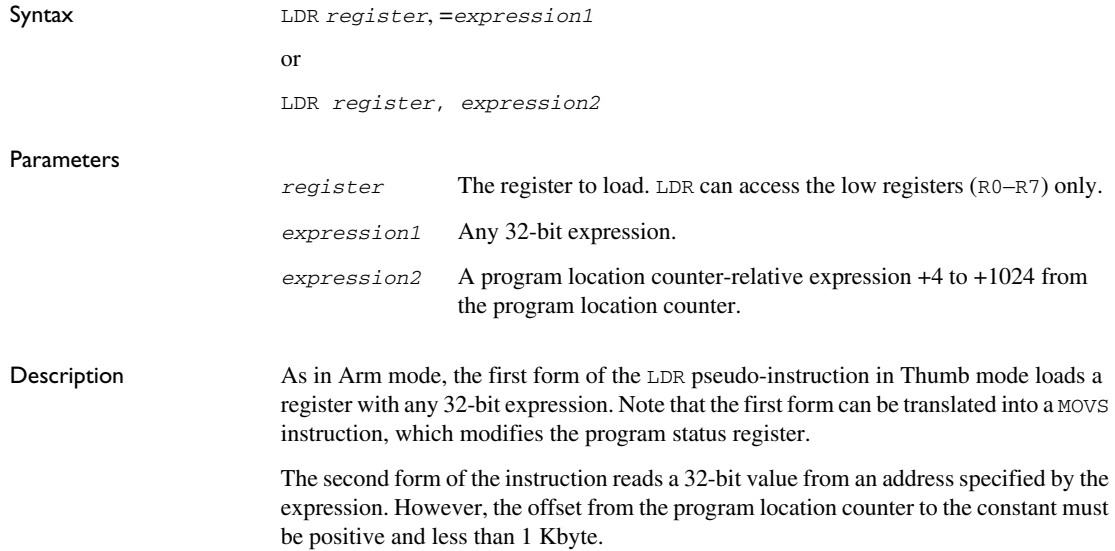

## **LDR (THUMB)**

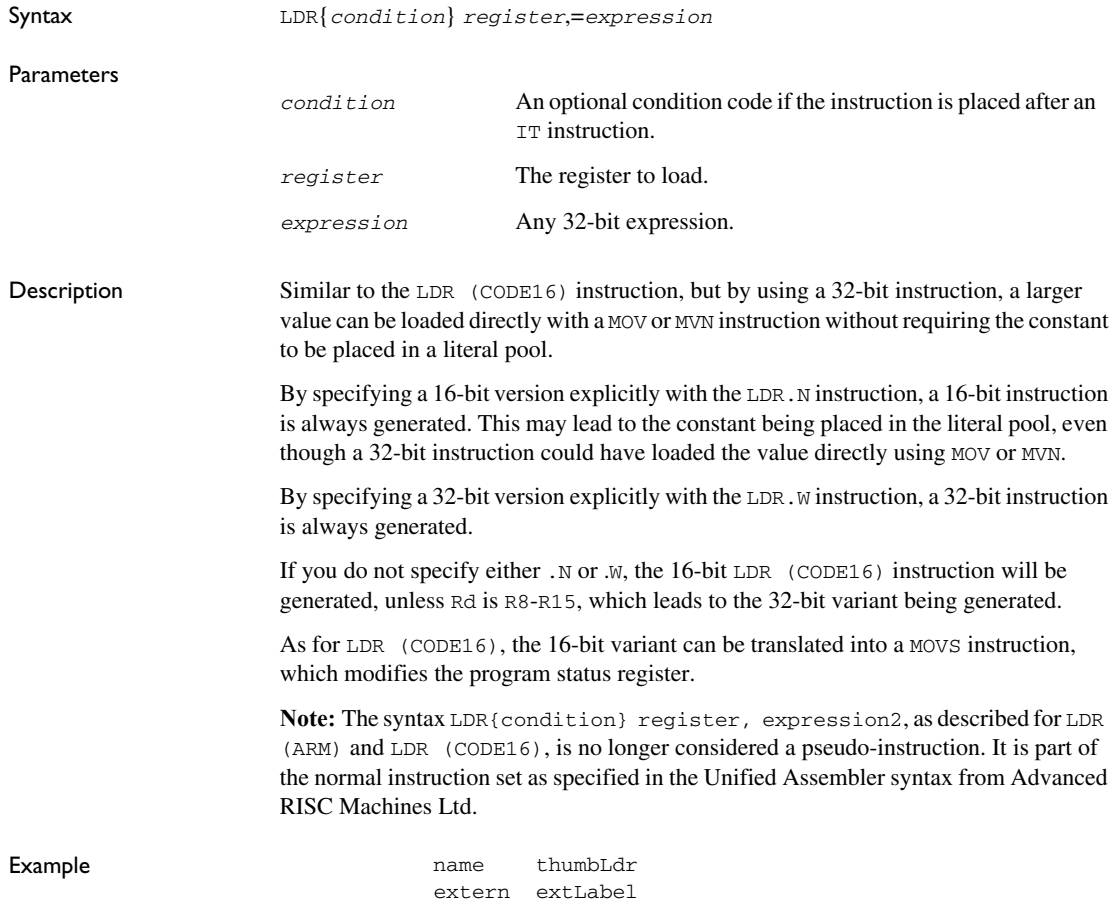
```
 section MYCODE:CODE(2)
          thumb
          ldr r1,=extLabel ; Becomes "ldr r1,[pc,#8]":
         nop ; loads extLabel from the
                             ; literal pool.
          ldr r2,label ; Becomes "ldr r2,[pc,#0]":
         nop ; loads 0xFFEEDDCC into r2.
          data
label dc32 0xFFEEDDCC
          ltorg ; The literal pool is placed
                             ; here.
          end
```
See also *[LDR \(CODE16\)](#page-142-0)*, page 143 if only 16-bit Thumb instructions are available.

#### **MOV (CODE16)**

<span id="page-144-0"></span>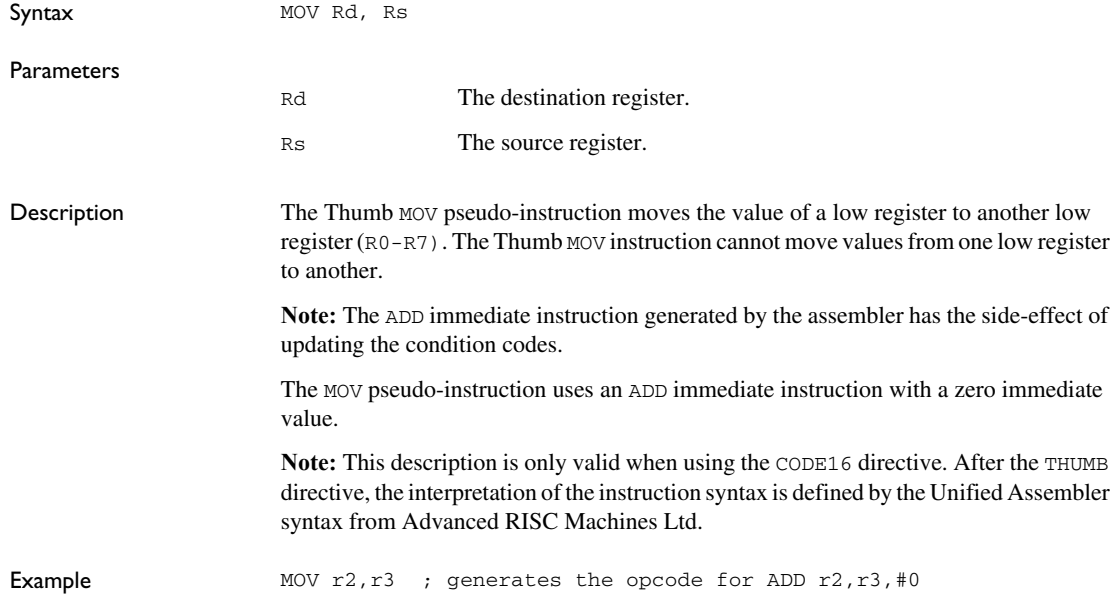

### **MOV32 (THUMB)**

<span id="page-145-0"></span>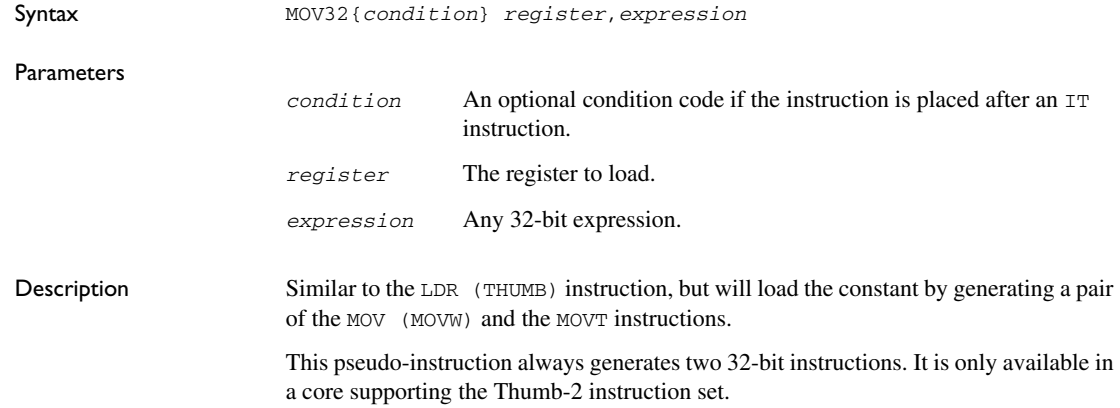

### **MOVL (64-bit mode)**

<span id="page-145-2"></span><span id="page-145-1"></span>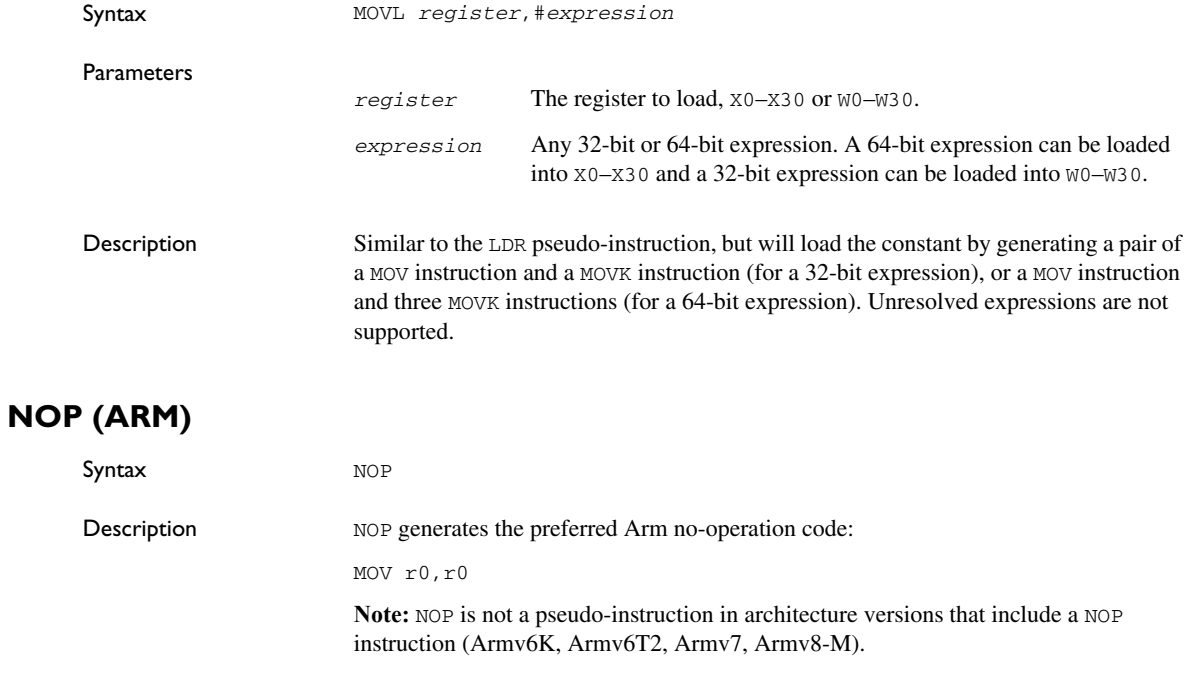

### **NOP (CODE16)**

Syntax NOP

<span id="page-146-0"></span>

Description NOP generates the preferred Thumb no-operation code:

MOV r8,r8

**Note:** NOP is not a pseudo-instruction in architecture versions that include a NOP instruction (Armv6T2, Armv7, Armv8-M).

Descriptions of pseudo-instructions

# <span id="page-148-0"></span>**Assembler diagnostics**

The following pages describe the format of diagnostic messages, and explains how diagnostic messages are divided into different levels of severity.

#### **Message format**

<span id="page-148-2"></span>All diagnostic messages are displayed on the screen, and printed in the optional list file.

All messages are issued as complete, self-explanatory messages. The message consists of the incorrect source line, with a pointer to where the problem was detected, followed by the source line number and the diagnostic message. If include files are used, error messages are preceded by the source line number and the name of the current file:

```
 ADS B,C
-----------^
"subfile.h",4 Error[40]: bad instruction
```
### **Severity levels**

The diagnostic messages produced by the IAR Assembler for Arm reflect problems or errors that are found in the source code or occur at assembly time.

#### <span id="page-148-4"></span>**OPTIONS FOR DIAGNOSTICS**

There are two assembler options for diagnostics. You can:

- Disable or enable all warnings, ranges of warnings, or individual warnings, see *[-w](#page-66-0)*, [page 67](#page-66-0)
- Set the number of maximum errors before the assembly stops, see *-E*[, page 54](#page-53-0).

#### <span id="page-148-1"></span>**ASSEMBLER WARNING MESSAGES**

Assembler warning messages are produced when the assembler finds a construct which is probably the result of a programming error or omission.

#### <span id="page-148-3"></span>**COMMAND LINE ERROR MESSAGES**

Command line errors occur when the assembler is invoked with incorrect parameters. The most common situation is when a file cannot be opened, or with duplicate, misspelled, or missing command line options.

#### <span id="page-149-0"></span>**ASSEMBLER ERROR MESSAGES**

Assembler error messages are produced when the assembler finds a construct which violates the language rules.

#### <span id="page-149-1"></span>**ASSEMBLER FATAL ERROR MESSAGES**

Assembler fatal error messages are produced when the assembler finds a user error so severe that further processing is not considered meaningful. After the diagnostic message is issued, the assembly is immediately ended. These error messages are identified as Fatal in the error messages list.

#### <span id="page-149-2"></span>**ASSEMBLER INTERNAL ERROR MESSAGES**

An internal error is a diagnostic message that signals that there was a serious and unexpected failure due to a fault in the assembler.

During assembly, several internal consistency checks are performed and if any of these checks fail, the assembler terminates after giving a short description of the problem. Such errors should normally not occur. However, if you should encounter an error of this type, it should be reported to your software distributor or to IAR Systems Technical Support. Please include information enough to reproduce the problem. This would typically include:

- The product name
- The version number of the assembler, which can be seen in the header of the list files generated by the assembler
- Your license number
- The exact internal error message text
- The source file of the program that generated the internal error
- A list of the options that were used when the internal error occurred.

# <span id="page-150-2"></span>**Migrating to the IAR Assembler for Arm**

Assembler source code that was originally written for assemblers from other vendors can also be used with the IAR Assembler for Arm. The assembler option -j allows you to use a number of alternative register names, mnemonics and operators.

This chapter contains information that is useful when migrating from using an existing product to using the IAR Assembler for Arm in 32-bit mode.

#### **Introduction**

<span id="page-150-0"></span>The IAR Assembler for Arm (IASMARM) was designed using the same look and feel as other IAR assemblers, while still making it easy to translate source code written for the ARMASM assembler from Arm Limited.

<span id="page-150-3"></span>When the option  $-i$  (Allow alternative register names, mnemonics and operands) is selected, the instruction syntax is the same in IASMARM as in ARMASM. Many features, such as directives and macros, are, however, incompatible and cause syntax errors. There are also differences in Thumb code labels that can cause problems without generating errors or warnings. Be extra careful when you use such labels in situations other than jumps.

For new code, use the IAR Assembler for Arm register names, mnemonics and operators.

**Note:** The instructions and descriptions in this chapter apply only to using the IAR Assembler for Arm **in 32-bit mode.**

#### <span id="page-150-1"></span>**THUMB CODE LABELS**

Labels placed in Thumb code, i.e. that appear after a CODE16 directive, always have bit 0 set (i.e. an odd label) in IASMARM. ARMASM, on the other hand, does not set bit 0 on symbols in expressions that are solved at assembly time. In the following example, the symbol  $\texttt{T}$  is local and placed in Thumb code. It will have bit 0 set when assembled with IASMARM, but not when assembled with ARMASM—except in DCD, since it is solved at link time for relocatable sections. Thus, the instructions will be assembled differently.

#### **Example**

 section MYCODE:CODE(2) arm

The two instructions below are interpreted differently by ARMASM and IASMARM. ICCARM interprets a reference to  $\texttt{T}$  as an odd address (with the Thumb mode bit set), but in ARMASM it is even (the Thumb mode bit is not set).

> adr r0, T+1 mov r1,#T-.

To achieve the same interpretation for both ARMASM and ICCARM, use  $:OR:$  to set the Thumb mode bit, or :AND: to clear it:

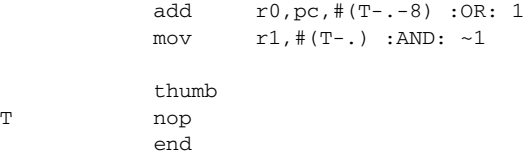

#### <span id="page-151-0"></span>**Alternative register names**

The IAR Assembler for Arm will translate the register names below used in other assemblers when the option -j is selected. These alternative register names are allowed in both Arm and Thumb modes. The following table lists alternative register names and assembler register names:

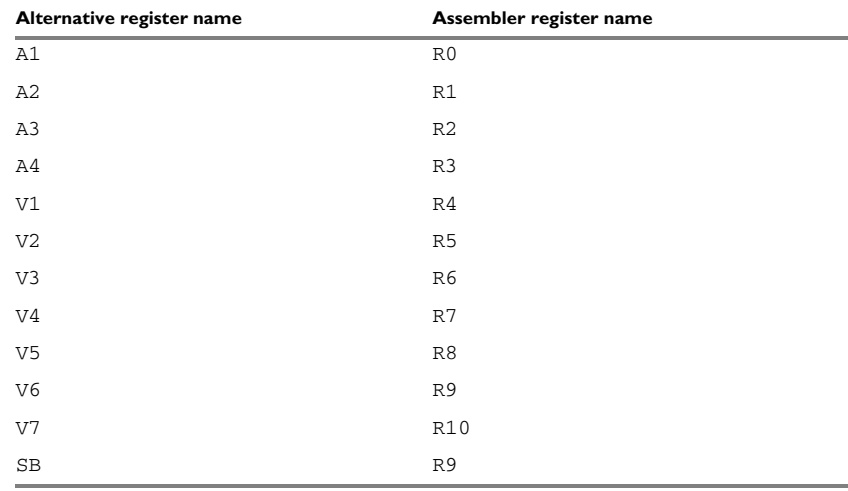

*Table 35: Alternative register names*

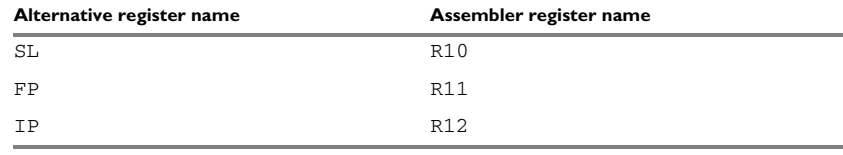

*Table 35: Alternative register names (Continued)*

<span id="page-152-0"></span>For further descriptions of the registers, see *[Register symbols](#page-26-0)*, page 27.

### **Alternative mnemonics**

A number of mnemonics used by other assemblers will be translated by the assembler when the option  $-$ j is specified. These alternative mnemonics are allowed in CODE16 mode only. The following table lists the alternative mnemonics:

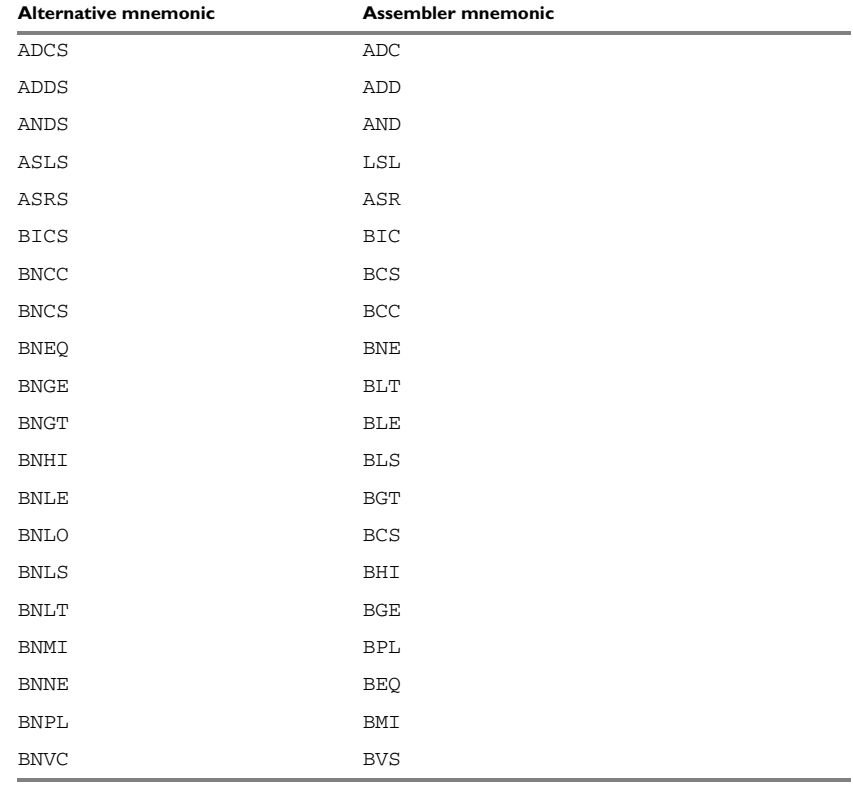

*Table 36: Alternative mnemonics*

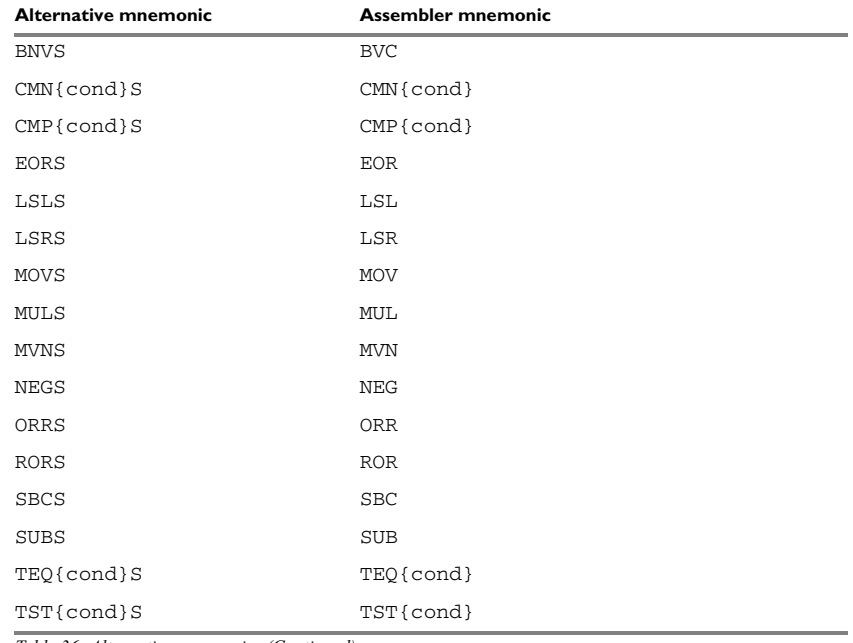

*Table 36: Alternative mnemonics (Continued)*

Refer to *the ARM Architecture Reference Manual* (Prentice-Hall) for full descriptions of the mnemonics.

### **Operator synonyms**

<span id="page-153-0"></span>A number of operators used by other assemblers will be translated by the assembler when the option  $-\frac{1}{3}$  is specified. The following operator synonyms are allowed in both Arm and Thumb modes:

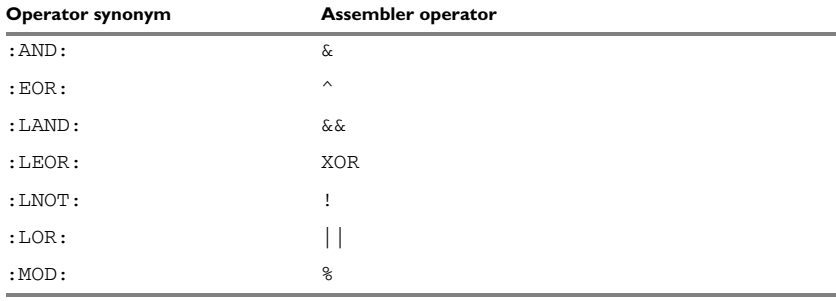

*Table 37: Operator synonyms*

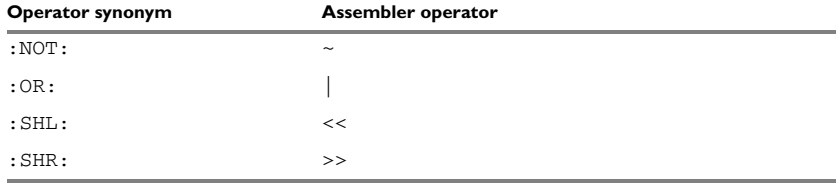

*Table 37: Operator synonyms (Continued)*

**Note:** In some cases, assembler operators and operator synonyms have different precedence levels. For further descriptions of the operators, see the chapter *[Assembler](#page-68-0)  [operators](#page-68-0)*, page 69.

### **Warning messages**

<span id="page-154-0"></span>Unless the option -j is specified, the assembler will issue warning messages when the alternative names are used, or when illegal combinations of operands are encountered. The following sections list the warning messages:

#### **THE FIRST REGISTER OPERAND OMITTED**

The first register operand was missing in an instruction that requires three operands, where the first two are unindexed registers (ADD, SUB, LSL, LSR, and ASR).

#### **THE FIRST REGISTER OPERAND DUPLICATED**

The first register operand was a register that was included in the operation, and was also a destination register.

Example of incorrect code:

MUL R0, R0, R1

Example of correct code:

MUL R0, R1

#### **IMMEDIATE #0 OMITTED IN LOAD/STORE**

Immediate #0 was missing in a load/store instruction.

Example of incorrect code:

LDR R0,[R1]

Example of correct code:

LDR R0,[R1,#0]

Warning messages

### **A**

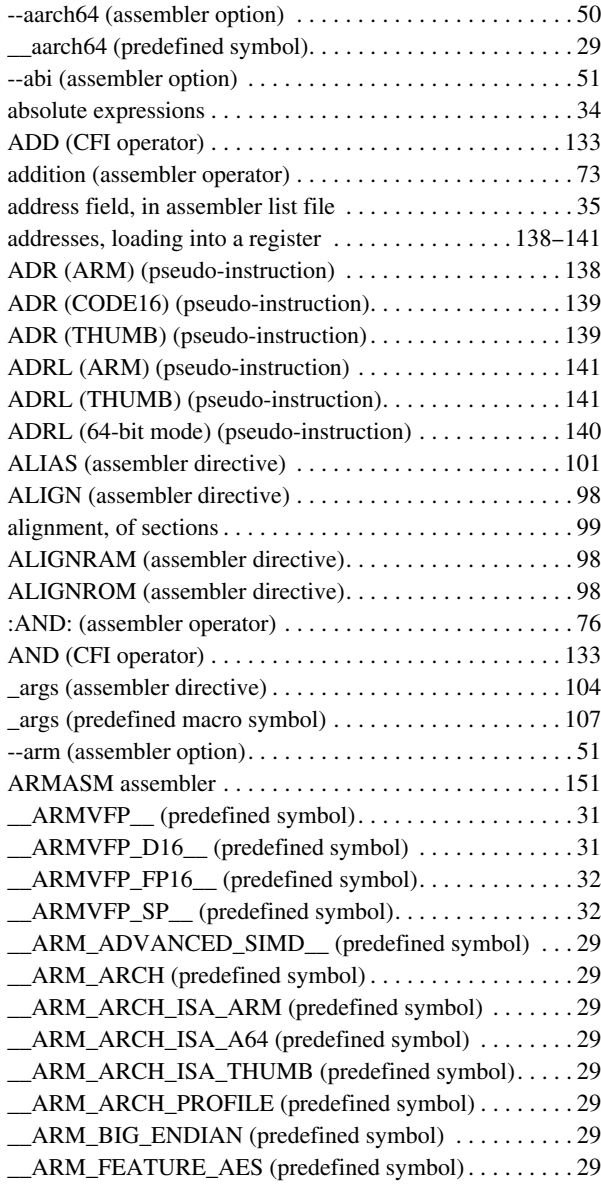

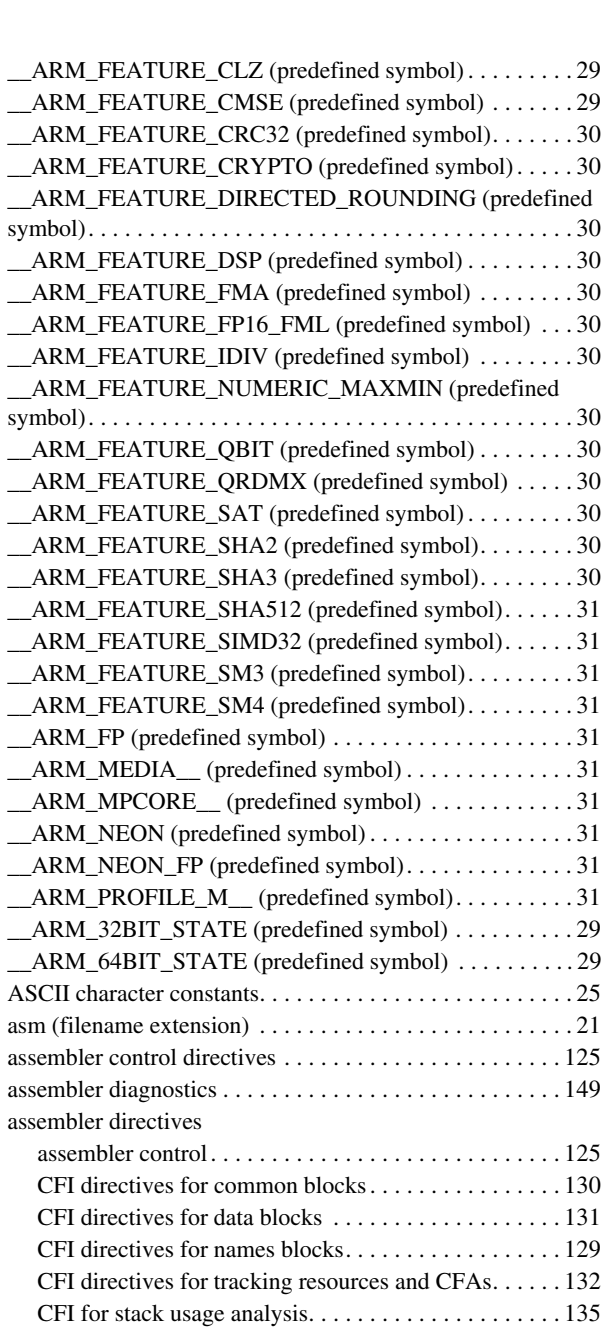

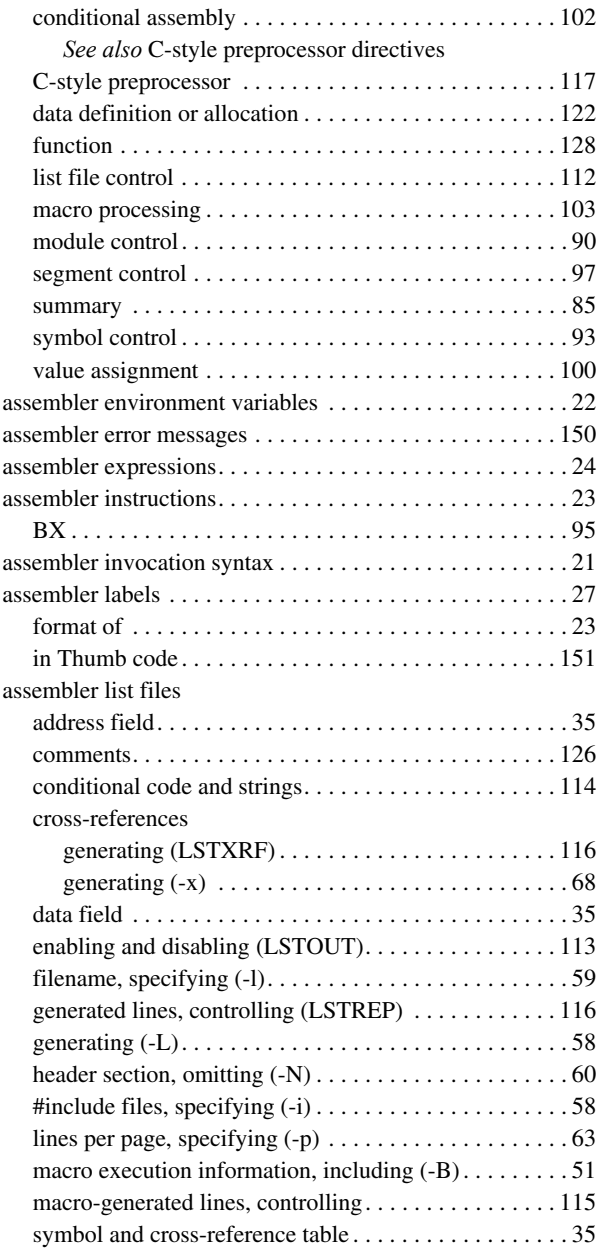

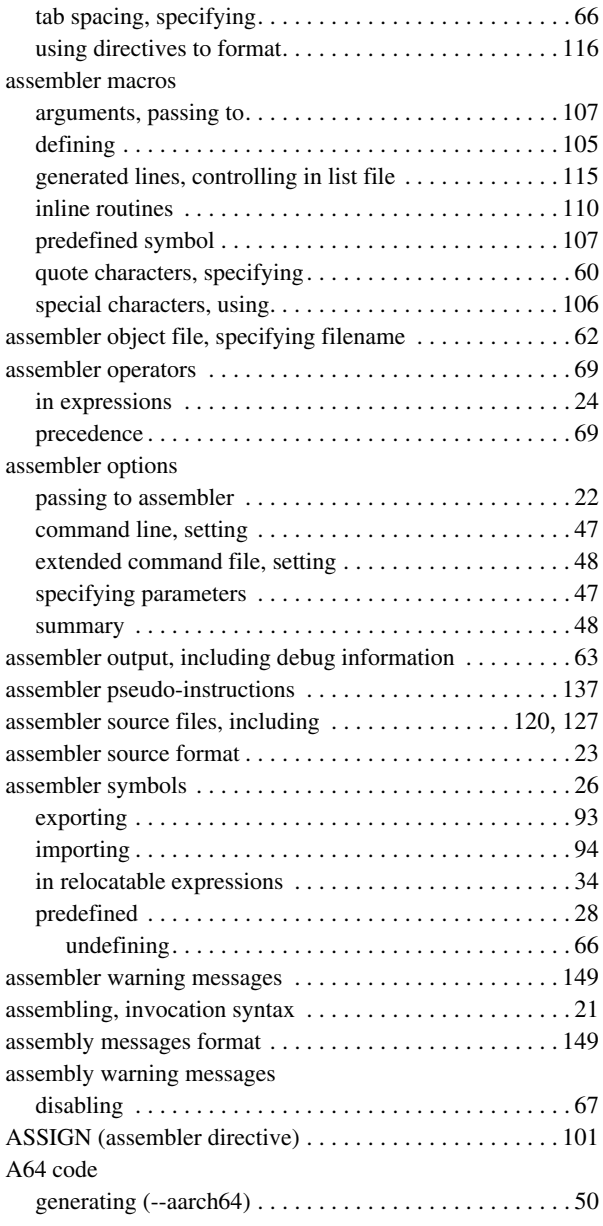

## **B**

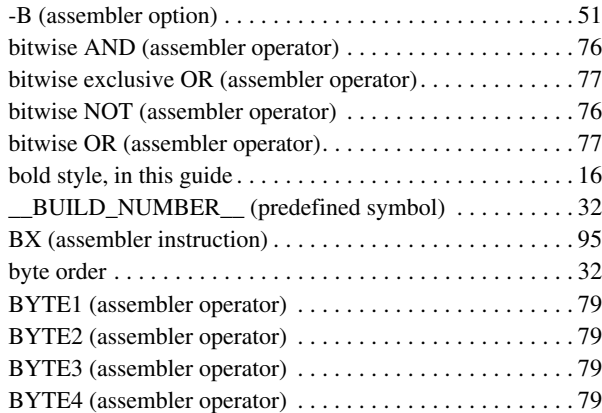

# **C**

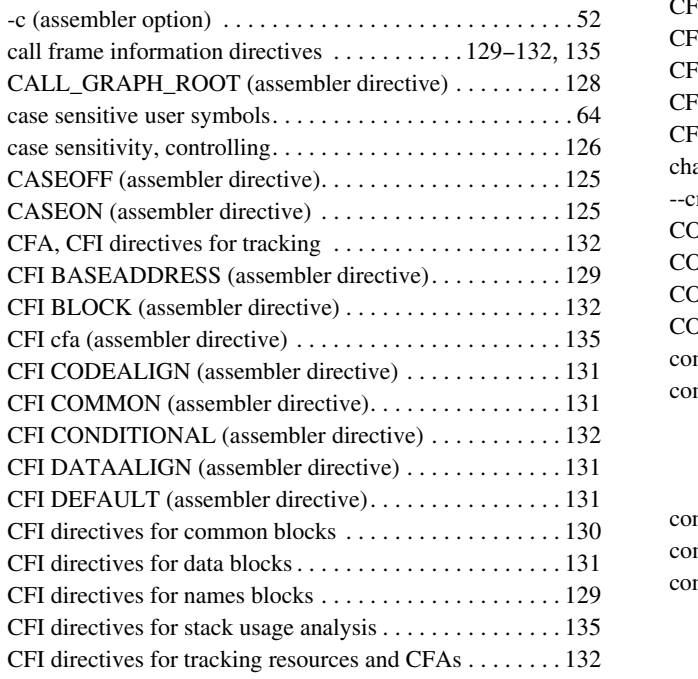

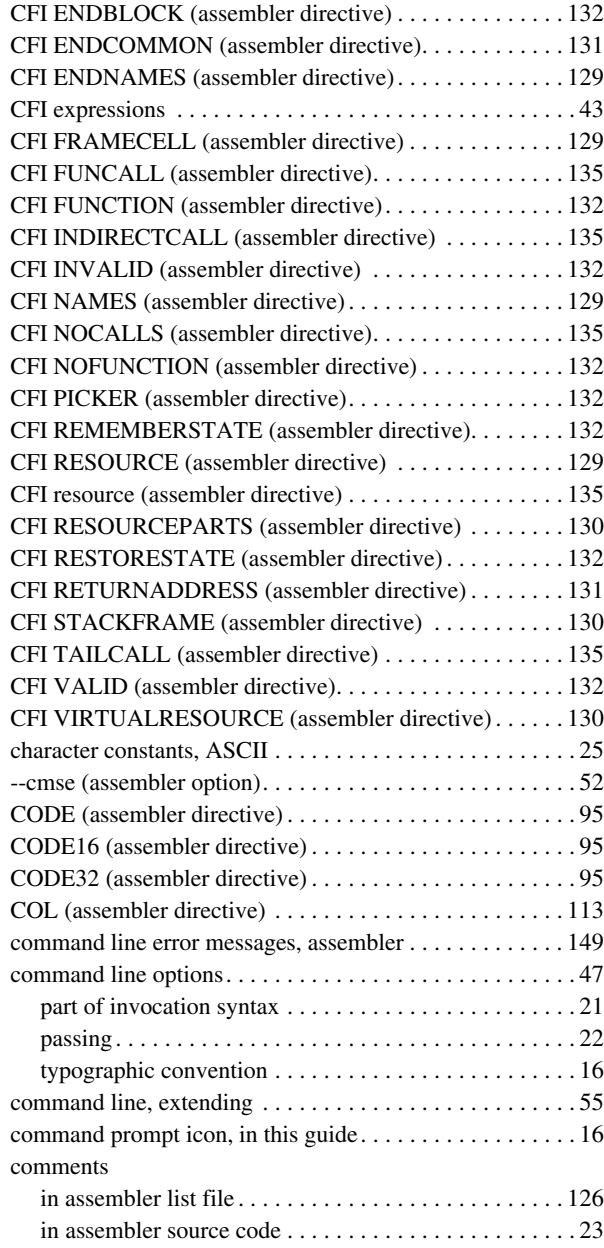

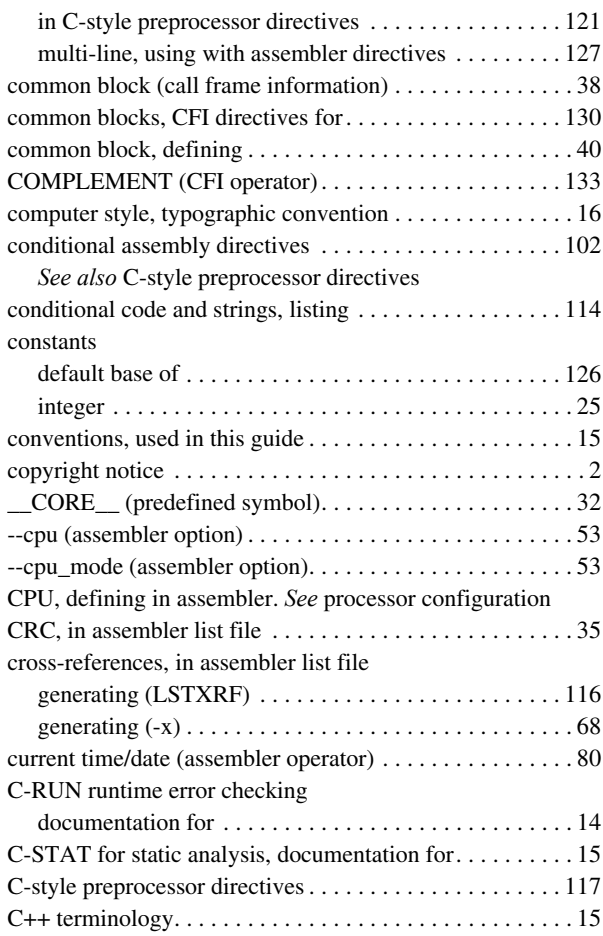

## **D**

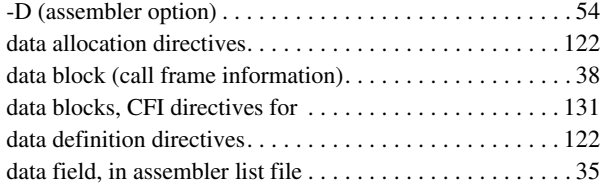

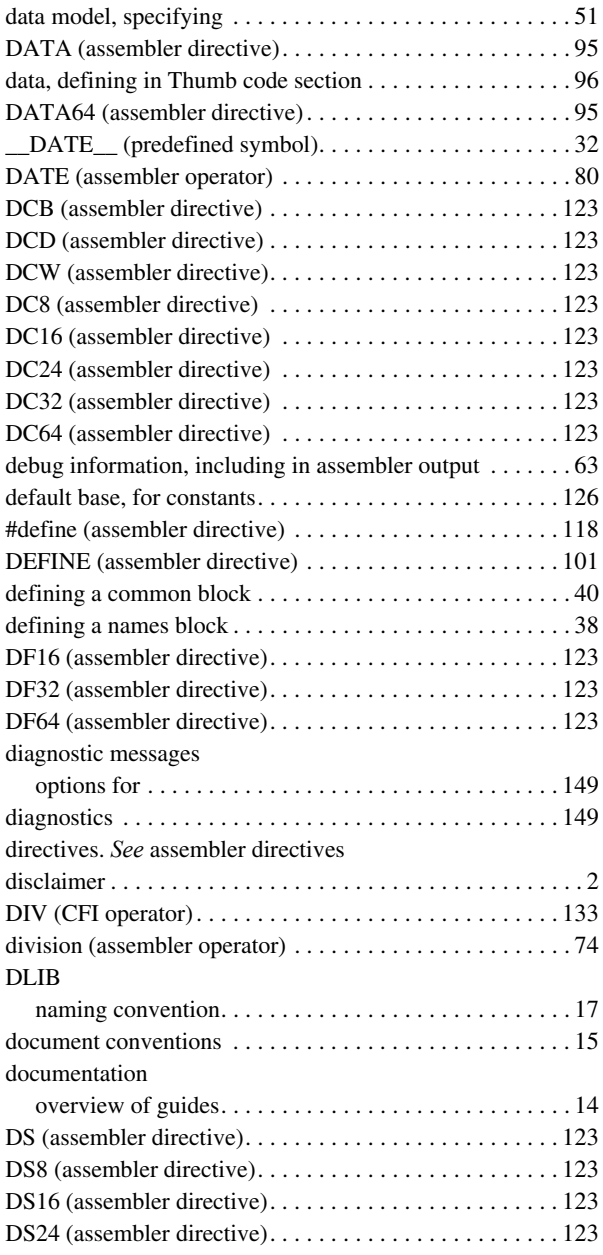

 $\bullet$ 

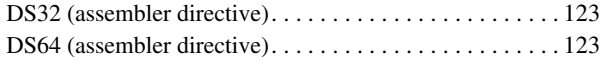

# **E**

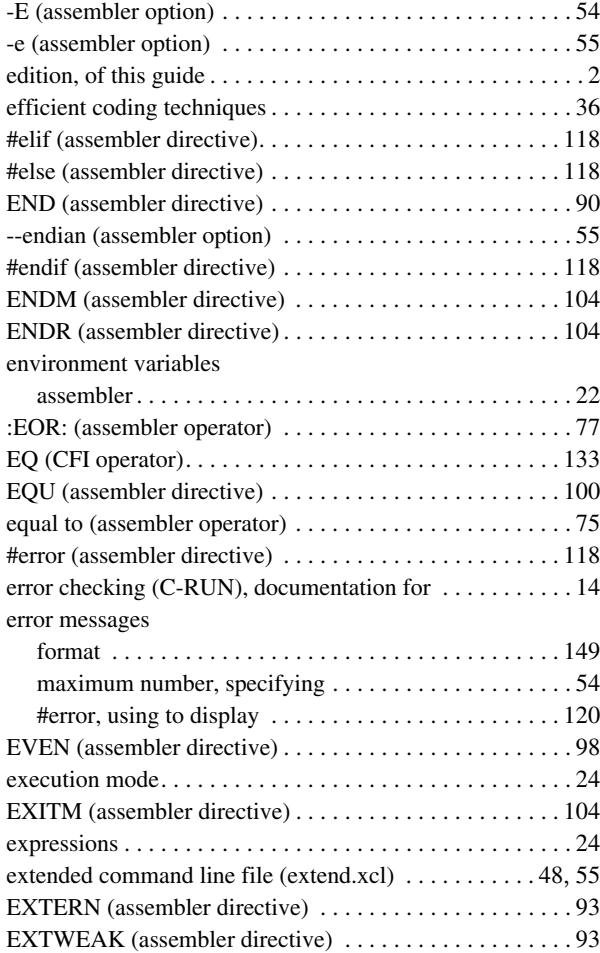

## **F**

-f (assembler option). . . . . . . . . . . . . . . . . . . . . . . . . . . [48](#page-47-0), [55](#page-54-0)

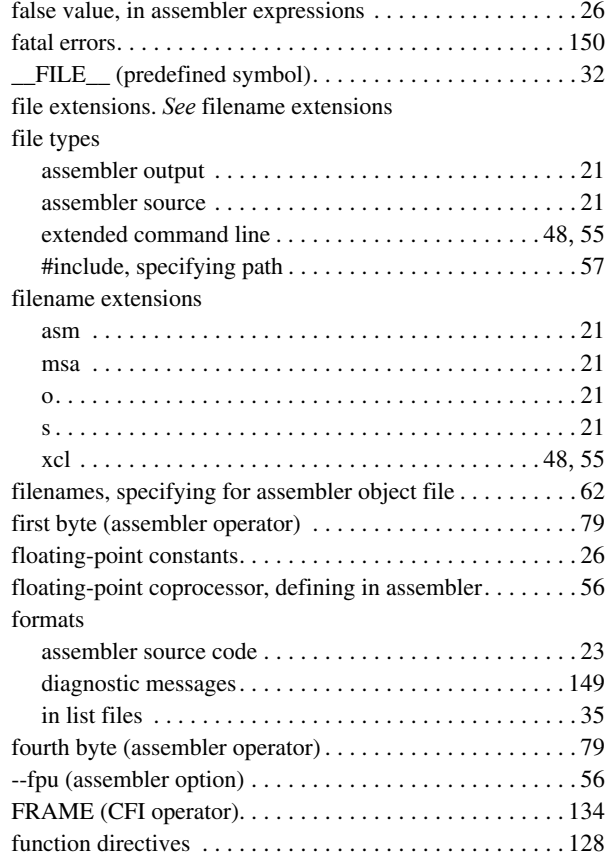

### **G**

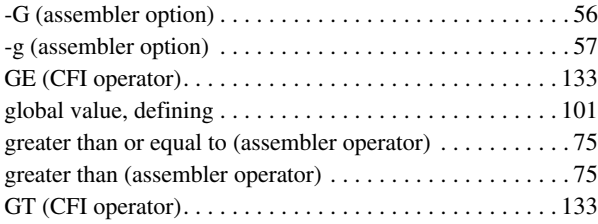

# **H**

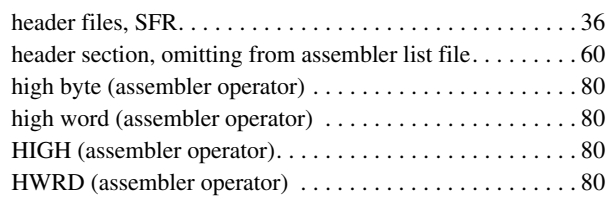

## **I**

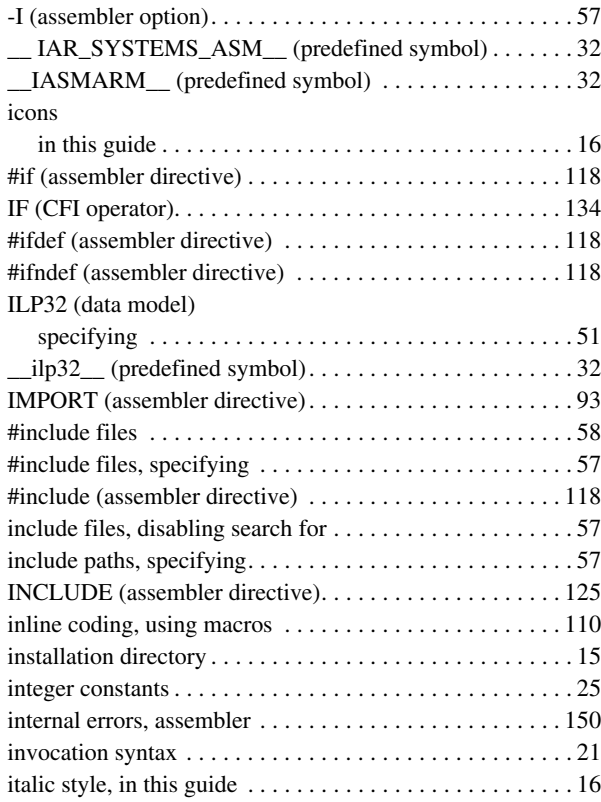

### **J** -j (assembler option). . . . . . . . . . . . . . . . . . . . . . . . . . . . . . [58](#page-57-2)

# **L**

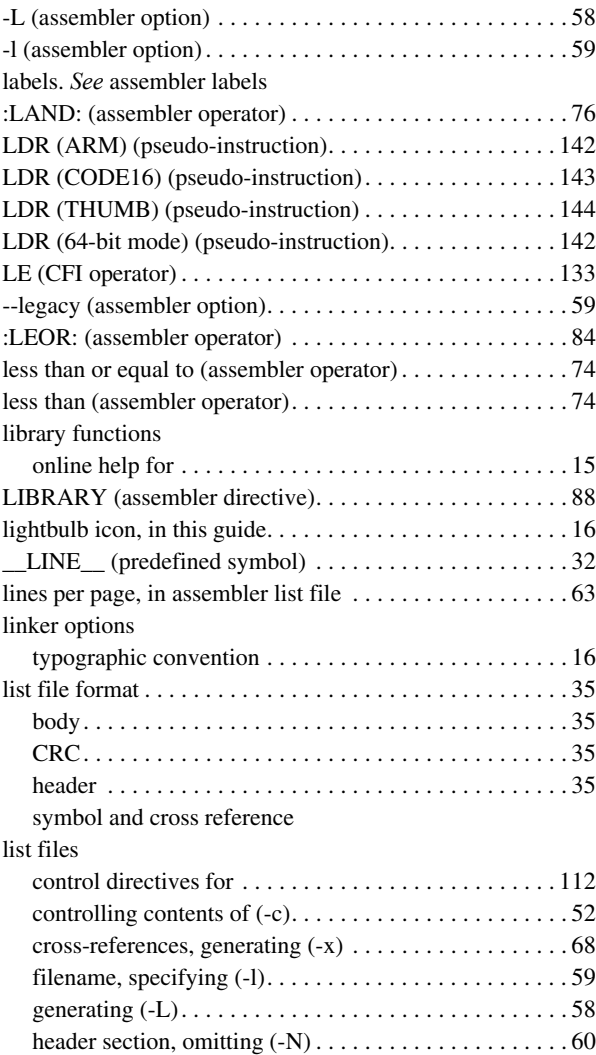

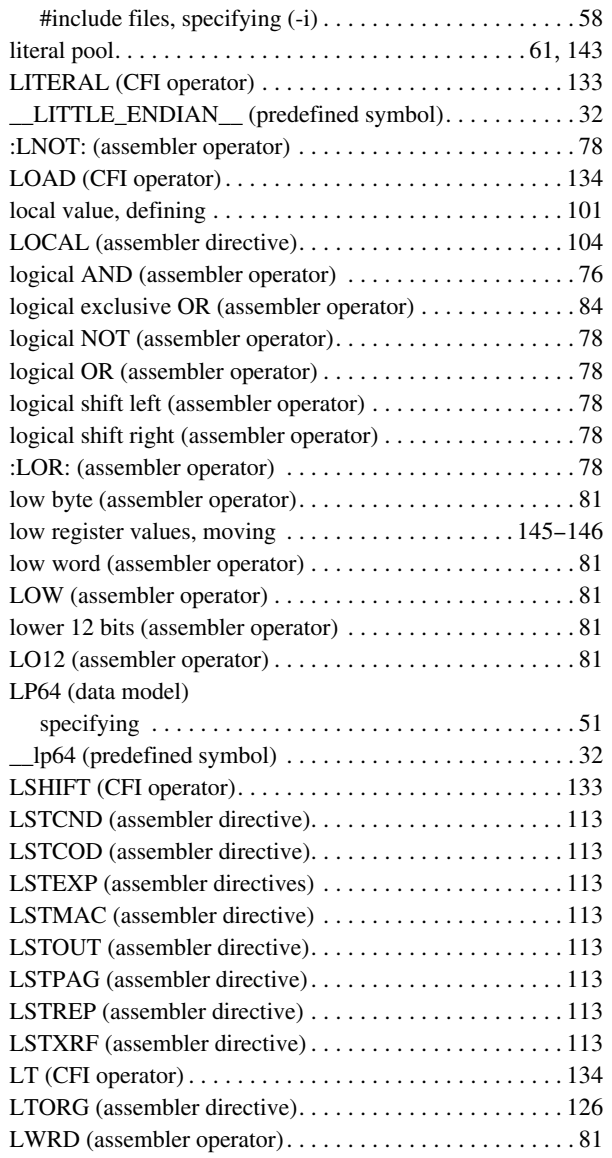

## **M**

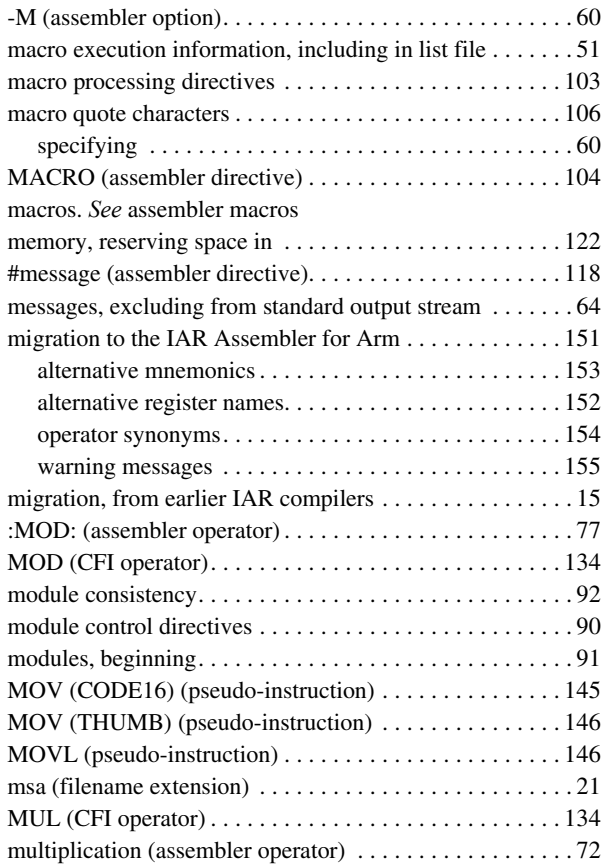

### **N**

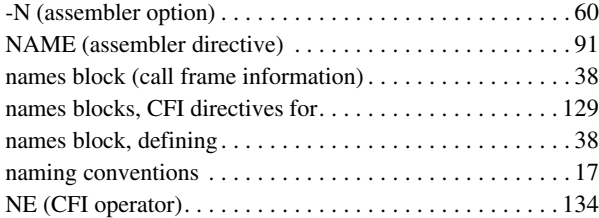

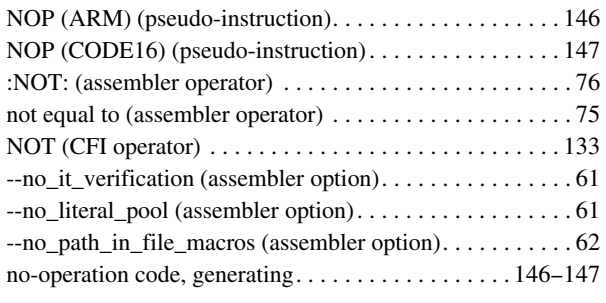

# **O**

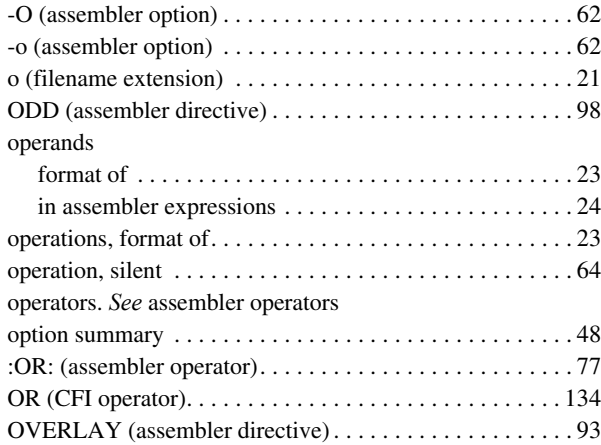

## **P**

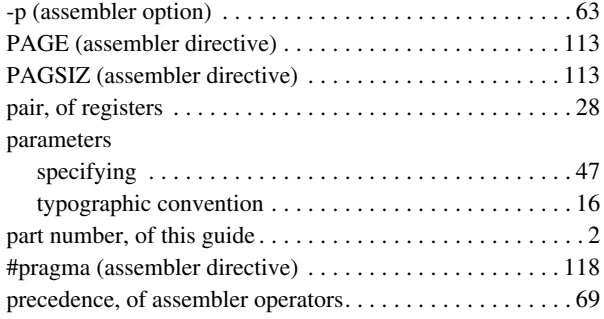

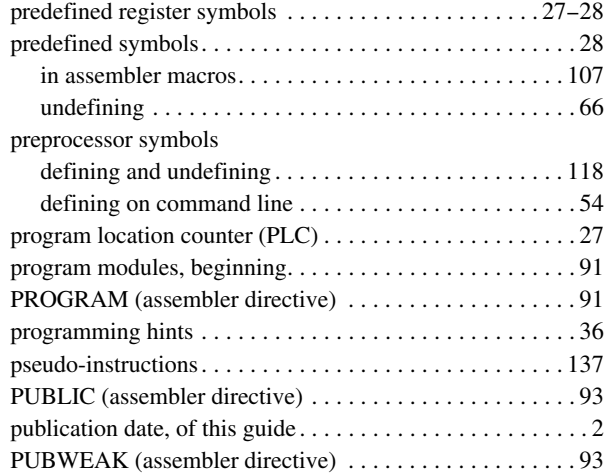

## **R**

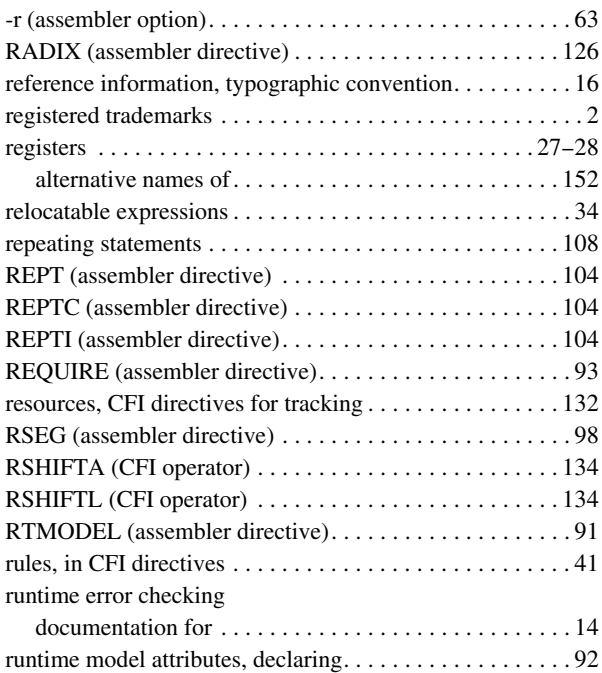

# **S**

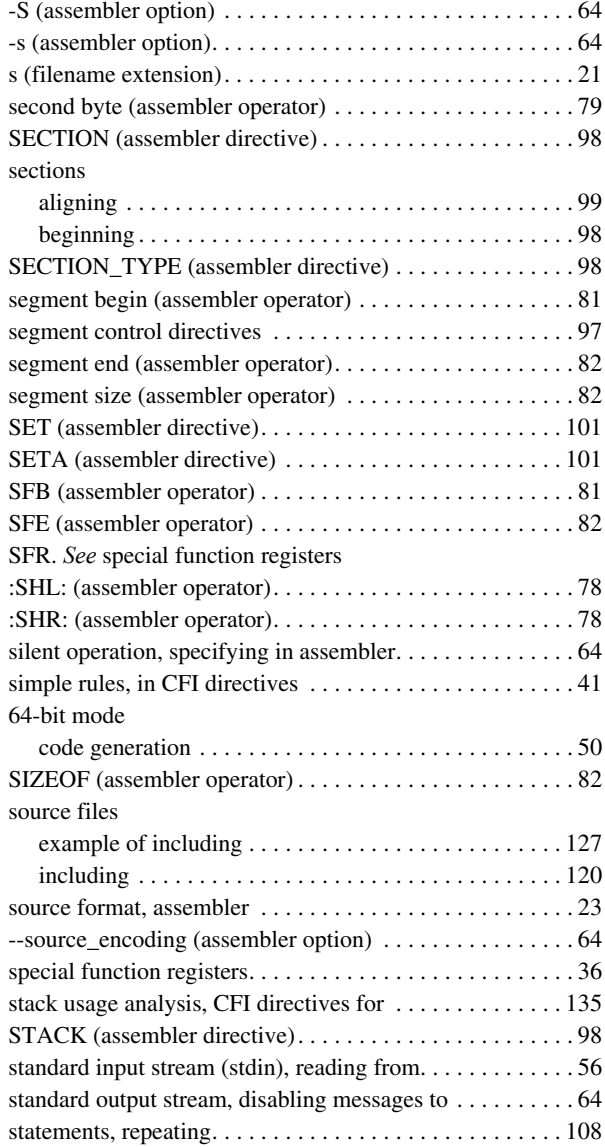

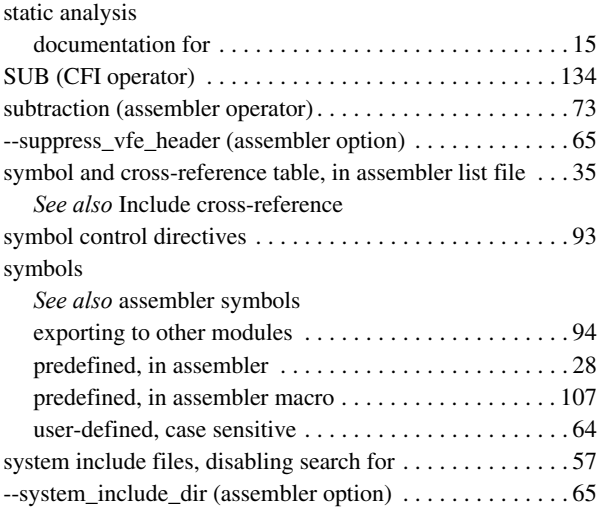

## **T**

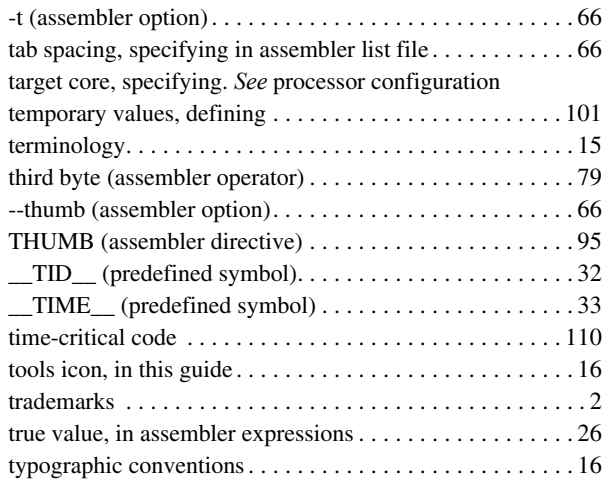

# **U**

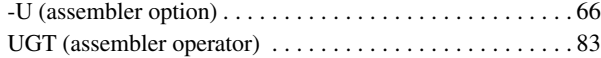

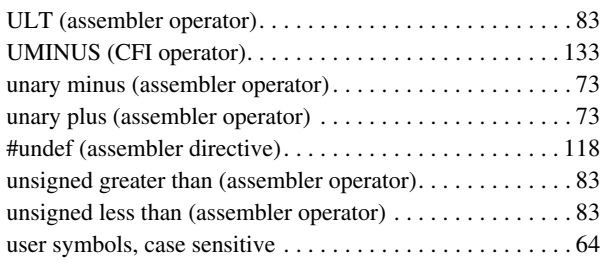

## **V**

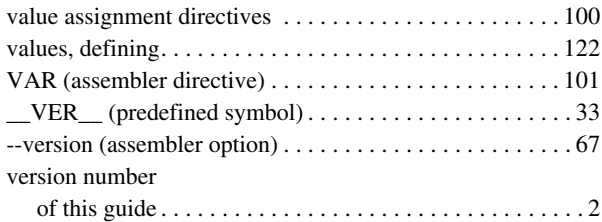

### **W**

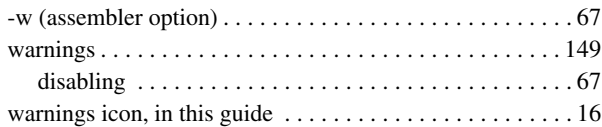

# **X**

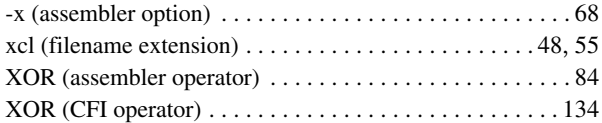

# **Symbols**

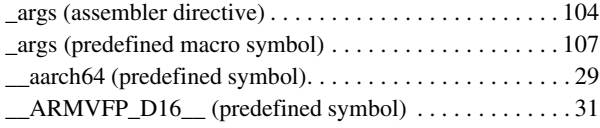

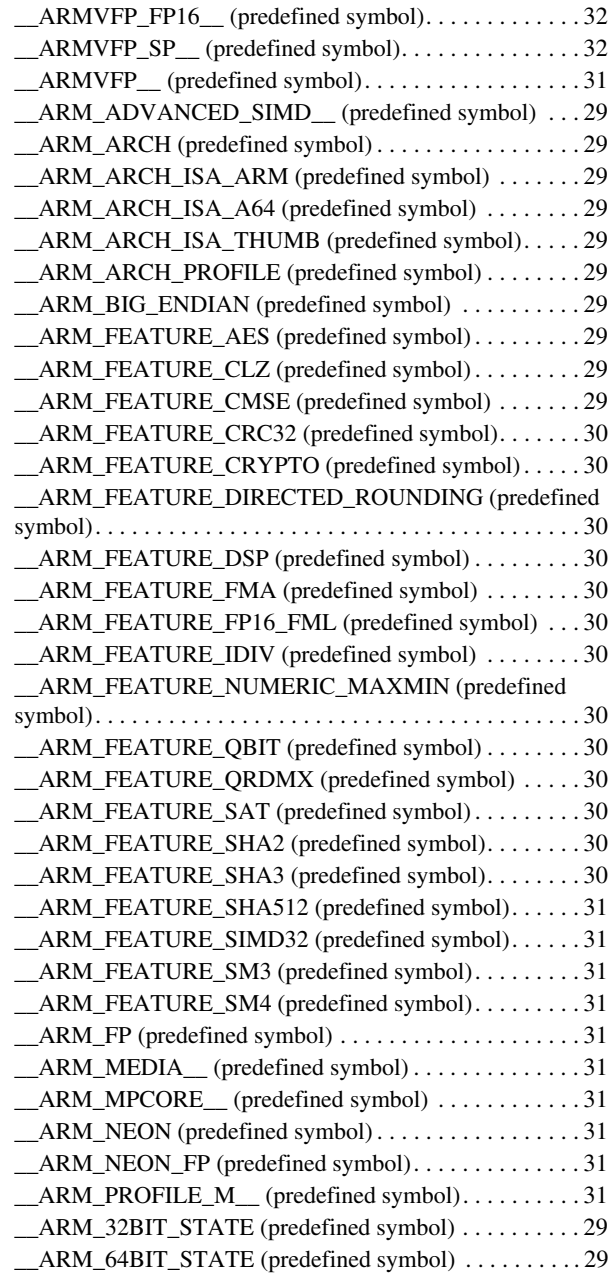

 $\bullet$ 

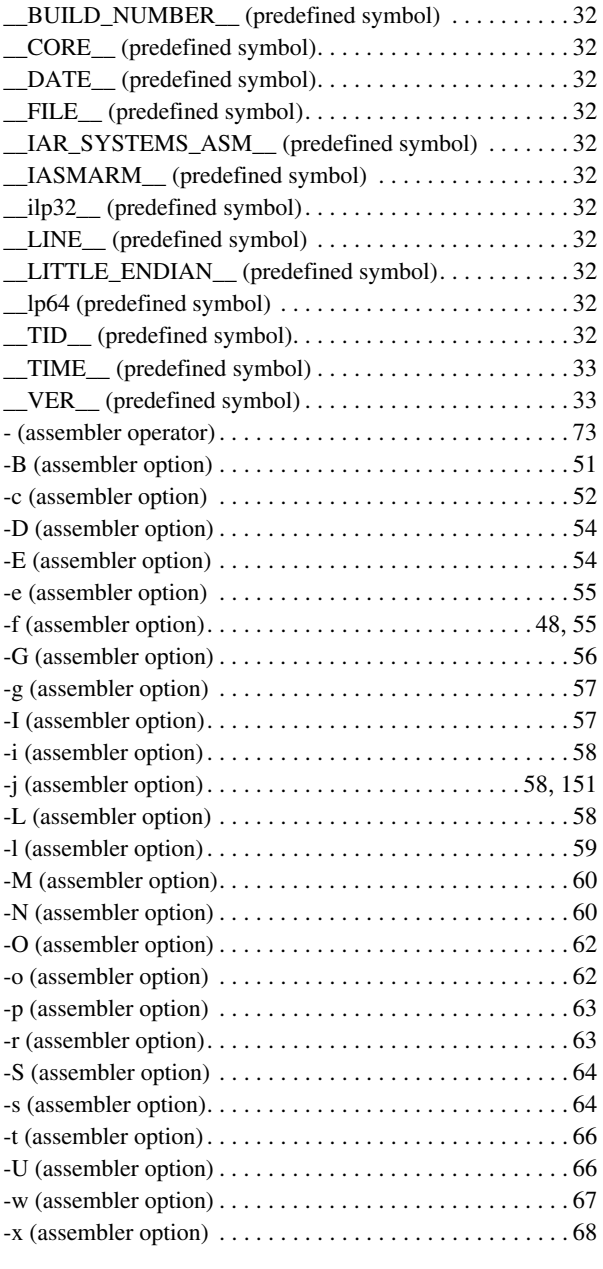

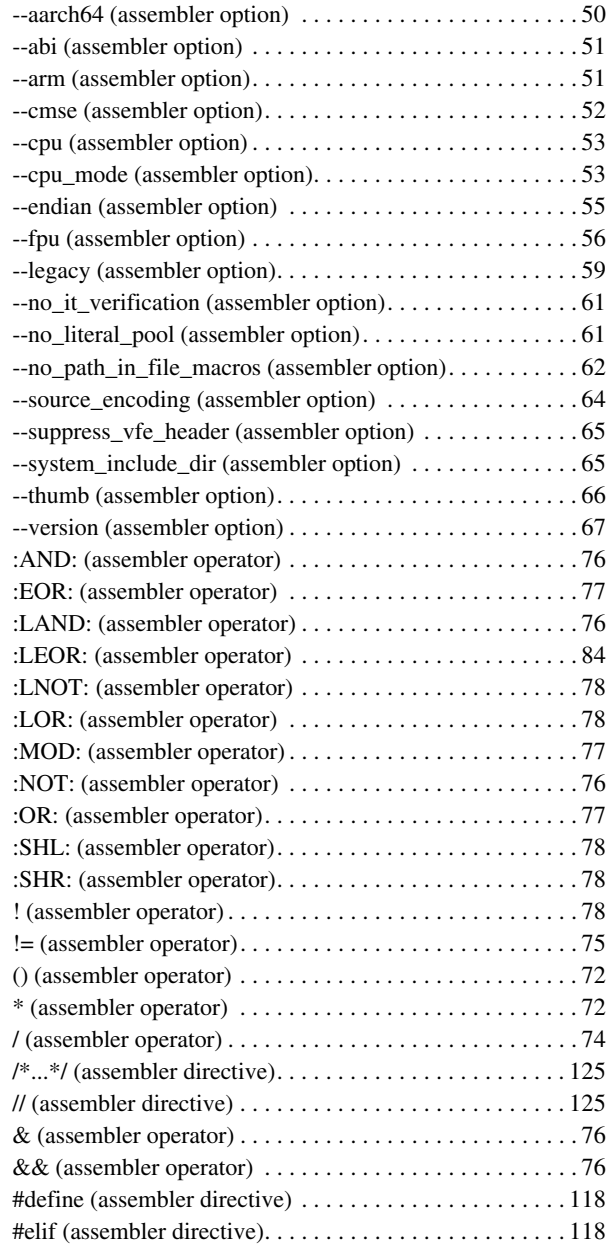

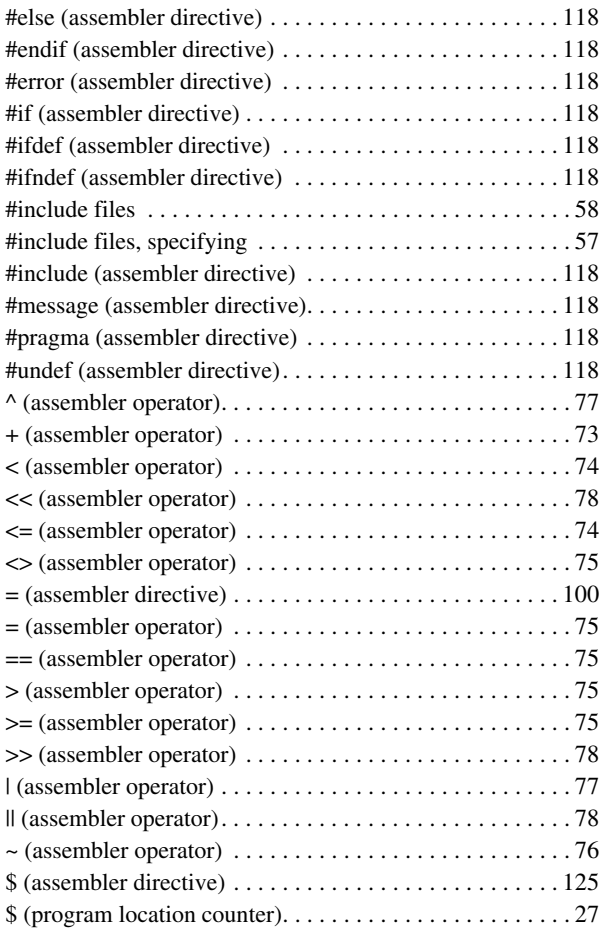

# **Numerics**

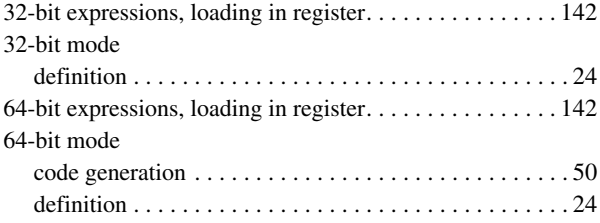